# **Exploiting Proprioception in Virtual-Environment Interaction**

by

Mark Raymond Mine

A dissertation submitted to the faculty of the University of North Carolina at Chapel Hill in partial fulfillment of the requirements for the degree of Doctor of Philosophy in the Department of Computer Science.

Chapel Hill

1997

Approved by:

\_\_\_\_\_\_\_\_\_\_\_\_\_\_\_\_\_\_\_\_\_\_\_\_\_\_\_\_\_ \_\_\_\_\_\_\_\_\_\_\_\_\_\_\_\_\_\_\_\_\_\_\_\_\_\_ Dr. Frederick P. Brooks Jr., Advisor Dr. Henry Fuchs

\_\_\_\_\_\_\_\_\_\_\_\_\_\_\_\_\_\_\_\_\_\_\_\_\_\_\_\_\_ \_\_\_\_\_\_\_\_\_\_\_\_\_\_\_\_\_\_\_\_\_\_\_\_\_\_ Dr. Gary Bishop, Reader Dr. Anselmo Lastra

\_\_\_\_\_\_\_\_\_\_\_\_\_\_\_\_\_\_\_\_\_\_\_\_\_\_\_\_\_ \_\_\_\_\_\_\_\_\_\_\_\_\_\_\_\_\_\_\_\_\_\_\_\_\_\_ Dr. John Tector, Reader. Dr. Carlo H. Sequin

© 1997 Mark Raymond Mine ALL RIGHTS RESERVED

#### **ABSTRACT**

#### **Mark Raymond Mine Exploiting Proprioception in Virtual-Environment Interaction (Under the direction of Frederick P. Brooks, Jr.)**

Manipulation in immersive virtual environments is difficult partly because users must do without the haptic contact with real objects they rely on in the real world to orient themselves and the objects they are manipulating. To compensate for this lack, I propose exploiting the one real object every user has in a virtual environment, his body. I present a unified framework for virtual-environment interaction based on *proprioception*, a person's sense of the position and orientation of his body and limbs. I describe three forms of body-relative interaction:

- Direct manipulation—ways to use body sense to help control manipulation
- Physical mnemonics—ways to store/recall information relative to the body
- Gestural actions—ways to use body-relative actions to issue commands

Automatic scaling is a way to bring objects instantly within reach so that users can manipulate them using proprioceptive cues. Several novel virtual interaction techniques based upon automatic scaling and our proposed framework of proprioception allow a user to interact with a virtual world intuitively, efficiently, precisely, and lazily.

Two formal user studies evaluate key aspects of body-relative interaction. The virtual docking study compares the manipulation of objects co-located with one's hand and the manipulation of objects at a distance. The widget interaction experiment explores the differences between interacting with a widget held in one's hand and interacting with a widget floating in space.

Lessons learned from the integration of body-relative techniques into a real-world system, the Chapel Hill Immersive Modeling Program (CHIMP), are presented and discussed.

#### **ACKNOWLEDGMENTS**

#### *Thanks to*

Frederick P. Brooks Jr., Gary Bishop, Henry Fuchs, Anselmo Lastra, John Tector, and Carlo H. Sequin for serving on my doctoral dissertation committee;

Frederick P. Brooks Jr., my advisor, for his insights, inspiration, and for making it all so clear;

Gary Bishop for many fruitful years of collaboration and for not minding too much that my dissertation didn't have wires and accelerometers coming out of it;

Henry Fuchs for the inspiration of his boundless energy, enthusiasm, and love of knowledge;

Anselmo Lastra for his kindness, advice, and for keeping Pixel-Planes 5 alive long enough for me to graduate;

Carlo Sequin for asking the hard questions, and for helping me to keep it simple;

John Tector for the many wonderful conversations about architecture and design;

Warren Robinett for leading me to the University of North Carolina;

Rick Zobel for paving the way for my investigations into immersive design;

Robert Zeleznik for his invaluable contributions to this work;

Linda Houseman, Dave Harrison, Todd Gaul, and Peggy Wetzel for all of their help during the years;

Hans Weber and Greg Welch for being such good friends and for the meetings of the IHBI at the TOTH<sup>1</sup> ;

Erik Erikson for Vinimini, G2, Speed Racer, and for keeping it fun;

Eliza Graves for the laughter and the smiles;

My parents for all they have done for me through the years;

Dylan for the incredible joy he has brought to my life;

Baby X for the many wonderful years to come;

*and most importantly,*

Sandra for her unwavering love, support, faith, and devotion, and for, more than anyone else, making it all possible.

Financial support for this work came from the following agencies: Defense Advanced Research Projects Agency, Link Foundation, Lockheed Missiles and Space, Inc. (indirect DARPA)

<sup>&</sup>lt;sup>1</sup>Institute for Half-Baked Ideas at the Top of the Hill

# **TABLE OF CONTENTS**

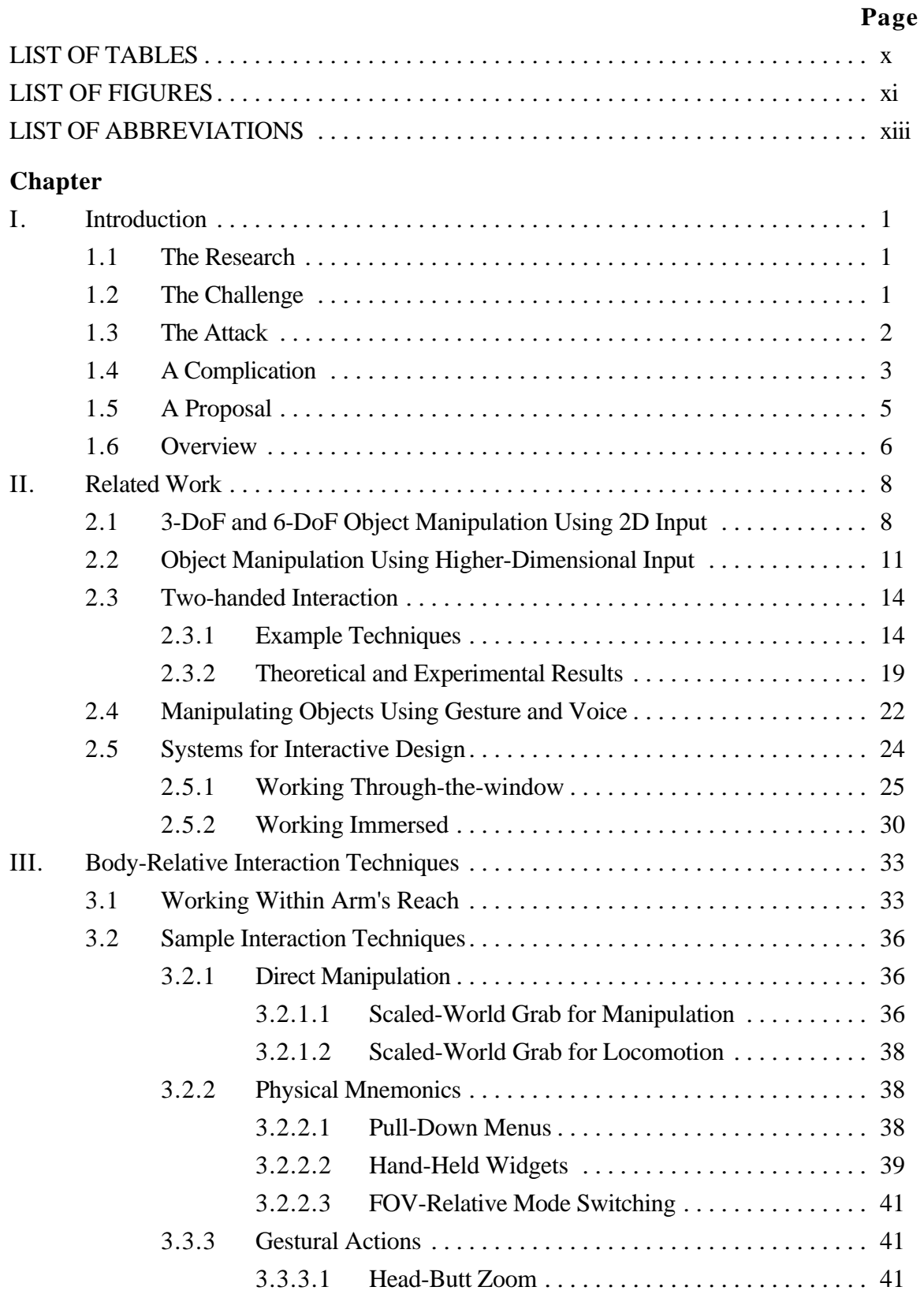

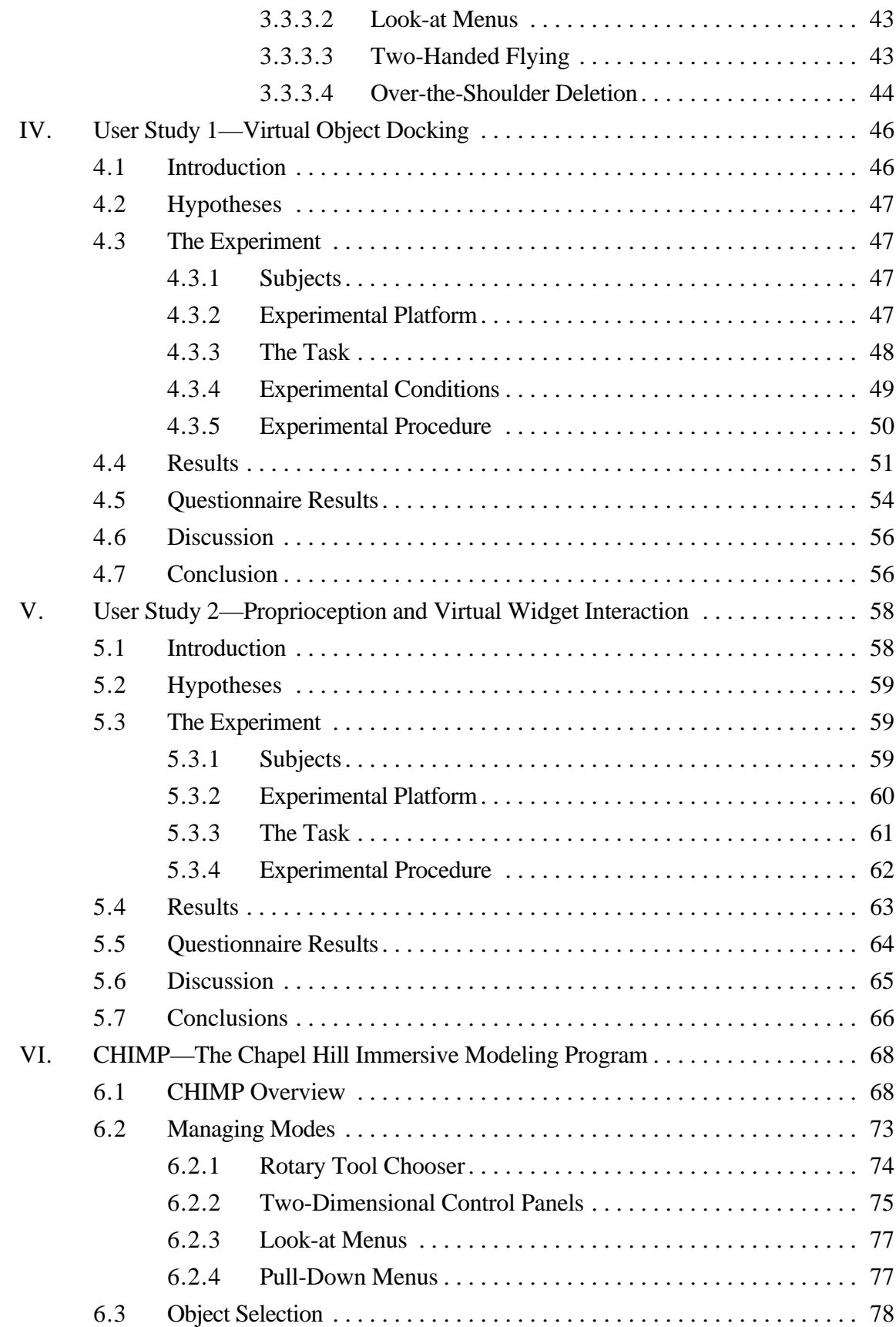

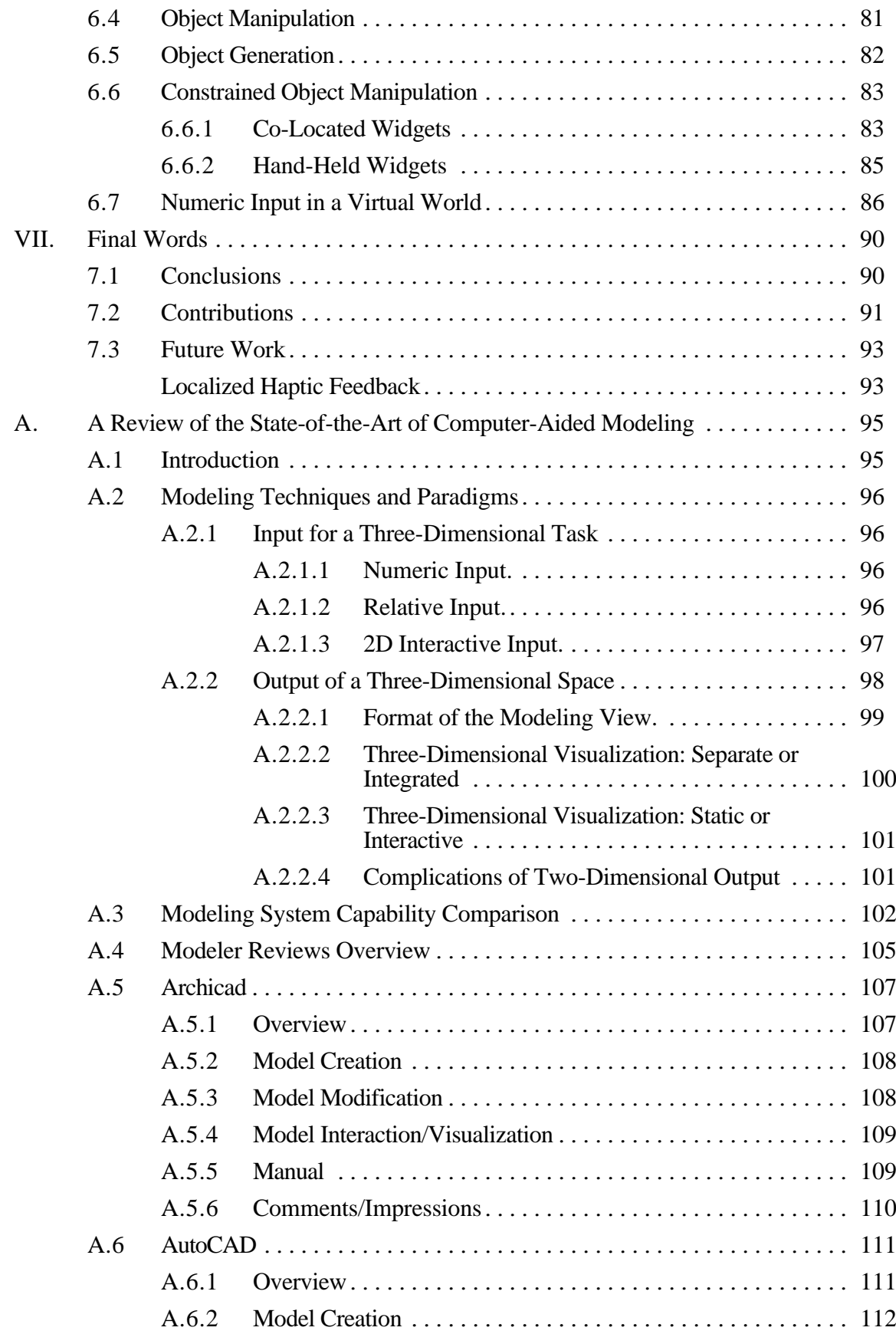

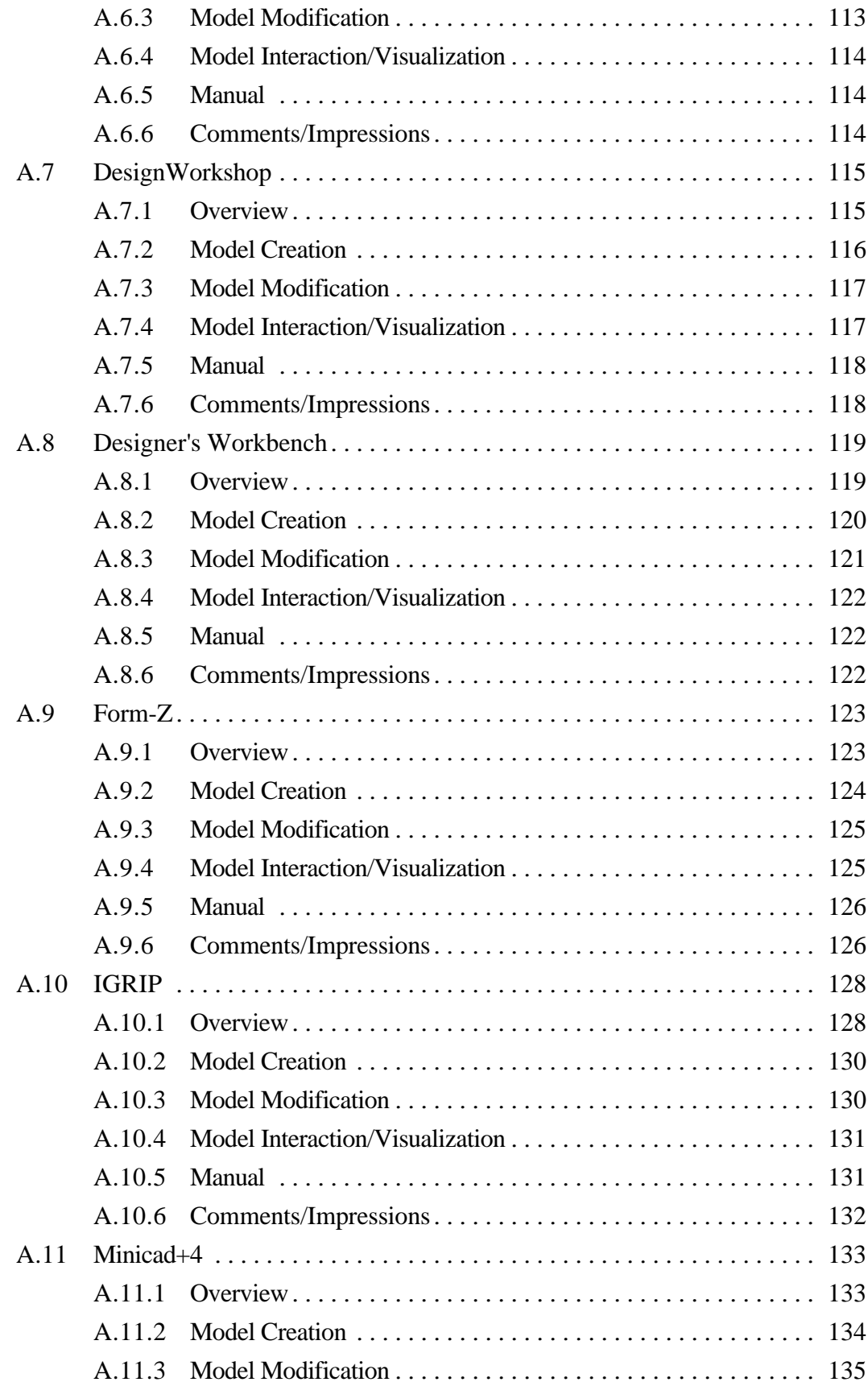

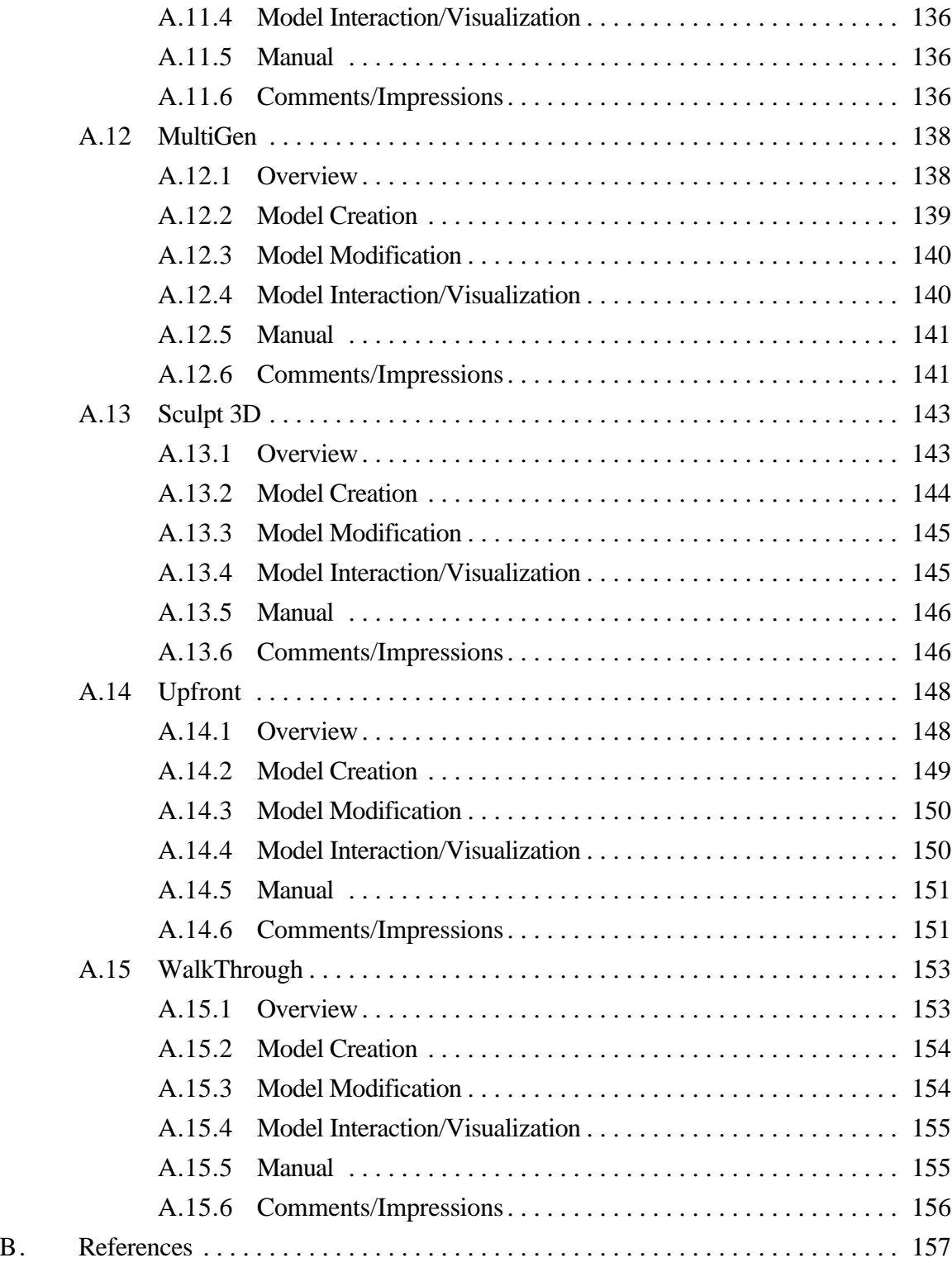

## **LIST OF TABLES**

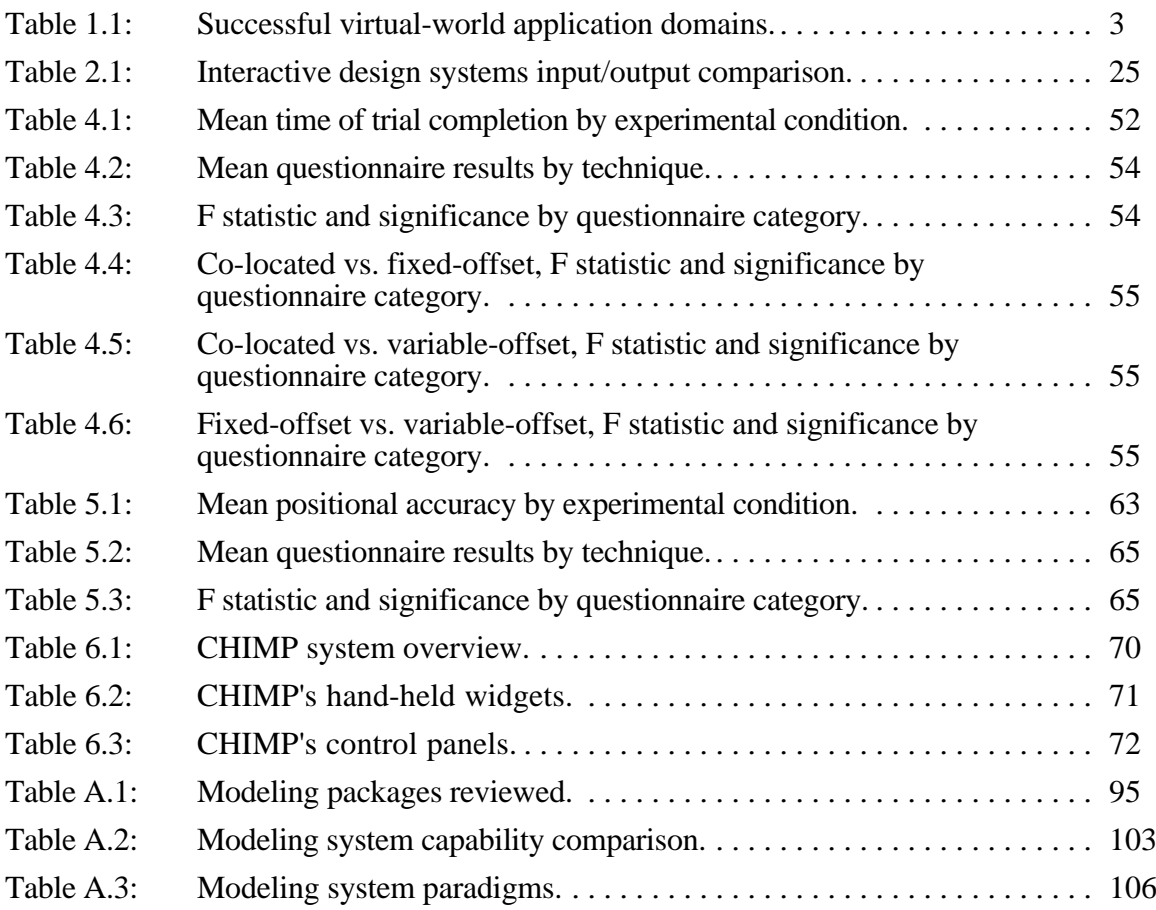

## **LIST OF FIGURES**

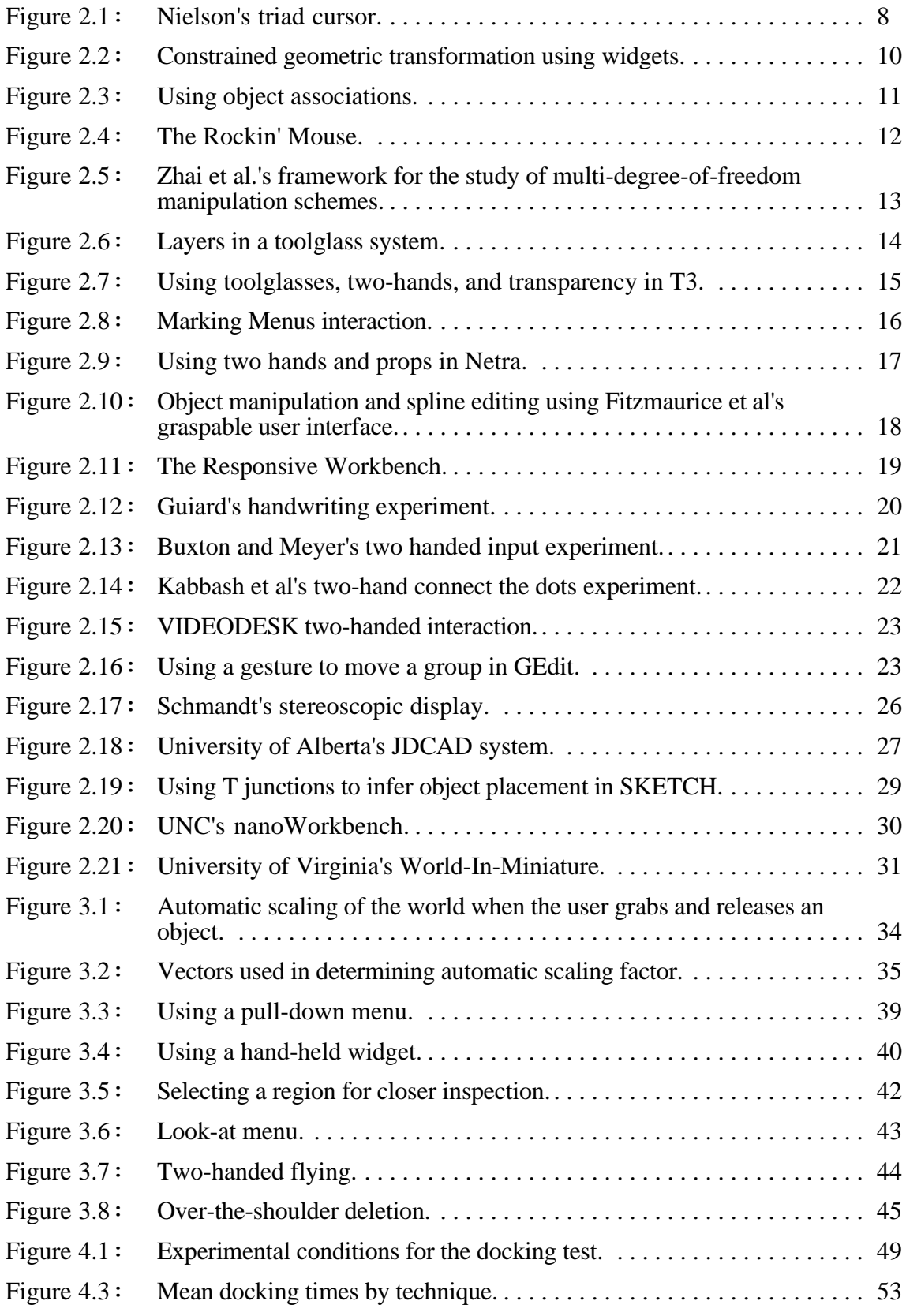

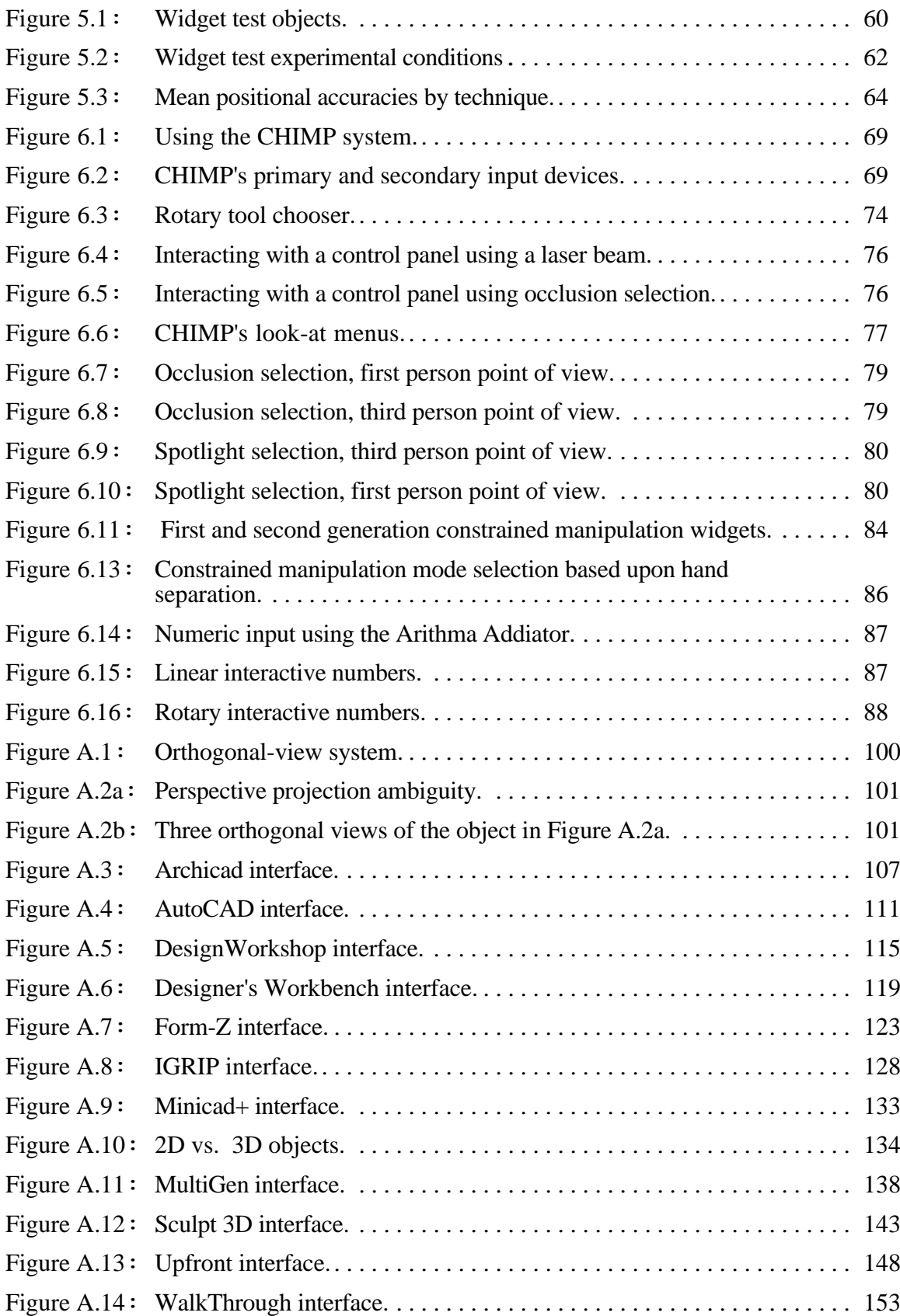

## **LIST OF ABBREVIATIONS**

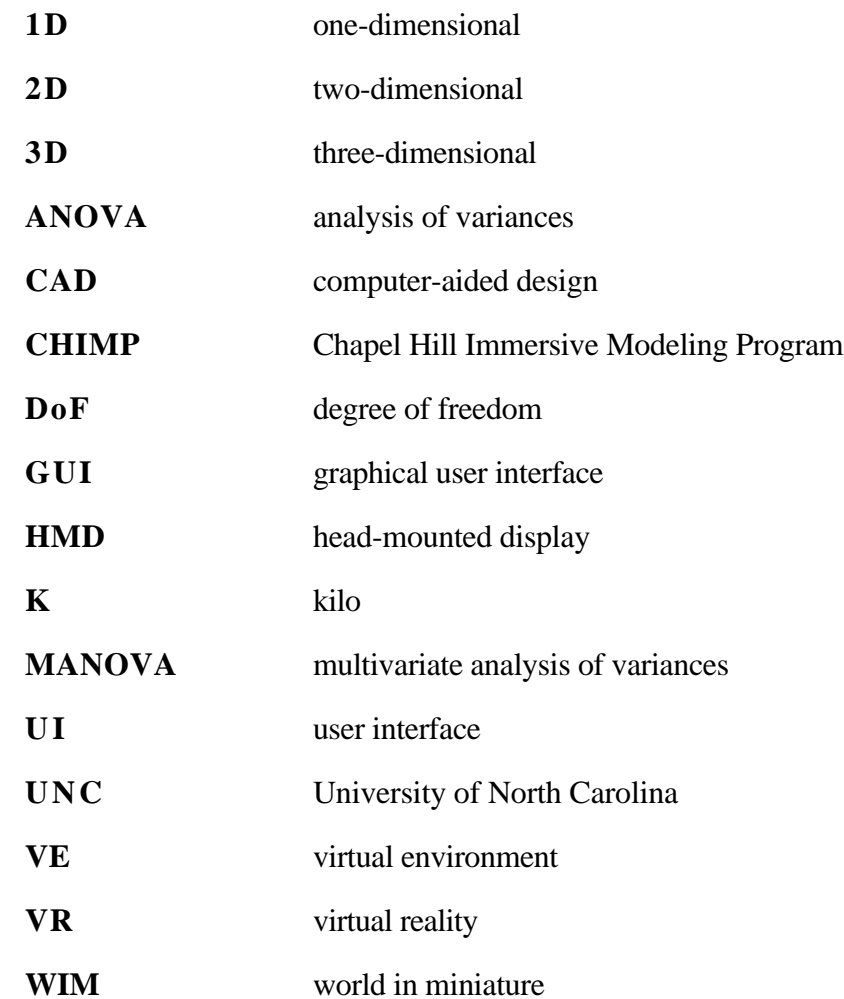

# **Chapter 1**

# **Introduction**

### **1.1 The Research**

The goal of my research is a better understanding of what it means to work in a virtual world. The focus is the characterization of the benefits and limitations of this new medium. The hope is that improved understanding will lead to more effective virtualenvironment interaction techniques; those that minimize user energy and make it possible to perform real-world work in a virtual world.

To motivate my research I have chosen the driving problem of three-dimensional (3D) modeling for architectural design, for several reasons. First, to evaluate the benefits and limitations of working in a virtual world fairly, it is important to concentrate on realworld tasks and not toy problems; architectural models are complex models that are difficult to build. Second, if we are to realize any benefits from working in a virtual world, it is important to focus on tasks that will truly profit from being in an immersive environment; the shapes and spaces inside architectural models, more so than mechanical models, are just as important as their external form.

## **1.2 The Challenge**

The architectural design of three-dimensional spaces is inherently a difficult task. Even given the ultimate design system, in which thoughts magically become material, an architect would still encounter many difficulties in solving a typical design problem with its myriad of trade-offs and constraints.

In the real world, these inherent difficulties are compounded by *incidental difficulties*, problems which are the result of the chosen medium of expression and not inherent in the design problem itself. The duration and flexibility of the design cycle is highly sensitive to the amount of time required to represent and modify designs in the

chosen medium. This is clearly true of sketches, of formal drawings, and of scale model—all media used for the expression of architectural designs.

The choice of the computer as a design medium has greatly simplified and sped up many aspects of the architectural design process. Just ease of copying and erasing is one big plus. Many of the gains, however, are restricted to the transformation of existing design data or aspects (structural, mechanical, electrical) such as redrawing a single design from many views, or managing large databases of materials and parts. The specification of original data is still a time-consuming and difficult task (a half a man year for a 30Kelement model [Brooks, 1994] ).

It is my belief that many of the shortcomings of the computer as medium for the design of three-dimensional spaces are the result of the limitations of existing twodimensional (2D) interfaces. Two-dimensional displays inherently inject ambiguity into the interpretation of displayed information [Gregory, 1973] . The use of two-dimensional input devices, such as the mouse or the data tablet, precludes the direct specification of three-dimensional positions, orientations and extents. Designers are forced to look and work through small windows onto their virtual world. They tend to limit themselves to views along the principal axes plus a few other classical view directions. Indeed, despite many years of research and development, few computer-aided design programs approach the flexibility of the cocktail napkin or the architect's "trash" <sup>2</sup> as a design tool.

### **1.3 The Attack**

The underlying thesis motivating this research is that architects can design threedimensional spaces more easily in an immersive environment than they can modeling through-the-window using conventional workstation inputs and displays. I believe this to be true for several reasons.

In an immersive environment one can directly perceive and manipulate threedimensional objects instead of interacting with abstract interface elements. Users can harness interaction skills learned in the real world. This helps to make the computer interface really transparent and allows users to work more directly with the objects of design.

 ${}^{2}$ Tracing paper used by architects which can be placed on top of existing drawings to try out new design ideas quickly without having to redraw the entire design.

In a virtual world one turns his head to look at something. Contrast this with the frustration of setting one's viewpoint in a 3D through-the-window application. Dynamic viewpoint change, whether immersive or through the window, gives better space perception.

Finally, using a head-mounted display, one becomes immersed within the virtual space within which one intuitively changes viewpoint. Not only does this make it easier to understand the shapes and spaces being created, it means that controls and information can now be distributed about the user instead of being packed into a small window.

## **1.4 A Complication**

Working in a virtual world is not without its own set of incidental difficulties. Indeed, though promising results have been demonstrated in several key application domains (Table 1), the number of successful virtual environment applications still remains small, with even fewer applications having gone beyond the research laboratory. Why?

| Domain                                    | <b>Example Applications</b>                |
|-------------------------------------------|--------------------------------------------|
| "Being There", experience for the sake of | Phobia treatment: [Rothbaum, et al., 1995] |
| experience                                | Aesthetics: [Davies and Harrison, 1996]    |
|                                           | Entertainment: [Pausch, et al., 1996]      |
| Training and practice of different skills | Surgery: [Hunter, et al., 1993]            |
|                                           | Military: [Macedonia, et al., 1994]        |
|                                           | Maintenance: x[Wilson, et al., 1995]       |
|                                           | Wayfinding: x[Witmer, et al., 1995]x       |
| Visualization of unrealized or unseeable  | Architecture: [Brooks, 1986]               |
| objects                                   | Fluid Flow: [Bryson and Levit, 1992]       |
|                                           | Nano-surfaces: [Taylor, et al., 1993]      |
| Design                                    | 3D models: [Butterworth, et al., 1992]     |
|                                           | Cityscapes: [Mapes and Moshell, 1995]      |

**Table 1.1:** Successful virtual-world application domains.

Besides the well known technological limitations such as system latency and display resolution, several less obvious factors complicate the task of virtual object manipulation and hamper the development of real-world virtual environment applications.

Many of these successes fall within the realm of spatial visualization. The applications exploit the intuitive view specification (via head tracking) offered by VR systems but make little use of direct virtual-object manipulation. Why is it difficult to do much more than look around in a virtual world?

1) *The precise manipulation of virtual objects is hard*. Although immersion, headtracked view specification, and six DoF hand tracking facilitate the coarse manipulation of virtual objects, the precise manipulation of virtual objects is complicated by:

- *Lack of haptic feedback*: Humans depend on haptic feedback and physical constraints for precise interaction in the real world; the lack of physical worksurfaces to align against and rest on limits precision and exacerbates fatigue. Though there is considerable ongoing research in the area of active haptic feedback [Durlach and Mavor, 1995] , general-purpose haptic feedback devices that do not restrict the mobility of the user are not yet practical or available.
- • *Limited input information*: Most virtual-environment systems accept position and orientation (pose) data on the user's head and (if lucky) two hands. One also typically has a button or glove to provide signal/event information. This suffices for specifying simple 6-DoF motion and placement. In the real world, we do this and much more:
	- a) Object modification, usually with tools.
	- b) Directing the cooperation of helping hands, by spoken commands ("Put that there").
	- c) Measuring.
	- d) Annotating objects with text.

In contrast, today in most VR systems:

- a) Tool selection is difficult.
- b) Voice command technology is marginally effective.
- c) Measuring tools are rarely available.
- d) Alphanumeric input is difficult.
- • *Limited precision*: The lack of haptic and acoustic feedback, inaccurate tracking systems, and the whole-hand input typical of current VR systems restrict users to the coarse manipulation of virtual objects. Fine-grained manipulations are extremely difficult using this "boxing-glove" style interface. Shumin Zhai of the University of Toronto, for example, has demonstrated that users' task completion times were slower in a 3D docking task when using a 3D input device which excluded the use of the fingers (vs. a similar device that utilized the fingers) [Zhai, et al., 1996] .

2) *Virtual environments lack a unifying framework for interaction,* such as the desktop metaphor used in conventional through-the-window computer applications.

Without haptics neither real-world nor desktop computer interaction metaphors are adequate in a virtual environment. Knowledge on how to manipulate objects or controls can no longer be "stored in the world" [Norman, 1988] , with the physical constraints of the devices giving the user clues as to their use (e.g. a dial can only be rotated about its axis).

The desktop metaphor further breaks down when the user is inside the user interface. Interface controls and displays must move with the user as he moves through the environment and be made easy to locate and reach. The differences between working in a conventional computer environment and working immersed are analogous to the differences between a craftsman at a workbench and one moving about a worksite wearing a toolbelt. His toolbelt had better be large and filled with powerful tools.

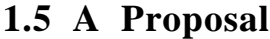

#### *Thesis statement:*

*By providing a real-world frame of reference in which to operate and a more direct and precise sense of control, proprioception helps to compensate for the lack of haptic feedback in virtual-environment interaction.*

Without touch, a user can no longer feel his surroundings to tell where he is nor use the felt collision of a manipulandum (an object being manipulated) with stationary objects to refine spatial perception. It is imperative, therefore, to take advantage of one thing every user can still feel in the virtual world, his body.

A person's sense of the position and orientation of his body and its several parts is called *proprioception* [Boff, et al., 1986] . I propose that proprioception can be used to develop a unified set of interaction techniques that allow a user to interact with a virtual world intuitively, efficiently, precisely, and lazily.

In a series of user observations, I have found that body-relative interaction techniques (exploiting proprioceptive feedback) are more effective than techniques relying solely on visual information. Such body-relative interaction techniques provide:

- •a physical real-world frame of reference in which to operate
- •a more direct and precise sense of control
- • "eyes off" interaction (the user doesn't have to constantly watch what he's doing)

A user can take advantage of proprioception during body-relative interaction in at least three ways:

- • *Direct manipulation*: If a virtual object is located directly at the user's hand position, the user has a good sense of the position of the object (even with eyes closed) due to proprioception, and thus a greater sense of control. It is easier to place an object precisely by hand than when it is attached to the end of a fishing rod. Manipulation schemes that provide conflicting stimulus/response cues or use non-linear mappings between hand motion and object motion are more difficult for a user to understand and control [Britton, et al., 1978] .
- • *Physical mnemonics*: Since a user can no longer feel the world around him, it can be difficult to find, select, and use virtual controls in world space, especially if the user is free to walk about the environment. Users can store virtual objects, in particular menus and widgets [Conner, et al., 1992] , relative to his body. If controls are fixed relative to the user's body, he can use proprioception to find the controls, as one finds his pen in his pocket, or his pliers in his tool belt. If controls are attached to the user's body, they move with him as he moves through the environment and are always within reach. Finally, controls can be stored out of view (behind the user's back for example), reducing visual clutter, yet remaining easily accessible (like an arrow from a quiver).
- • *Gestural actions*: Just as a user's body sense can be used to facilitate the recall of objects, it can be used to facilitate the recall of actions, such as gestures used to invoke commands or to communicate information.

## **1.6 Overview**

This dissertation presents the results of my investigations of proprioception and body-relative interaction as a framework for virtual environment interaction. It is organized as follows:

Chapter two: *Related Work* presents relevant work in the areas of interactive design, object manipulation, two-handed interaction and haptic feedback.

Chapter three: *Body-relative Interaction* describes several novel body-relative interaction techniques based on the framework of proprioception introduced in section 1.5. Automatic scaling is presented as a means of instantly bringing objects in reach so that users can manipulate them using proprioceptive cues.

Chapter four: *Virtual Object Docking* presents the results of a user study investigating the benefits of direct manipulation by comparing the manipulation of a virtual object attached to the user's hand versus one at a fixed offset.

Chapter five: *Proprioception and Virtual Widget Interaction* presents the results of a user study exploring the benefits of body-relative interaction by comparing interaction with widgets floating in space with those attached to the user's hand.

Chapter six: *The Chapel Hill Immersive Modeling Program* demonstrates and analyzes the effectiveness of the integration of body-relative interaction techniques in a realworld system.

Chapter seven: *Final Words* presents some final thoughts and discussion of future work such as the use of localized haptic feedback and fingertip control for greater precision and control in situations where proprioception information alone will not suffice.

Appendix A: *A Review of the State of the Art of Computer-Aided Modeling* presents the results of a review of the interaction techniques used and functions included in several commercial through-the-window computer-aided modeling packages. I performed this review at the start of my dissertation research to obtain a better understanding of the current state-of-the-art of computer-aided modeling.

# **Chapter 2**

# **Related Work**

### **2.1 3-DoF and 6-DoF Object Manipulation Using 2D Input**

Researchers have explored many alternatives in their search for effective techniques for 3D interaction using 2D inputs. Much of the earliest work exploited the relationship between 2D mouse movements and the projected image of the scene.

Gregory Nielson of Arizona State University and Dan Olsen of Brigham Young University developed a technique they called the *triad mouse* [Nielson and Olsen, 1986] . 2D mouse motions were mapped into three-dimensions by comparing the screen-space movement of the *triad cursor* with the projected image of its three axes (Figure 2.1). Nielson and Olson similarly took advantage of the projections of object features in performing object translations, rotations and scales. Users, for example, could translate objects parallel to selected edges or rotate objects about the normal of a selected face.

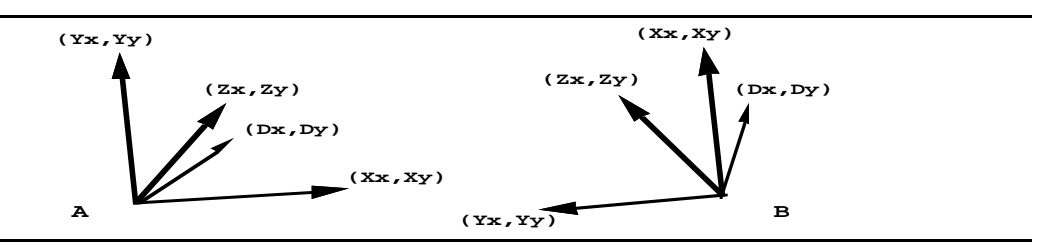

Figure 2.1: In Nielson's system 3D movement of the triad cursor depends on the relationship between its screen-space movement (Dx,Dy) and the projection of its axes. Case A would move the triad cursor in Z, case B would move the triad cursor in X [Nielson and Olsen, 1986] .

Eric Bier of Xerox Parc has developed many innovative techniques for the precise 6-DoF manipulation of shapes relative to one another (scene composition) using only 2D input devices and displays. In [Bier, 1986] he presents a type of 3D cursor he calls a *skitter*. Movement of the skitter depends upon the projected image of objects in the scene. The skitter moves along or perpendicular to the surface of objects and is used to place 3D *jacks* in the scene. Jacks in turn are used during object transformations as anchors (such as an axis of rotation) or to specify end conditions (such as the number of degrees to rotate). Alternately they can be used as reference frames for moving the skitter in free space.

With [Bier, 1990] Bier continued his work in interactive scene composition by extending his 2D *Snap Dragging* technique [Bier and Stone, 1986] to three dimensions. Snap dragging combines a gravity function with alignment objects and interactive transformations. The gravity function is used to snap the skitter to points, curves, and surfaces in the scene. Alignment objects such as lines, planes, and spheres can be quickly generated relative to existing features in the scene to allow for ruler-and-compass style constructions in three dimensions. Finally, objects can be translated, rotated and scaled interactively using the skitter, which continues to snap to objects during transformations.

Maarten van Emmerik of Delft University of Technology utilized a gesture-based technique in [van Emmerik, 1990] for the direct manipulation of 3D objects with a conventional 2D input device. As in the systems described by Nielson et al. and Bier, the user interacts with a 3D perspective or parallel projection of the scene. In this case, however, seven virtual control points are defined on the coordinate system associated with each object or group. One point on the coordinate system is used for specifying translation, the other six are used for specifying rotation and scaling. The user picks a control point and drags it on the screen. The effect of the drag operation depends on the selected control point, on the 2D movement of the cursor in screen space, and on the orientation of the projected axes. If the user picks the center control point and drags along the projection of the Z axis, for example, the object will move in the Z direction. This scheme restricts transformations specified using the control points to single DoF changes.

In [Conner, et al., 1992] Conner, Snibbe et al. of Brown University formalized the notion of using geometric objects as spatial referents which can be used to select mappings of cursor motion to object behavior. They present the concept of *3D widgets*, encapsulated three-dimensional geometry and behavior which can be treated as any other object in a 3D world (Figure 2.2). Widgets can be primarily geometric, such as the dividing lines and frames which organize and partition an interface. Others, such as a gestural rotation widget, may have no inherent geometry. Conner et al. claim that the

treatment of widgets as first-class objects results in higher bandwidth between interface and application than exists in most traditional UI toolkit-based interfaces. Numerous examples have been presented in the literature of ways to use explicit and implicit geometry to help determine the mapping of 2D cursor movement in screen space to 3D object behaviors. See for example the work on interactive shadows described by [Herndon, et al., 1992] or the techniques for specifying 3D rotations using implied geometry such as the virtual sphere [Chen, et al., 1988]x or the arcball x[Shoemake, 1992].

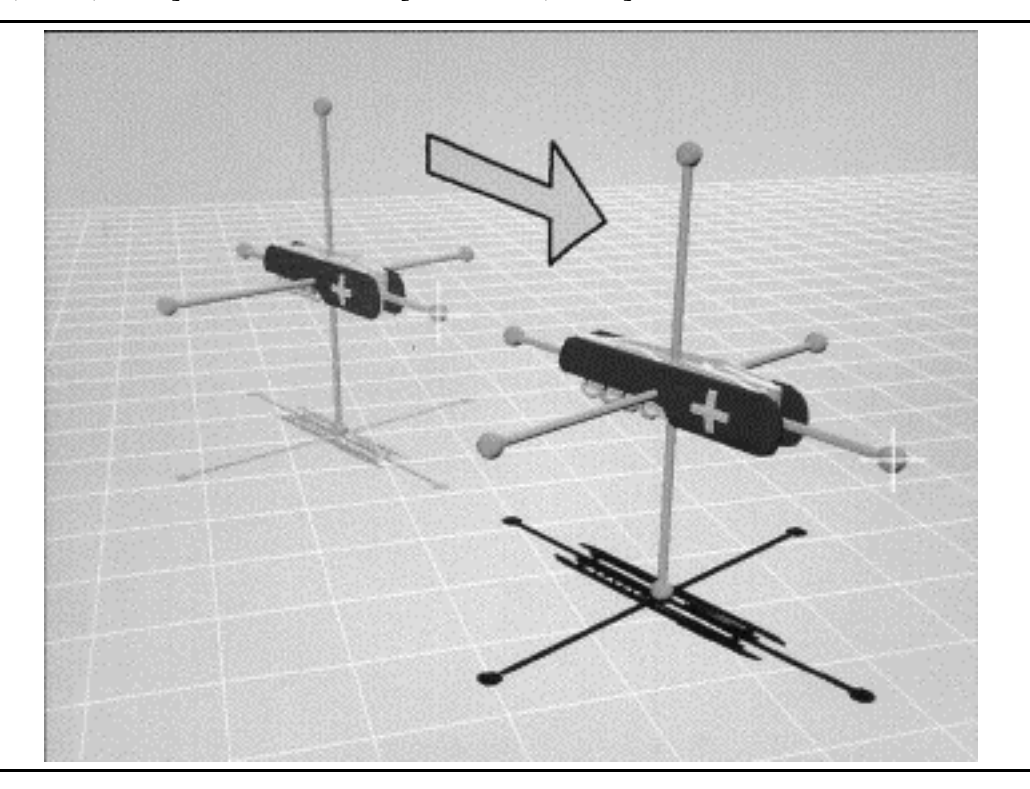

**Figure 2.2:** Constrained geometric transformation using widgets [Conner, et al., 1992] .

Instead of being explicitly encapsulated in three-dimensional geometry, object behaviors can be implicitly encoded in a set of heuristics. Bukowski and Sequin of the University of California at Berkeley, for example, define a set of pseudo-physical behaviors they call *object associations* which determine the mapping between cursor motion in screen space and the corresponding object motion in the 3D virtual world, see Figure 2.3 and [Bukowski and Sequin, 1995] . Objects are assigned behaviors such as *on-horizontal* or *on-vertical* which are combined with *association procedures* such as *pseudo-gravity, anti-gravity,* and *on-wall* to determine the object's resulting 3D motion. Bukowski and Sequin also developed several implicit grouping mechanisms which helped to simplify interaction in complex schemes.

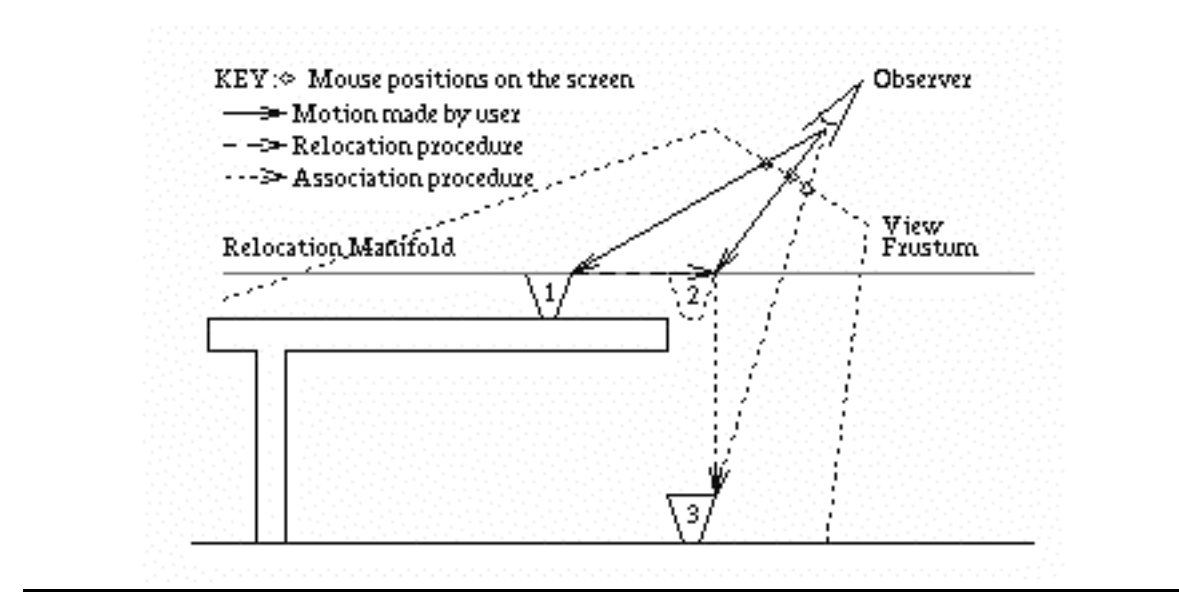

**Figure 2.3:** Using object associations to map 2D cursor motions to three dimensions [Bukowski and Sequin, 1995] .

### **2.2 Object Manipulation Using Higher-Dimensional Input**

Realizing the limitations of using two-dimensional input devices for threedimensional manipulation, several researchers have explored the potential of higher dimensional input devices.

Dan Veniola of Apple Computer, Inc. created a 3-DoF mouse he called the *roller mouse* [Veniola, 1993] . In addition to the standard mouse ball encoder on the underside, the roller mouse had two wheels on the front, one on either side of the single mouse button. Moving the body of the mouse in the conventional way resulted in movements of a 3D cursor in the plane of the screen. Moving the wheels resulted in movements of the cursor in a direction perpendicular to the screen. Users could thus control three degrees of freedom simultaneously. To allow changes in both position *and* orientation to be specified simultaneously with only a 3D input device, Veniola created an interaction technique he called *tail-dragging* Objects moved using tail-dragging swing around like a rock on the end of a string, trailing behind the direction of movement.

Balakrishnan of the University of Toronto along with Baudel, Kurtenbach and Fitzmaurice of Alias|Wavefront have created a device they call the *Rockin'* Mouse [Balakrishnan, et al., 1997] *.* Like Veniola's roller mouse, the Rockin' Mouse has a shape that is similar to a conventional mouse. Instead of wheels mounted on the front of the mouse, however, the Rockin' Mouse has a rounded bottom (Figure 2.4). This allow users to control two additional degrees of freedom (for a total of four) by tilting the mouse left and right and/or forward and backward while simultaneously moving the body like a regular mouse. User studies conducted by the authors have shown that the Rockin' Mouse has the potential of providing at least a 30% performance gain over the regular mouse on a 3D object-positioning task. The results also indicate that subjects were able to control all three dimensions of an object's translation simultaneously.

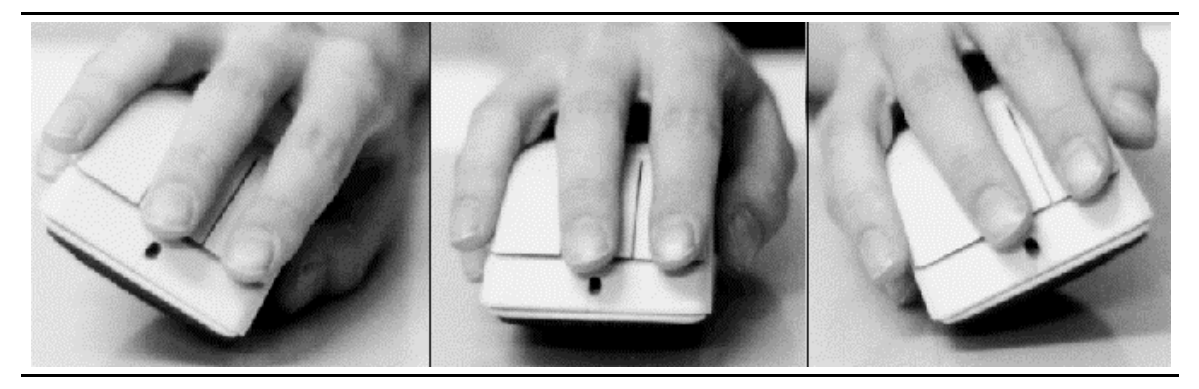

**Figure 2.4:** The Rockin' Mouse [Balakrishnan, et al., 1997] .

Colin Ware of the University of New Brunswick has investigated the use of 6-DoF input devices he calls *bats*, hand-held input devices using magnetic trackers [Ware and Jessome, 1988] . Ware found that subjects can perform coarse positioning tasks faster when they simultaneously control all six degrees of freedom of an object's position and orientation than they can when they control position and orientation separately. He also found, however, that precise 3D positioning is difficult to achieve when the arm or hand is unsupported. Rotations of the bat produce inadvertent translations and vice versa.

University of Toronto researchers Zhai, Milgram, and Buxton have performed a series of evaluations of manipulation techniques which use 6-DoF input devices.

[Zhai and Milgram, 1993] presents a three-dimensional conceptual space for classifying multi-degree-of-freedom manipulation schemes (see Figure 2.5). The X axis of the discrete space represents mode of sensing. The two extremes for this axis are: isotonic (muscular contraction in the absence of significant resistance) and isometric (muscular contraction against resistance) sensing. The region between the extremes represents spring-loaded elastic sensing. An example of an isotonic controller would be the magnetically tracked glove used in many virtual environment systems. The Spaceball TM input device is an example of an isometric input device.

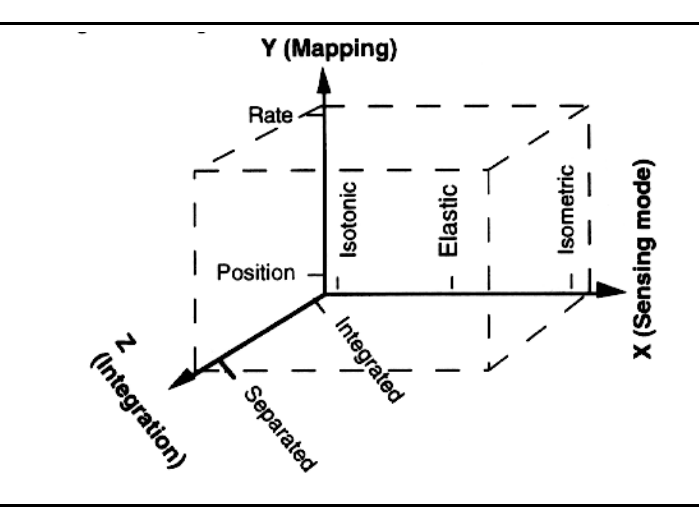

**Figure 2.5:** Zhai et al.'s framework for the study of multi-degree-offreedom manipulation schemes [Zhai and Milgram, 1993] .

The Y axis of the model represents different *mapping relationships* between the user's limb and the resulting movement of an object. Near the origin of this axis is pure *position control* in which the output of the user's limb is mapped to object position or orientation by a pure gain. At the outer extreme of the axis is *rate control* in which output of the user's limb is mapped to object velocity using a first order time integration.

The final axis of their model is the degree of integration, where the origin represents a fully integrated (6 DoF) control and the outer extreme represents six separate 1 DoF controllers. Between the extremes would lie two 3 DoF controllers, one for rotation and one for translations.

Zhai et al. compared isotonic-position, isotonic-rate, isometric-rate, and isometricposition control approaches in an experimental 6 DoF docking task. They observed a strong interaction between sensing mode and mapping; performance was better only when isometric sensing was combined with rate control or when isotonic sensing was combined with position control. They noted that comparisons of interface design based simply on comparing sensing mode or mapping function would be misleading.

[Zhai, et al., 1996] discusses the advantages of using the fine, smaller muscle groups and joints in the fingers for the 6 DoF manipulation of objects. They found that in a 3D object docking experiment, users' task completion times were significantly shorter with devices that utilized the fingers.

Balakrishnan and MacKenzie from the University of Toronto and the University of Guelph respectively, however, found that the finger(s) do not necessarily perform better

than the other segments of the upper limb in the context of a reciprocal point-select task [Balakrishnan and MacKenzie, 1997] . The bandwidth of the unsupported index finger is actually less (3.0 bits/second) than the wrist and forearm which have bandwidths of approximately 4.1 bits/second. They also found that the thumb and index finger working together in a pinch grip have an information processing rate of about 4.5 bits/second. They concur with Zhai et al., however, that well designed pointing devices which rely on all parts of the human upper limb working in synergy can indeed outperform devices which depend on a particular limb segment for their entire operation.

## **2.3 Two-handed Interaction**

#### **2.3.1 Example Techniques**

Recently, many researchers have explored the benefits of using two-handed interaction techniques in human-computer interfaces. The work of Bier et al. on the Toolglass and Magic Lenses interface, for example, demonstrated that the use of two hands exploits user's everyday skills and reduces steps, cursor motion and errors during interaction [Bier, et al., 1993] . In the Toolglass and Magic Lens system, one hand positions a movable see-through interface, a cursor controlled by the other hand points through to underlying objects (Figure 2.6).

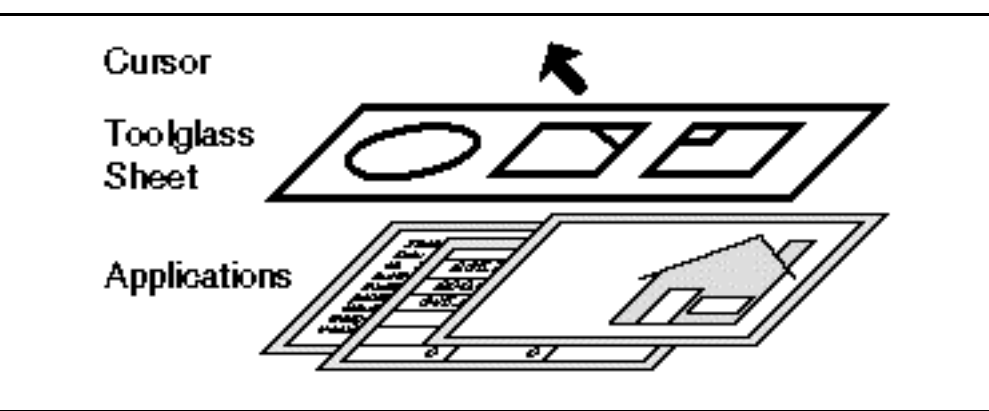

**Figure 2.6:** Layers in a toolglass system [Bier, et al., 1994].

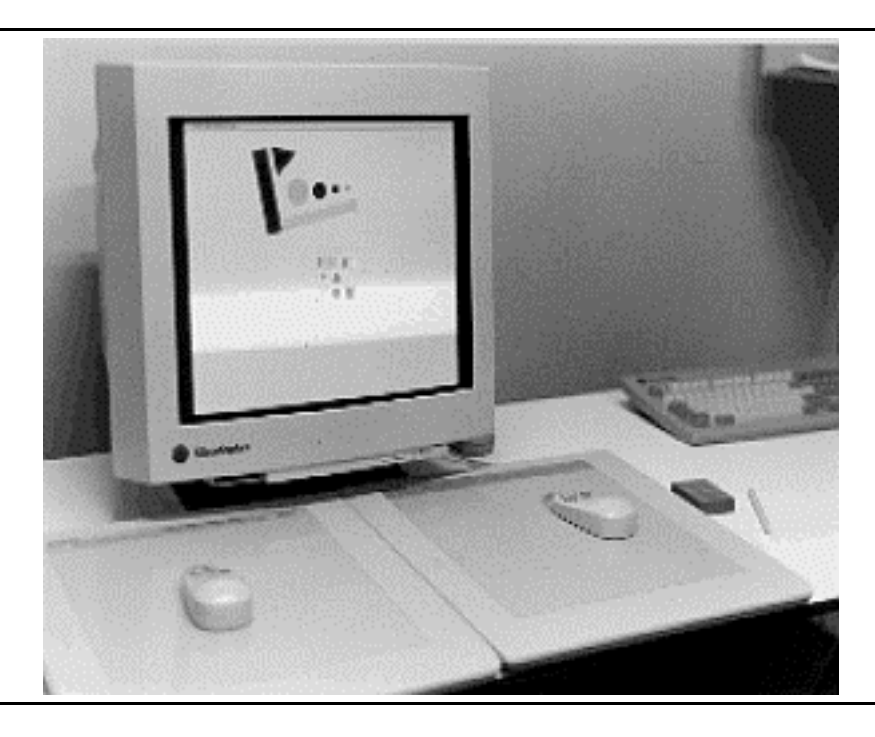

**Figure 2.7:** Using toolglasses, two-hands, and transparency in T3 [Kurtenbach, et al., 1997] .

Toolglasses and two-handed input also play an important role in recent research by Kurtenbach, Fitzmaurice, Baudel, and Buxton of Alias|Wavefront [Kurtenbach, et al., 1997] . Their goal in developing a system they call T3 (for toolglasses, two-hands, and transparency) was to maximize the amount of screen used for application data and to minimize the amount the UI diverts visual attention from the application data. Users interact with the workspace using two tablet-based puck devices which sense single-axis rotation in addition to x and y position (Figure 2.7). Using his non-dominant hand the user moves semi-transparent toolglasses. He interacts with these toolglasses using cursors controlled by his dominant hand. Marking menus (Figure 2.8 and [Kurtenbach and Buxton, 1993] ) are used to allow the user to select quickly among the set of toolglass sheets.

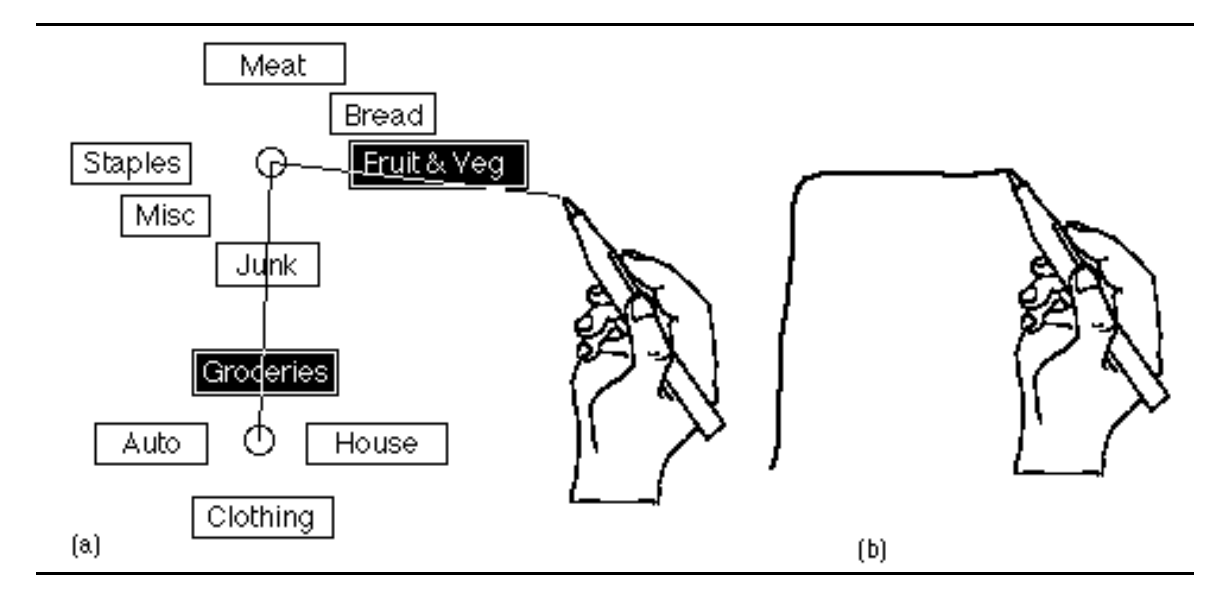

**Figure 2.8:** Marking Menus interaction. Novice users can perform selections by popping-up a radial (or *pie*) menu. Expert users can make selections more quickly by making a straight mark in the direction of the desired menu item without popping-up the menu [Kurtenbach and Buxton, 1993] .

Goble, Hinckley, et al. at the University of Virginia have demonstrated the advantages of using two hands in conjunction with *props*, (real-world hand-held tools) in their *Netra* system, an interactive tool for neurosurgical planning [Hinkley, et al., 1994; Goble, et al., 1995] . In the Netra system neurosurgeons control the current viewpoint and cross-section plane used to display medical imaging data on a conventional workstation by manipulating real-world props held in their two hands (Figure 2.9). A small doll head held in one hand controls the viewpoint and scale of the displayed information. A small plate held in the other hand controls the current cross-sectioning plane. The use of physical props takes advantage of a human's highly developed ability to manipulate real-world objects and provides visual and kinesthetic feedback that reminds the user of the prop's use. Hinkley's work supports previous work [Badler, et al., 1986] which showed that interaction relative to a real (as opposed to imaginary) object made a previously difficult and/or tedious task, such as the specification of a camera viewpoint relative to a virtual object, quite simple.

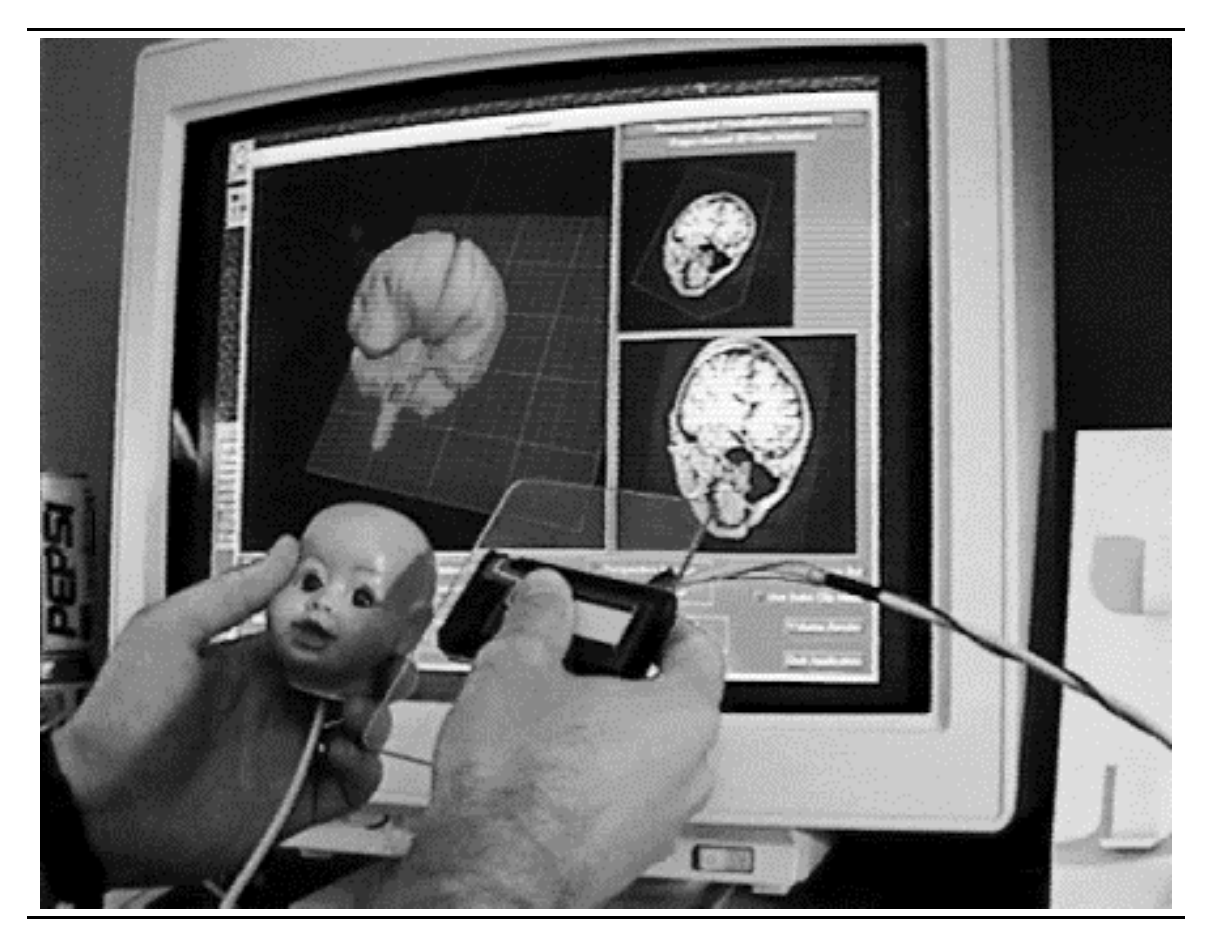

**Figure 2.9:** Using two hands and props in Netra [Hinkley, et al., 1994].

Related work at Alias|Wavefront and the University of Toronto by George Fitzmaurice and Bill Buxton further demonstrates the advantages of interacting with computer applications using dedicated physical interface widgets. [Fitzmaurice, et al., 1995] describes an innovative system called *Bricks* which allows direct control of electronic or virtual objects through physical handles for control called *bricks*. Users, for example, move and rotate a virtual object by manipulating a physical brick placed on top of it (see Figure 2.10a). With multiple bricks user can perform more complex operations such as simultaneously positioning and sizing a virtual object (using a brick held in each hand) or specifying multiple control points on a spline curve (see Figure 2.10b). In [Fitzmaurice and Buxton, 1997] they present the results of experimental evaluations of their *graspable* user interface. They show that the space-multiplexed graspable interface (in which multiple physical objects are used to control several virtual objects) outperforms a conventional time-multiplexed interface (in which a single input device such as a mouse controls different functions at different points in time) for a variety of reasons, including the persistence of attachment between the physical device and the logical controller.

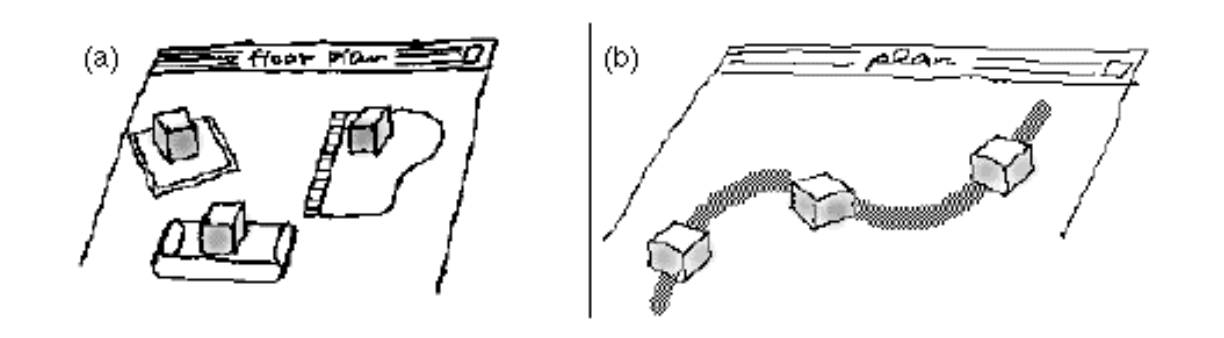

**Figure 2.10:** Object manipulation and spline editing using Fitzmaurice et al's graspable user interface [Fitzmaurice, et al., 1995] .

Robert Zeleznik, and Andrew Forsberg of Brown University along with Paul Strauss of Silicon Graphics Computer Systems have developed several techniques for object transformation, geometric editing, and viewpoint control which use two hands to control two independent cursors [Zeleznik, et al., 1997] . They report that the best mappings of application DoFs to cursor DoFs are those which seem to have the strongest physical analogs. They also state that given appropriate mappings, two-handed interaction allows users to perform complex 3D operations more quickly and efficiently than with single cursor techniques.

Cutler, Fröhlich and Hanrahan of Stanford University have built a system which allows users to manipulate virtual models using both hands on a tabletop VR device called the Responsive Workbench (Figure 2.11) [Cutler, et al., 1997] . They present a framework of three basic building blocks: manipulators which encapsulate devices, tools which define the interactions, and toolboxes which allow for transitions between different tools. One of their most interesting findings was that users often performed two-handed manipulations by combining otherwise independent one-handed tools in a synergistic way.

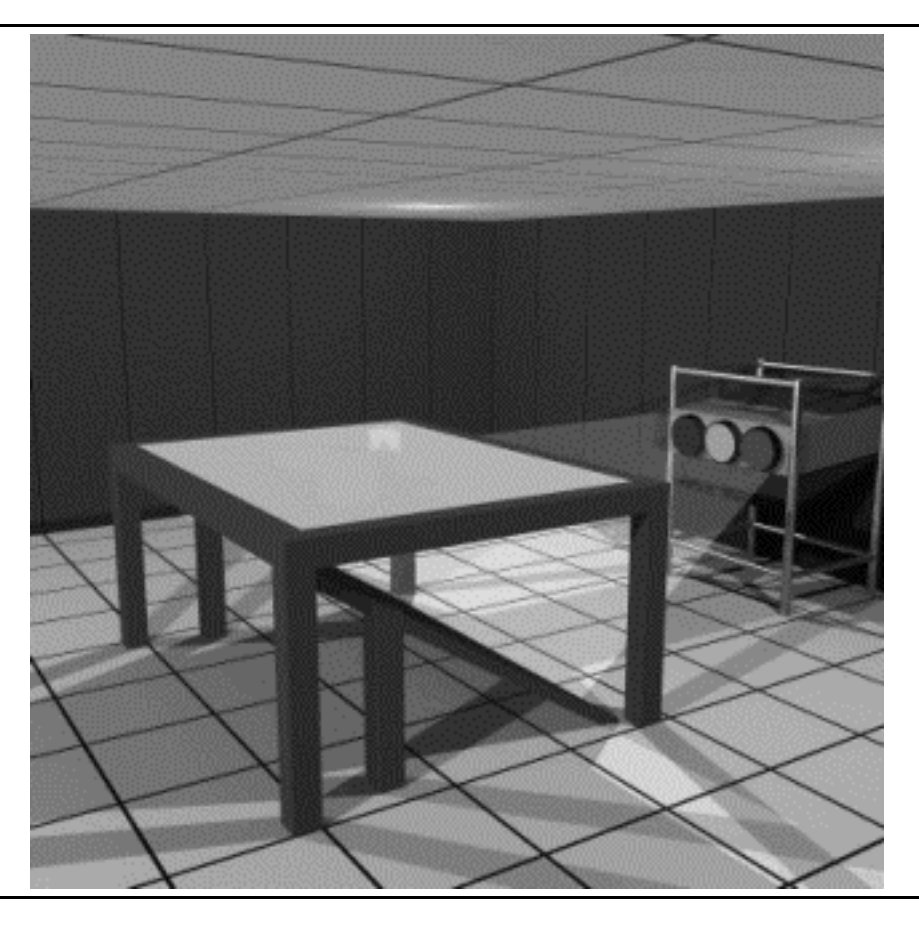

**Figure 2.11:** The Responsive Workbench [Stanford, 1997] .

Several interactive design systems (3-Draw, U.Va's WIM, Polyshop, Gobetti's Animation system, and THRED ) described in Section 2.5 below also use two hands for object manipulation and environment interaction. In all of these systems, researchers report that users quickly adapt to the two-handed mode of interaction, finding it intuitive, easy to use, and often more effective than one-handed interaction.

### **2.3.2 Theoretical and Experimental Results**

Yves Guiard (of the Centre National de la Recherche Scientifique in Marseille, France) presents a theoretical framework which can be used in the study of two-handed interaction [Guiard, 1987] . Guiard proposes that human bimanual behavior can be modeled as a *kinematic chain*, a serial linkage of abstract motors. Based on this model he presents three high-order principles governing the asymmetry of human bimanual gestures.

- • The actions of a person's dominant hand are typically performed relative to a coordinate frame defined by his non-dominant hand.
- • The dominant hand works at a finer spatial-temporal scale than the nondominant hand.

• The actions of the dominant hand typically start after those of the non-dominant hand.

Effective two-handed interaction techniques must take these results into consideration, with the non-dominant hand setting the context in which the dominant hand interacts.

Guiard presents several experimental findings to support his claim. In an ingenious experiment using a hidden sheet of carbon paper to record handwriting movement, Guiard shows that humans frequently reposition the page with their non-dominant hand as they write (see Figure 2.12). Instead of working relative to a static coordinate frame defined by the paper, subjects worked in a surprisingly small working volume relative to their nondominant hand which was holding and moving the paper. Athénes, a student of Guiard's, reports that subjects in fact wrote 20% slower when instructions prevented them from using their non-dominant hand to manipulate the page when repeatedly writing a memorized one line phrase [Athènes, 1984] .

C'encours, sé un inclusion pa se écologie g lan masa Assoluti si dal ya farfars وبإيمانا On the law was demonstrated and the characters' abo rkom (e. en d. pilo gantof) - A combathle d'un confinant (d'angére de l'an وساء المجيد المدار المنا úsi se cheken , el pa yoga d'accoder : hu n ba eu gondal eu pl (flewer), bei ger de ma hinte a le calladose que se borre d'abrat , proce ine pair, i l'élit délite, si vote synthem (bww). .<br>W dischapement posible de l'incentre membre le pierra da from factour auxement indy-ai mouse premier schemelgement en innegle. Il detect de la grêce d'al 1977 Il determine de mana de la contentiate<br>Assegnation de disperson de la contentiate

**Figure 2.12:** Guiard's handwriting experiment. The resulting carbon-

paper image of a user's handwriting when he is prevented from manipulating the page (left) and is allowed to manipulate the page (right) with his non-dominant hand. Note that when subjects were allowed to manipulate the page, translation movements of the dominant hand were made obliquely on the table and that the rectangle within which dominanthand motion was confined represents roughly one third of the surface of the page [Guiard, 1987] .

Several experimental evaluations of two-handed interaction have been performed at the University of Toronto under the guidance of Bill Buxton. [Buxton and Myers, 1986] presents the results of two tests comparing two-handed with one-handed interaction. The first test was a selection/positioning task in which selection and positioning were performed by separate hands using separate transducers (Figure 2.13). They observed that subjects independently adopted two-handed strategies that involved performing the two sub-tasks simultaneously. In the second task they compared one-hand with two-hand techniques for finding and selecting words in a stylized document. The found that the two-handed techniques significantly outperformed the common one-handed techniques on a number of measures.

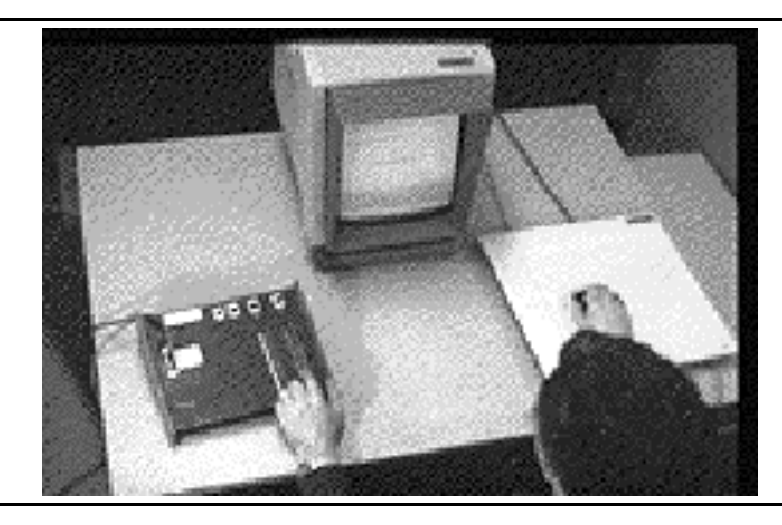

**Figure 2.13:** Buxton and Meyer's two handed input experiment [Buxton and Myers, 1986] .

Kabbash, Buxton, and Sellen did several experiments comparing bimanual and unimanual drawing/color selection tasks in [Kabbash, et al., 1994] . Subjects were evaluated under four different interaction techniques on a color-coded connect-the-dots task (Figure 2.14). Interaction techniques included: a unimanual technique, a bimanual technique where different hands controlled independent subtasks, and two other bimanual techniques in which the action of the dominant hand depended upon that of the nondominant hand (derived from the toolglass technique described above). Kabbash et al. observed that with properly designed interaction techniques, two hands for interaction can be very much superior to one. If the two-handed interaction techniques are improperly designed, however, performance can in fact degrade, despite the fact that less hand motion is required than in the one-handed case. This is particularly true for techniques which assign independent subtasks to each hand (such as tapping one's head while rubbing one's stomach).

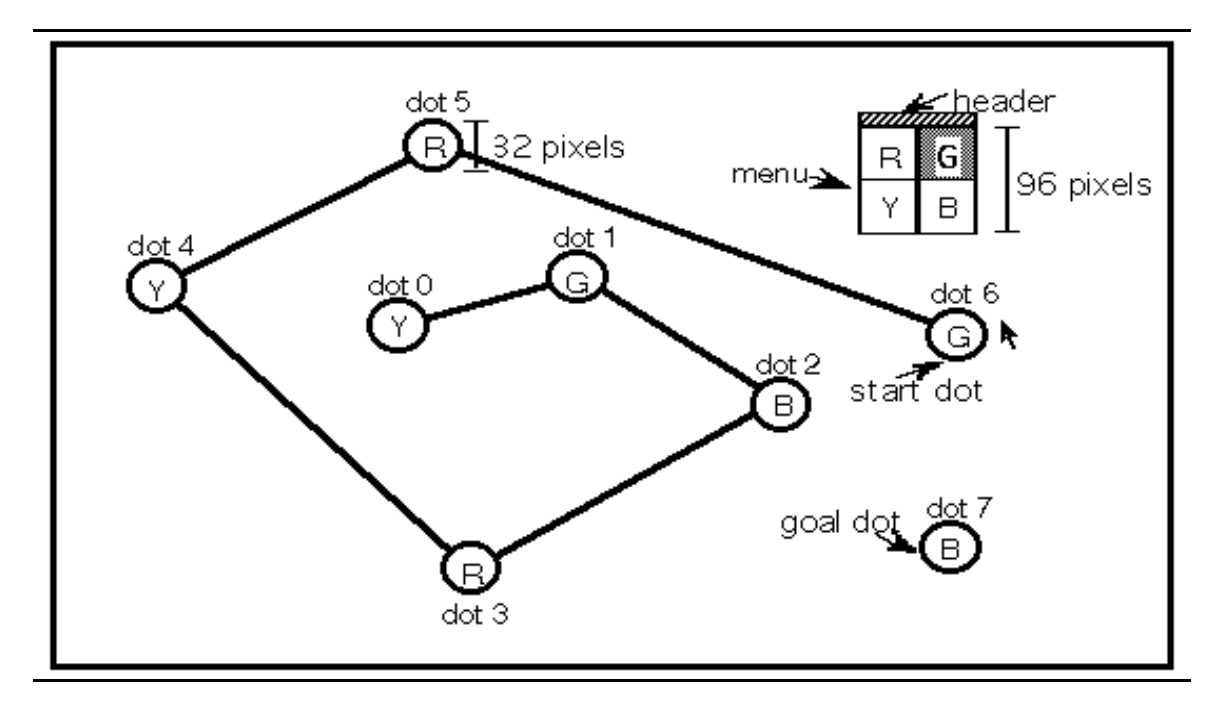

**Figure 2.14:** Kabbash et al's two-hand connect the dots experiment [Kabbash, et al., 1994] .

Leganchuk, Zhai, and Buxton compared two bimanual techniques with a conventional one-handed technique for sweeping out a bounding box [Leganchuk, et al., 1997] . The bimanual techniques resulted in a significantly better performance than the one-handed techniques. Interestingly, the differences in performance cannot be wholly accounted for by time-motion efficiency. They postulate that the representation of the task as a bimanual task reduces cognitive load.

## **2.4 Manipulating Objects Using Gesture and Voice**

In [Krueger, 1991; Krueger, 1993] Myron Krueger, president of Artificial Reality Corporation, describes his VIDEOTOUCH, VIDEOPLACE, and VIDEODESK applications. Championing a "come as you are" interface, Krueger prefers the use of external devices, such as video cameras, instead of hand-held or body-mounted devices to track the user and his body parts. Krueger uses image processing techniques to extract image features, such as the position and orientation of the user's hands and fingers, and uses them in a set of intuitive gestures for the manipulation of virtual objects. Users, for example, can swat at a virtual ball using a whole-hand gesture or can use their fingertips to manipulate the control points of a spline curve (Figure 2.15).

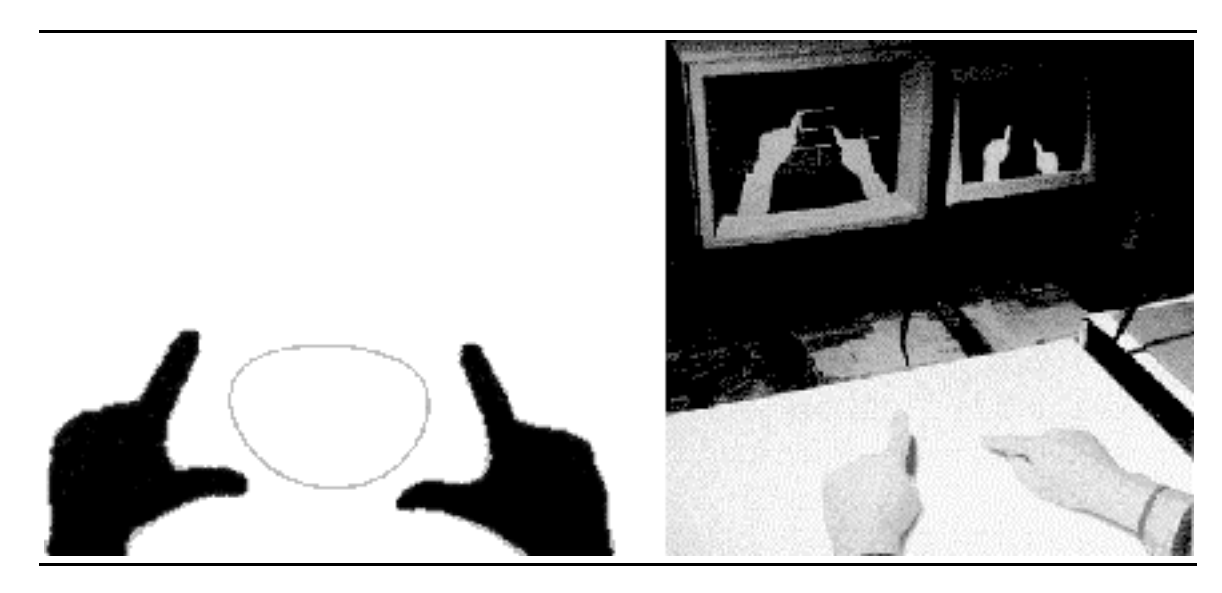

**Figure 2.15:** VIDEODESK two-handed interaction [Krueger, 1991] .

Kurtenbach and Buxton of the University of Toronto developed an interactive system for 2D graphical editing using contiguous gestures they called GEdit [Kurtenbach and Buxton, 1991] . They defined a set of simple gestures, such as striking a mark through an object to delete it or drawing a lasso around a group of objects to select and move them (see Figure 2.16), which were both intuitive and easy to implement using a mouse or a stylus.

Zeleznik of Brown University has extended the concept of using of 2D gestures for graphical editing to include techniques for the creation of 3D objects in his SKETCH system, described in Section 2.5 below [Zeleznik, et al., 1996] .

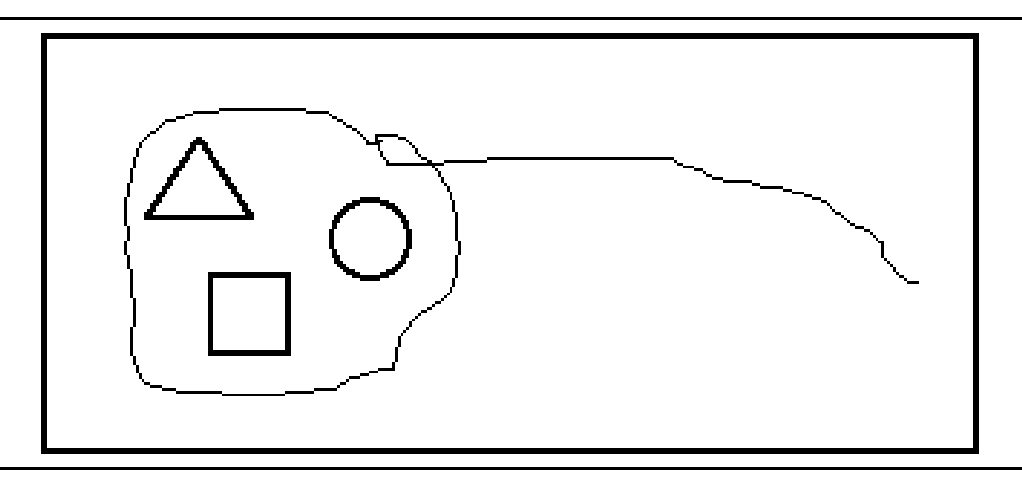

**Figure 2.16:** Using a gesture to move a group in GEdit [Kurtenbach and Buxton, 1991] .
Interesting results from several researchers have shown that the combination of speech input with gestures results in much richer forms of interaction than is possible with either modality alone.

Some of the earliest work was performed by Richard Bolt at MIT's Media Lab. In his innovative *Put-that-there* system [Bolt, 1980] users could manipulate objects on a large screen using a combination of speech and gestures. Gestures were used to select objects and to specify destinations, and voice input was used to specify actions. Not only did the combination of speech and gestures increase the power of the resulting interactions it also simplified the respective components. Through pronomialization users could replace complex commands such as "Move the blue triangle to the right of the green square" to simple and intuitive phrases such as "Put that there". The pronoun and the desired destination were disambiguated using the pointing gesture. Bolt and other researchers at the Media Lab have extended these techniques to include two-handed interaction and eye tracking [Bolt and Herranz, 1992; Thorison, et al., 1992] .

A classic study exploring the use of speech input and/or gestures for the 3D translation, rotation and scaling of objects was performed by Alexander Hauptmann at Carnegie-Mellon University [Hauptmann, 1989] . Acknowledging the challenges of both speech and gesture recognition, Hauptmann substituted a human in an adjacent room for the recognition devices. Hauptmann's experiment revealed that users strongly preferred using simultaneous speech and gestures and that they intuitively used multiple hands and multiple fingers in all three dimensions. Hauptmann also reported that there was a surprising uniformity and simplicity in the gestures and speech used for the manipulation tasks. Though given no prior instructions or limits on what they could say, subjects only used on average 5.8 words per trial and had a surprisingly compact lexicon of 141 different useful words.

Weimer and Ganapathy of AT&T Bell Laboratories used speech with single-hand gestural input to perform a set of object placement and solid-modeling tasks [Weimer and Ganapathy, 1989] . They reported that their system, which was initially implemented without speech input, was dramatically improved by the addition of speech. Gesturing was limited to a small vocabulary that consisted of three different gestures using only the thumb.

## **2.5 Systems for Interactive Design**

Several systems have moved beyond the limitations of two-dimensional input and output in the interactive design of virtual objects. One can categorize these systems

according to the type of input devices used (number and degrees-of freedom of each), and the type of outputs used:

Input:

- •Single 3-DoF input (3D position only)
- •Single 6-DoF input (3D position and orientation)
- •Two 6-DoF inputs (one for each hand)

## Output:

- •Conventional workstation display
- •Static stereo display (workstation monitor with stereo output)
- •Head-tracked kinetic display (non-stereo display with head tracking)
- •Head-tracked stereo display (Fish Tank VR)
- •Immersive head-mounted display

Table 1 tabulates the inputs and outputs used in the systems discussed below.

**Table 2.1:** Interactive design systems input/output comparison. Systems are specified by author/institution/system-name (if applicable).

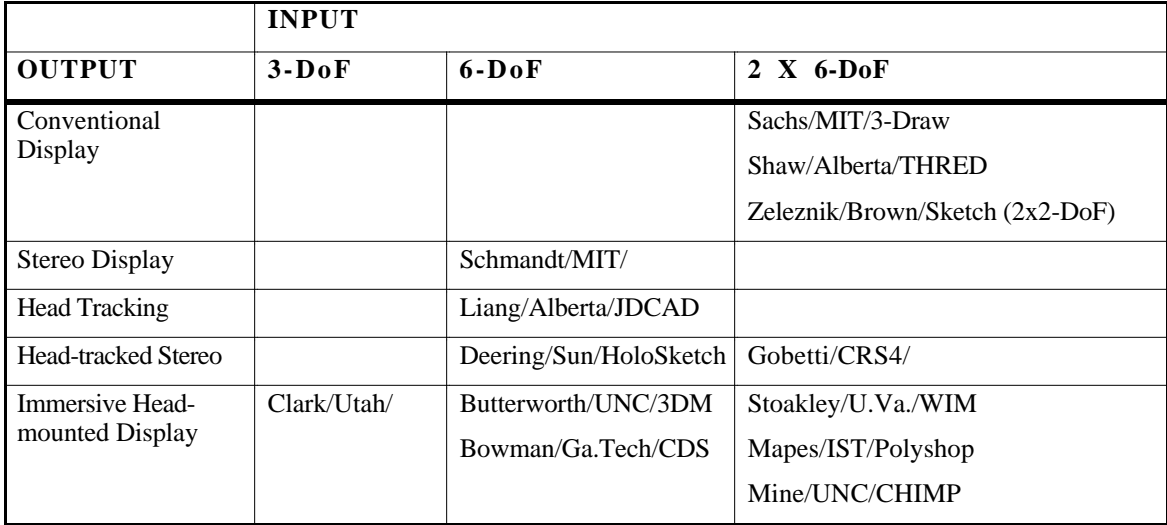

## **2.5.1 Working Through-the-window**

Christopher Schmandt of the Architecture Machine Group at the Massachusetts Institute of Technology (MIT) used a video display combined with PLZT shutter glasses and a half-silvered mirror to create a stereo image that was registered with a physical workspace (Figure 2.17) [Schmandt, 1983] . Users could reach in and directly interact with virtual objects in the workspace using a 6-DoF *magic wand*. The wand used an early Polhemus tracking system and included a button for user input. Though users were

enthusiastic about the ability to work directly in a three-dimensional space, they encountered problems such as: magnetic interference in the tracking system, errors in depth judgment, and difficulty in creating planar and rectilinear objects without the proper constraints, both physical (such as arm rests) and virtual (snap to grid).

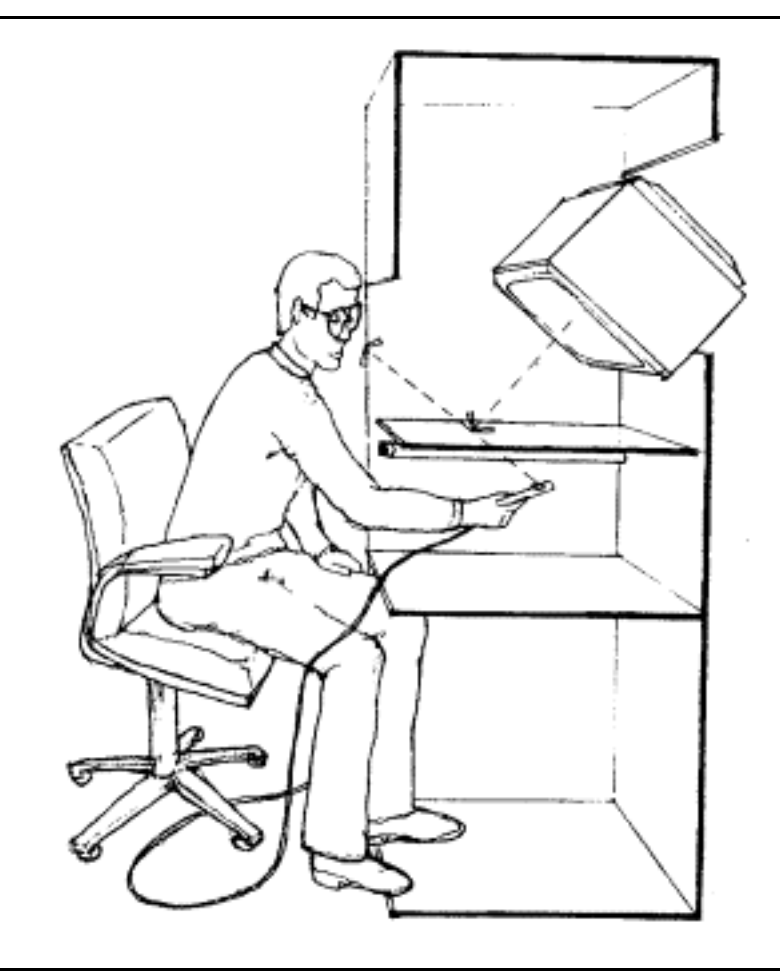

**Figure 2.17:** Schmandt's stereoscopic display [Schmandt, 1983] .

The 3-Draw system developed by Sachs et al. at MIT used two hands, each tracked by a 6-DoF sensor, to interact with an image shown on a conventional (non-stereo) display [Sachs, et al., 1991] . Sachs developed 3-Draw for the design of complex free-form shapes. In the 3-Draw system the user held a tracked palette in one hand that acted as a movable reference frame in modeling space. By using a stylus held in the other hand, one could draw 2D curves on the palette which resulted in curves in three-dimensional space. Sachs reported that users found the interface natural and quick, and that the simultaneous use of two hands provided kinesthetic feedback that enabled users to feel as though they were holding the objects displayed on the screen.

JDCAD, an interactive 3D modeling system designed and built by Jiandong Liang at the University of Alberta, used a single 6 DoF input device (the bat) combined with a kinetic head-tracked (non-stereo) display (Figure 2.18) [Liang and Green, 1994] . JDCAD included: object selection using the spotlight metaphor, innovative menuing systems (the daisy and the ring menus); and object creation, manipulation, and viewing techniques customized for the 6-DoF input. Liang showed promising results when comparing JDCAD with more conventional through-the-window modeling systems. Development of JDCAD system (now called JDCAD+) continues at the University of Alberta with the addition of new animation editing and scene composition functions. These functions allow nonprogrammers to construct interesting virtual environments without the aid of a programmer [Halliday and Green, 1996].

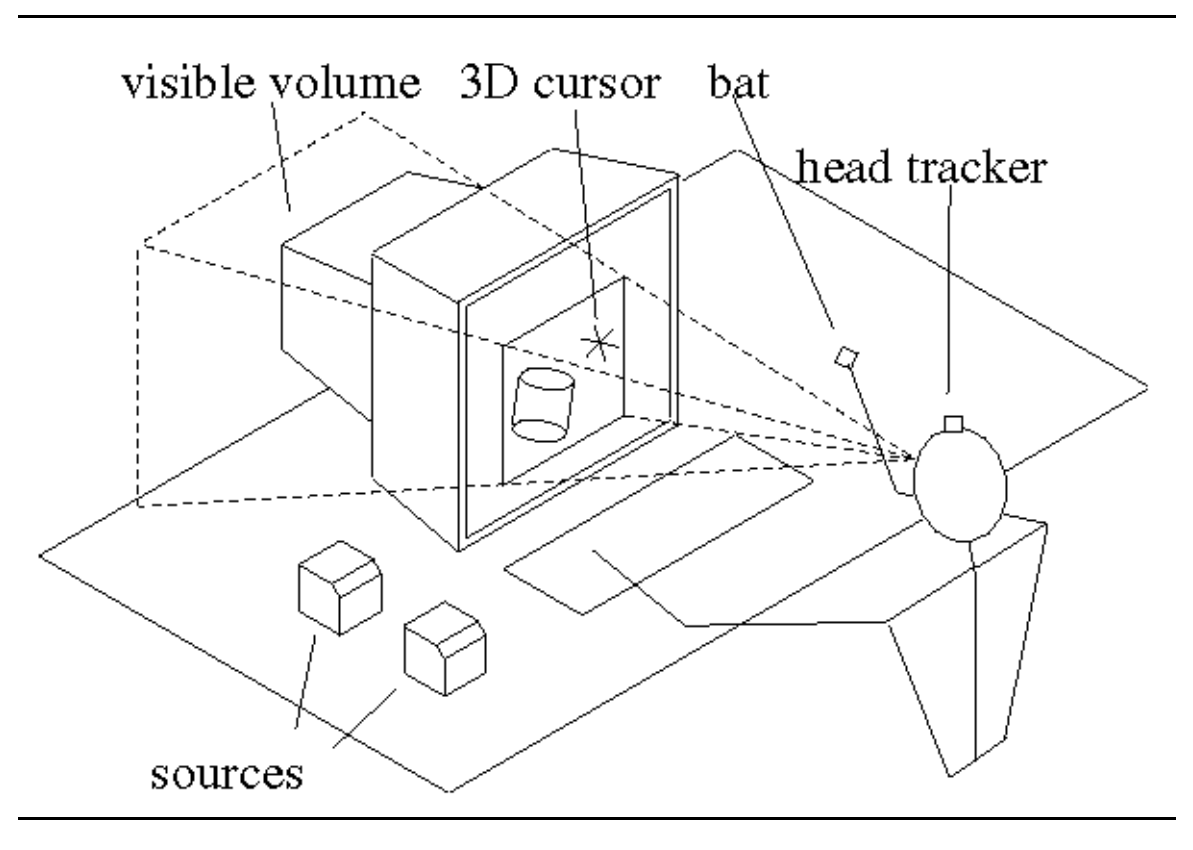

**Figure 2.18:** University of Alberta's JDCAD system [Liang and Green, 1993] .

Chris Shaw's THRED system (Two-handed Refining Editor), also developed at the University of Alberta, is a two-handed (6-DoF each) computer-aided design system for sketching free-form polygonal surfaces such as terrains and other natural objects [Shaw and Green, 1994] . Surfaces are hierarchically-refined polygonal surfaces based on quadrilaterals. Models are displayed on a conventional workstation monitor. In the

THRED system each hand has a distinct role; the less dominant hand sets context such as the axis of interaction while the dominant hand is responsible for actions such as picking and manipulation.

Michael Deering at Sun Microsystems Computer Corporation has created the HoloSketch system, a VR based sketching system that extends the 2D sketch-draw paradigm to 3D [Deering, 1996] . A head-tracked stereo system that uses a 6-DoF wand, the HoloSketch system supports several types of 3D drawing primitives such as rectangular solids, spheres, cylinders, cones, free-form tubes, and many more. Users control HoloSketch using a 3D multi-level fade up circular menu which, when invoked, fades up centered around and slightly behind the current location of the wand. The fade-up menu is used to select the current drawing primitive or to perform one-shot actions such as *cut* or *paste.* Deering reports that trials with non-computer scientists (the intended users) have shown that significant productivity gains are possible over conventional 2D interface technology.

Gobbetti and Balaguer of the Center for Advanced Studies, Research and Development in Sardinia have created an integrated environment for the rapid prototyping of 3D virtual worlds [Gobbetti and Balaguer, 1995] . Their system is built on top of the VB2 system, a graphics architecture based on objects and constraints developed by the authors at the Swiss Federal Institute of Technology, Lausanne [Gobbetti and Balaguer, 1993] . The system uses two hands for input (using a mouse and a Spaceball), and a headtracked stereo display (using LCD shutter glasses) for output. It also uses multi-way constraints to simplify the development of 3D widgets and the specification of compound widgets and interaction techniques.

Zeleznik, Herndon, and Hughes of Brown University have developed an innovative system using a conventional 2 DoF mouse for the rapid conceptualization and editing of approximate 3D scenes (as contrasted with precise 3D models generated in conventional computer modeling systems) called SKETCH [Zeleznik, et al., 1996] . SKETCH utilizes a gestural interface based on simplified line drawings of primitives that allows all operations to be specified within the 3D world. To create a cube for example, users simply draw three perpendicular lines which intersect at a point. The lengths of the lines determine the dimensions of the cube. To create a different shape the user simply makes a different gesture (two parallel lines for a cylinder, for example) instead of selecting a different tool from a tool palette. SKETCH also uses several heuristics to determine the relative 3D location of objects based on the sequence of input strokes. T junctions, for example, are used to infer the relative placement of objects, such as a leg intersecting a table top (see Figure 2.19). Zeleznik has recently extended the SKETCH interface to two-hands as described in [Zeleznik, et al., 1997] .

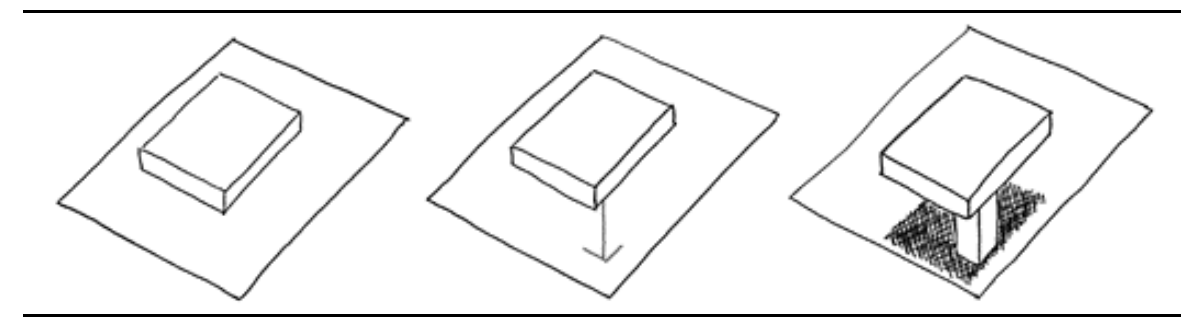

**Figure 2.19:** Using T junctions to infer object placement in SKETCH [Zeleznik, et al., 1996] .

A current trend not specific to the field of interactive design, but important to the development of interactive through-the-window systems in general, is the use of horizontal or near horizontal display surfaces which project stereoscopic images.

Poston and Serra at the Centre for Information-Enhanced Medicine at the University of Singapore, for example, use a tilted mirrored display system [Poston and Serra, 1994; Poston and Serra, 1996] similar to that employed by Schmandt. Users can reach into a virtual space and interact with virtual objects using a physical tool handle which can have different virtual end effectors attached to it. Though designed for medical applications the authors foresee potential applications in many areas including computer-aided design.

The Responsive Workbench, originally developed at GMD (the German National Research Center for Information Technology ) [Krueger and Fröhlich, 1994] with continued work at Stanford University [Stanford, 1997] , uses a projector-and-mirrors system to project a high-resolution, stereoscopic image onto a horizontally-mounted projection screen (Figure 2.11). This system makes it possible for users to interact with applications using an intuitive tabletop metaphor. Similar systems include the Immersive Workbench by Silicon Graphics and Fakespace [Fakespace, 1997] , the ImmersaDesk from the Electronic Visualization Laboratory at the University of Illinois at Chicago [EVL, 1997] , and the NanoWorkbench at the University of North Carolina [UNC, 1997] which also incorporates a Phantom<sup>TM</sup> force feedback arm (Figure 2.20).

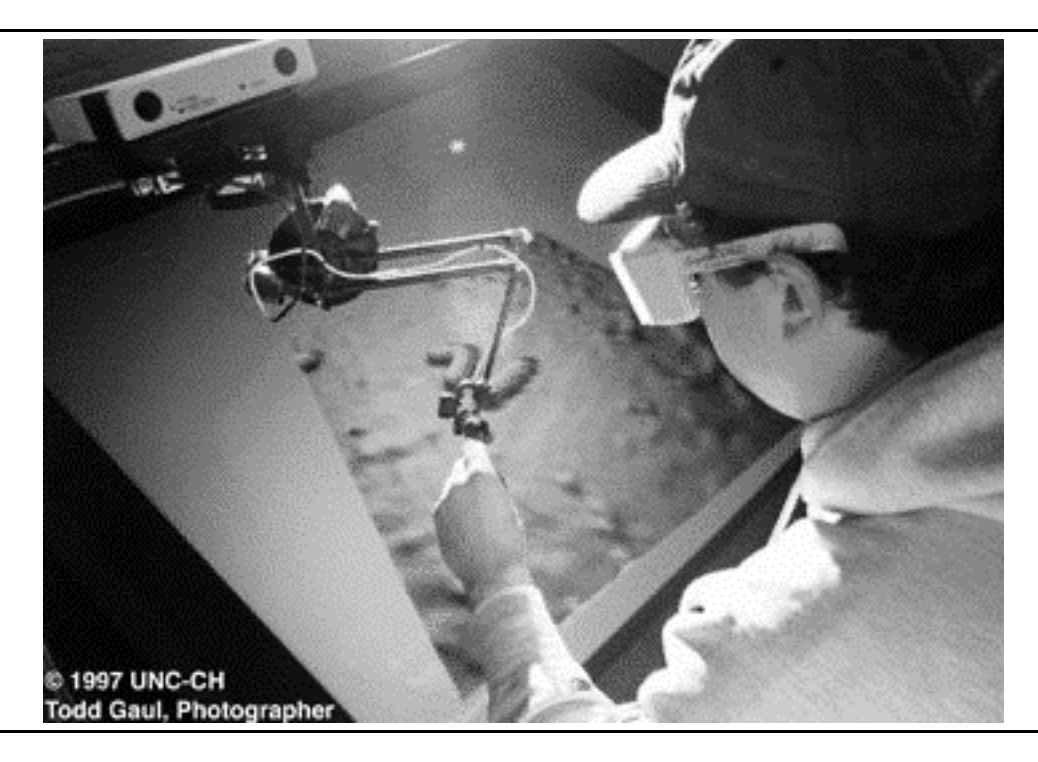

**Figure 2.20:** UNC's nanoWorkbench [UNC, 1997] .

## **2.5.2 Working Immersed**

Back in the mid 70's at the University of Utah, Jim Clark built one of the earliest interactive design systems that used an immersive head-mounted display. Clark developed his pioneering system for use in the interactive design of free-form surfaces in threedimensions [Clark, 1976] . Clark's system used a mechanically tracked head-mounted display designed by Ivan Sutherland and a 3 DoF wand that computed positions by measuring the length of three monofilament lines attached to the ceiling. Primarily limited by the state of available technology (in particular the tracking technology and graphics system), the system addressed many of the issues that face developers of interactive design systems today.

3DM (Three-dimensional modeler) is an interactive design system created at the University of North Carolina in the early 90's [Butterworth, et al., 1992] . Using a stereo head-mounted display and a single 6 DoF bat, 3DM allows users to interactively create geometric objects from within a virtual environment. 3DM includes several grid and snap functions, but it lacks many of the other aids and constraints that we since have found necessary for accomplishing precise work.

The University of Virginia's Worlds-in-Miniature (WIM) system ([Stoakley, et al., 1995] ) is an innovative system that uses a hand-held miniature representation of the virtual environment (the WIM) for object manipulation and viewer navigation (Figure 2.21). The system uses two 6-DoF inputs, one attached to a physical clipboard held in one hand, and one attached to a 6-DoF bat held in the other hand. Users manipulate objects in the virtual world by manipulating objects in the virtual hand-held miniature which is attached to the clipboard. Moving the copy of an object in the WIM results in the corresponding movement of the full-sized original. Moving a representation of the user in the WIM effects a change in viewpoint. The authors report that users quickly adapted to the WIM interface finding it intuitive and easy to use.

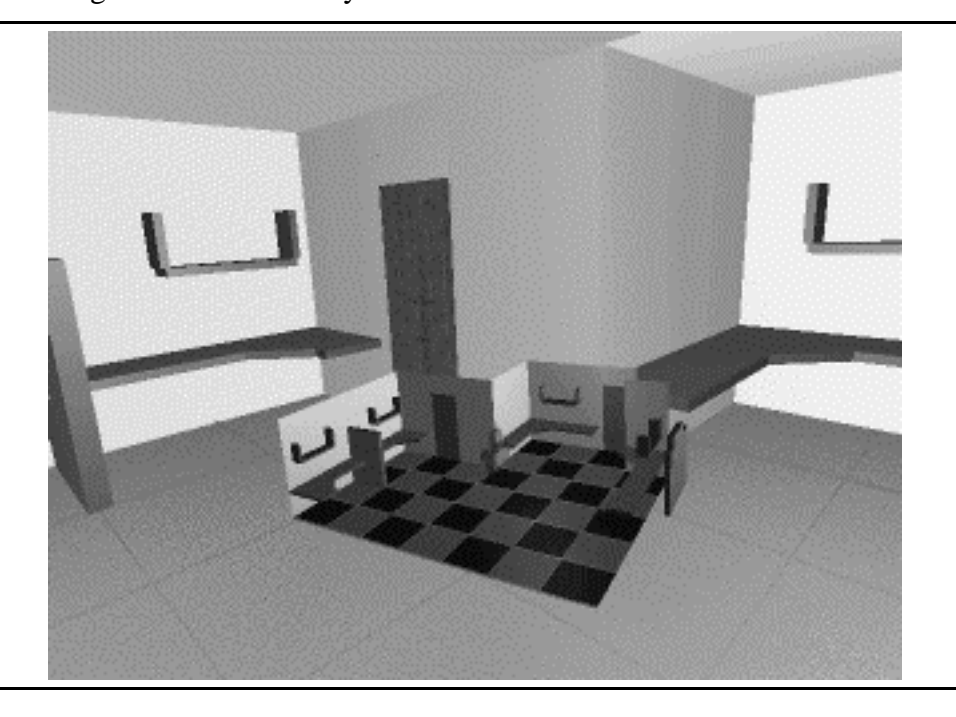

**Figure 2.21:** University of Virginia's World-In-Miniature [Stoakley, et al., 1995] .

The Conceptual Design Space system is an immersive head-mounted display system for interactive architectural design that was developed at the Graphics, Visualization and Usability Center at the Georgia Institute of Technology [Bowman and Hodges, 1995] . Using a single 6-DoF input, users interact with objects and widgets using a ray-casting metaphor. The developers of the CDS system have adapted many of their interface elements and tools directly from 2D interfaces. To help create a highly usable immersive architectural design tool, the developers of CDS have worked closely with actual architects and members of the College of Architecture at Georgia Tech.

In the Polyshop system, developed at University of Central Florida's Institute for Simulation and Training, two hands are used to scale, rotate, and translate objects within the virtual world [Mapes and Moshell, 1995] . Users select specific modes of operations

using two ChordGloves, which provide a discrete form of gesture recognition. ChordGloves have separate electrical contacts at the end of each finger and on each palm. Different gestures consist of different chord patterns of electrical contacts. Mapes and colleagues continue this work at MultiGen Inc. with the development of the SmartScene, a virtual-world scene-building application [MultiGen, 1997] . SmartScene includes many powerful and intuitive techniques such as hand-held palettes, two-handed flying, dynamic scaling of the world (also using two-hands), and ModelTime Behaviors (predefined snapping, popping, and stretching behaviors).

# **Chapter 3**

# **Body-Relative Interaction Techniques**

This chapter is intended to give the reader a better understanding of the concept of body-relative interaction. First I present automatic scaling as a means of bringing objects instantly in reach so that users can manipulate them using proprioceptive cues. Then I present detailed examples of three forms of body-relative interaction: direct manipulation, physical mnemonics, and gestural actions.

## **3.1 Working Within Arm's Reach**

I have found that interacting within a user's natural working volume (i.e. within arm's reach) gives the user a greater sense of the position and orientation of the objects being manipulated than interacting with remote objects outside of this range (e.g. using laser beams). Interacting within a user's natural working volume has these advantages:

- •takes advantage of proprioceptive information
- •provides a more direct mapping between hand motion and object motion
- •yields stronger stereopsis and head-motion parallax cues
- •provides finer angular precision of motion

Often the target of manipulation lies outside of the user's reach. Though he can move to reach it, constantly switching between object interaction and movement control breaks the natural rhythm of the operation and adds significant cognitive overhead. An automatic scaling mechanism is a convenient way to allow the user to interact instantly with objects falling at any distance as though they were within arm's reach.

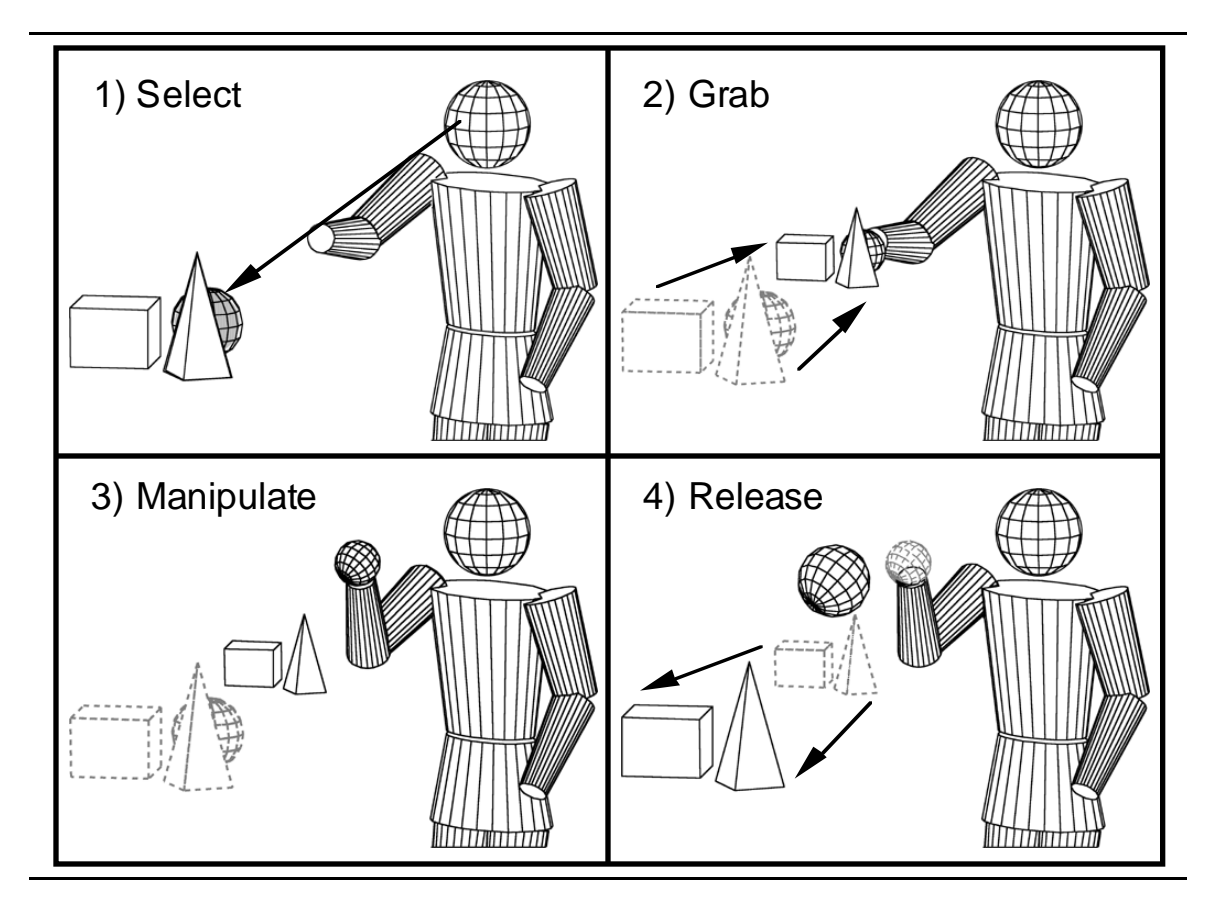

**Figure 3.1:** Automatic scaling of the world when the user grabs and releases an object.

Selected objects that lie outside of the reach of the user are brought instantly into reach by automatically scaling down the world about the user. For example, if the user's arm is extended 0.5 meters, the application brings a selected object that is 5 meters away to the user's hand by scaling down the world by a factor of 10 (see Figure 3.1) <sup>3</sup>. Scaling takes place at the start of each manipulation and is reset when the user is done (when the user grabs and then releases an object, for example). The scale factor depends on the currently selected object; if the user selects an object that is 15 meters away instead of 5 meters, the application scales down the world by a factor of 30.

The scaling factor used to scale down the world (or conversely, scale up the user) is equal to the ratio of the distance of the object being manipulated to the distance of the user's hand:

 $3$ More precisely the object will move to a point on the surface of a sphere whose radius is equal to the user's current arm extension. The object will move to the user's hand only if his hand lies along the vector from the scaling center (the user's head) to the object. This is the case when the user's hand visually occludes the object.

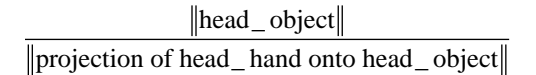

where head\_object is the vector from the user's head (defined to be the midpoint between the user's eyes) to the object, and head\_hand is the vector from the user's head to his hand (Figure 3.2).

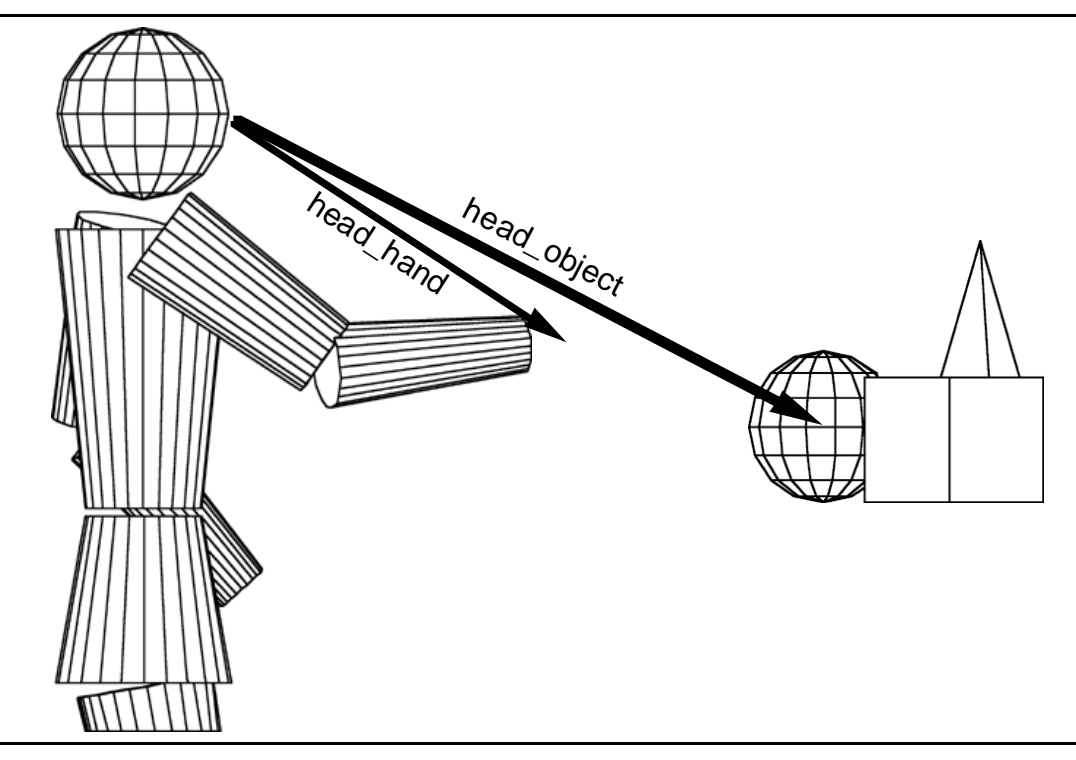

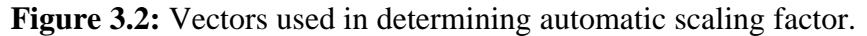

If the center of the scaling operation is chosen to be the point midway between the user's eyes, the user will, usually, be unaware that scaling has taken place, due to the ambiguity of perspective projections. This is particularly true if the inter-pupilary distance used to compute stereo images is also adjusted by the same scaling factor. This saves the user's having to reconverge the eyes. The most noticeable change is an apparent change in the size of the user's hand (which was not scaled). This can be offset by using nonrealistic hand representations such as 3D crosshairs whose size is harder for the user to estimate visually.

A more implicit effect of the scaled-down world is the more dramatic effects of head movements; a small movement left-to-right may enable the user to see a big object such as a house from different sides, as though it were a dollhouse. While, in general, this is desirable, in some cases head motion results in distracting movement of small, nearby objects.

## **3.2 Sample Interaction Techniques**

#### **3.2.1 Direct Manipulation**

#### **3.2.1.1 Scaled-World Grab for Manipulation**

An example of the power of automatic scaling is *scaled-world grab*. In scaledworld grab, the world is automatically scaled down about the user's head every time he grabs an object and scaled back up when he releases it. With the object at the user's hand he can exploit proprioception, stereopsis, and head-motion parallax as he grabs an object and moves it.

Scaled-world grab is a powerful technique with an important property: it minimizes user work for a given result. With scaled-world grab the user can bring the most remote object in the scene to his side in a single operation; he doesn't have to fly (or worse, walk) to reach it or repeatedly grab, drop, and regrab the object to reel it in. Furthermore, since the scale factor is automatically set, the user can manipulate near and far objects with equal ease. Scaled-world grab makes excellent use of a user's proprioceptive information for radial object movement, too: if the user halves his arm extension, the distance to the object will be halved. Movement of an object is easy for the user to control, predict and understand. Scaled-world grab is a surprising yet intuitive technique. In our informal user trials we have observed that users are often surprised to learn that scaling has taken place, but they have no problem using the technique.

## *Related Work*

The principles on which scaled-world grab is based have their foundations in the lessons I learned while exploring other forms of remote object manipulation.

Originally, for example, I tried the remote manipulation of objects via laser beams [Mine, 1996; Mine, 1997] (and later spotlights, following [Liang and Green, 1994]). I found, however, that even though these beams extend a user's reach, they are effective only for translations perpendicular to the beam direction and rotations about the beam axis. While it is easy to move an object about in an arc, translations in the beam direction and arbitrary rotations are much more difficult, requiring the user to repeatedly grab, move, drop, and re-grab the object.

A very effective way to specify arbitrary rotations is to use an *object centered interaction* paradigm [Wloka and Greenfield, 1995; Mine, 1997] in which changes in pose of the user's hand are mapped onto the center of a remote object. One technique that I developed that grows out of this paradigm I call *extender grab*. Changes in orientation of

the user's hand are applied 1:1 to the object's orientation. Translations are scaled by a factor which depends upon the distance of the object from the user at the start of the grab. The further away the object, the larger the scale factor. By automatically setting the scale factor based on object distance, extender grab enables a large dynamic range of manipulation. No matter how far away an object lies it can be brought to the user's side in a single operation. A key distinction between scaled-world grab and extender grab is that in the latter, manipulanda are not necessarily co-located with the user's hand as they are in scaled-world grab. This makes it harder for the user to exploit proprioception to determine object position and orientation (Chapter 4). Similar techniques have been presented in [Bowman and Hodges, 1997] and [Pierce, et al., 1997] . In Pierce's *image-plane interaction* techniques the user interacts with the two-dimensional projections that 3D objects in the scene make on his image plane.

A closely related technique for extending a user's reach called *go-go interaction* has been developed by Poupyrev et al. at the University of Washington [Poupyrev, et al., 1996] . In go-go interaction a user's virtual arm extension is a function of his physical arm extension, with a 1:1 mapping applied close to the user's body and a nonlinear function used further out. The maximum distance a user can reach depends upon the length of the user's arm and the scaling function used. Go-go interaction may require different scaling functions in scenes with different distributions of objects (i.e. mostly nearby or faraway).

Scaled-world grab has some common features with the Worlds-in-Miniature (WIM) paradigm discussed above (see [Pausch, et al., 1995; Stoakley, et al., 1995; Mine, 1996; Mine, 1997] and related earlier work in [Teller and Sequin, 1991] ), in which objects are brought into reach in the form of a miniature copy of the environment floating in front of the user. WIMs have shown excellent promise in areas such as remote object manipulation and wayfinding. With a WIM, users can perform large scale manipulations of remote objects (moving a chair from one room in the house to another, for example) simply by manipulating the corresponding miniature copy in the WIM.

One drawback I have observed with WIMs is that they force one to split limited display real estate between the miniature copy and the original environment. Moreover, I have found that fine-grained manipulations are difficult, particularly if the user is forced to hold a copy of the entire environment in his hand (as was the case in our system). If the entire environment has been scaled down to WIM size, individual scene elements may be quite small, and thus difficult to see, select, and manipulate. Note that manipulations at arbitrary resolutions would be easier if the user could interactively select a subset of the environment to view in the WIM (choosing to look at a single room instead of the whole

house, for example). In that case the WIM could be thought of as a more general threedimensional windowing system.

## **3.2.1.2 Scaled-World Grab for Locomotion**

Automatic world-scaling also yields a useful locomotion mode, in which the user transports himself by grabbing an object in the desired travel direction and pulling himself towards it. With scaled-world grab one can reach any visible destination in a single grab operation.

Since the point of interest is attached to the user's hand, he can quickly view it from all sides by simply torquing his wrist. Alternately, if the virtual world stays oriented with the laboratory (which aids wayfinding), the user can swing himself about the point of interest, in a fashion similar to Chung's orbital mode (discussed later), by holding it in front of his face while he turns around (the world pivoting about his hand).

A similar movement metaphor called *virtual walking* is used in MultiGen's SmartScene<sup>™</sup> application [MultiGen, 1997] . With virtual walking users can pull themselves through the environment hand-over-hand, like climbing a rope. Virtual walking, however, is more suitable for the exploration of nearby objects, since the extent of the pulling operation is limited to the reach of the user. To go much beyond his immediate surroundings, the user must either invoke a separate scaling operation to scale down the world until the desired destination is within reach or switch to one of SmartScene's other movement modes such as two-handed flying.

### **3.2.2 Physical Mnemonics**

## **3.2.2.1 Pull-Down Menus**

A thorny problem is the management and placement of virtual menus. If menus are left floating in space they are difficult to find. If they are locked in screen space they occlude parts of the scene. One solution is to keep the menu hidden and use a virtual button (like a menu bar) or a physical button to invoke the menu. However, small virtual buttons that minimally occlude are difficult to hit, and the cost of dedicating a physical button just for menu activation is high, since the number of buttons available on an input device is inherently limited.

As an alternative, I propose that one can hide virtual menus in locations fixed relative to the user's body, just above his current field of view for example. To access a menu the user simply reaches up, grabs the menu, and pulls it into view (Figure 3.3). The user can then interact with the menu using his other hand (if two hands are available) or

through some form of gaze-directed interaction. Once the user is done with the menu he lets go, and it returns to its hiding place. This obviates a dedicated menu button, avoids occlusion of the scene by the menu, uses an existing operation (grab) for menu invocation, and keeps menus easy to find and access. In informal trials I have found that the user can easily select among three menus from above his field of view; one up and to the left, one just above, and one up and to the right.

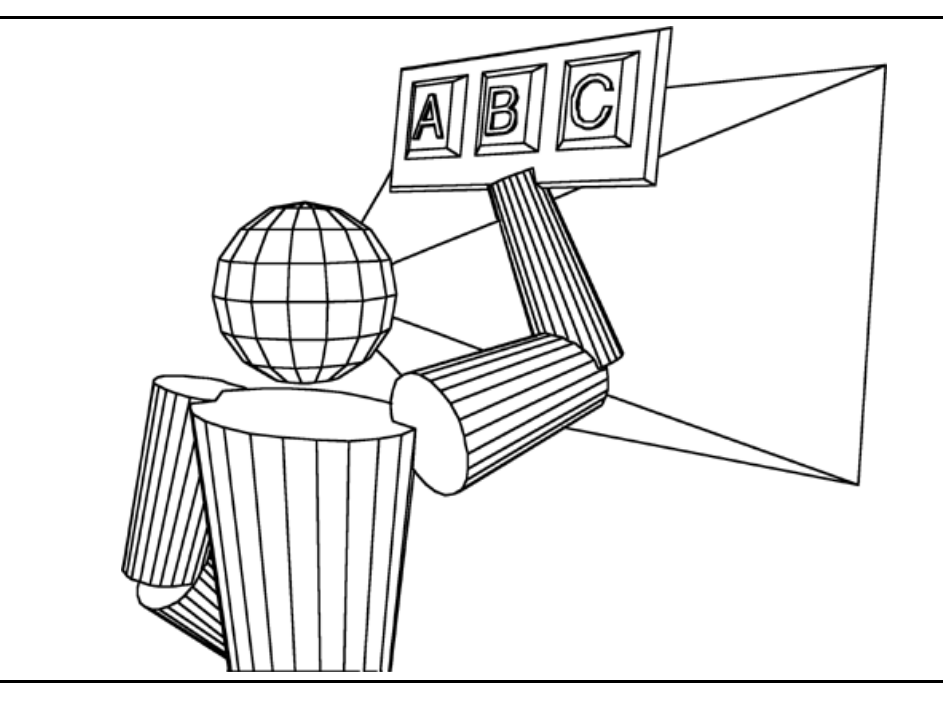

**Figure 3.3:** Using a pull-down menu.

The user's body can similarly be used to locate other tools or modes switches. Widgets for changing the viewing properties can be stored by the user's head; widgets for manipulating objects can be stored by the user's hands. The user's own body parts act as physical mnemonics which help in the recall and acquisition of frequently used controls. Furthermore, since the user is interacting relative to his own body, controls can remain invisible until acquired and can snap back to their hiding place when no longer needed. This minimizes occlusion of the scene by the virtual controls.

## **3.2.2.2 Hand-Held Widgets**

In [Conner, et al., 1992] , widgets (such as handles to stretch an object) were attached directly to the objects they control. To use such object-bound widgets in an immersive environment requires either the ability to reach the widget or some form of at-adistance interaction. As an alternative I developed *hand-held widgets:* 3D objects with

geometry and behavior that appear in the user's virtual hand(s). Hand-held widgets can be used to control objects from afar like using a TV remote control (Figure 3.4).

Hand-held widgets have several advantages over object-bound ones. First, I have observed in both formal user studies (Chapter 5) and informal user trials that users can select and work with hand-held widgets (assisted by proprioceptive information) more easily than they can with object-bound widgets (whose position can be deduced only visually). Second, hand-held widgets enable a user to interact with selected objects from afar; he doesn't have to reach an object to use its widgets. Third, hand-held widgets reduce visual clutter, since each object doesn't have to have its own set of widgets, only a single copy of each kind of widget is needed. Finally, hand-held widgets eliminate obscuration of an object by its widgets since the object is no longer surrounded by the widget's affordances. As a result of these factors, I find that it is preferable to work with widgets held in the hand, even though at-a-distance interaction with object-bound widgets could be accomplished using image-plane interaction techniques or automatic scaling.

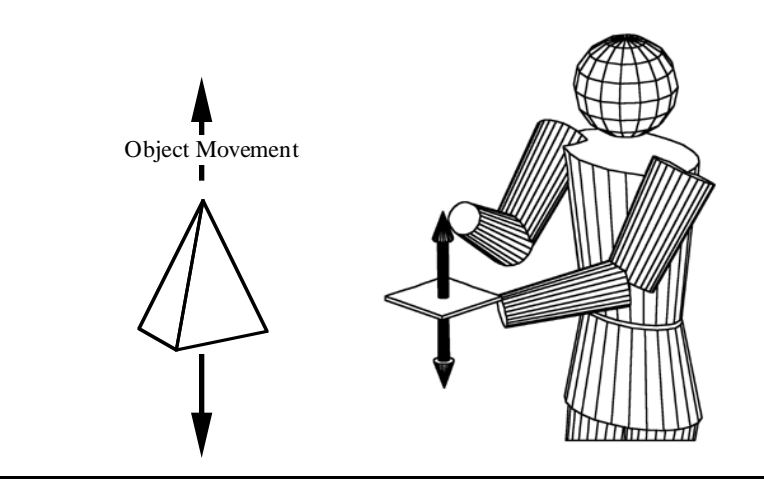

**Figure 3.4:** Using a hand-held widget.

Several researchers have explored a similar form of interaction called the *virtual tricorder* [Angus and Sowizral, 1994; Wloka and Greenfield, 1995] , in which different virtual-environment controls are mapped onto a hand-held, real-world input device. The advantage of using a real-world input device is that it provides haptic feedback to the user [Hinkley, et al., 1994] . It also, however, somewhat constrains the form of the resulting virtual controls since they always maintain their resemblance and one-to-one mappings to the real device.

### **3.2.2.3 FOV-Relative Mode Switching**

One knows when one's hand or foot is in one's field of view (FoV), and one knows intuitively how to bring it into view. I have found that this can be effectively used for mode switching. Applications can, for example, switch between different forms of object selection. Occlusion selection, the selection of objects that visually lie behind a hand-attached cursor [Pierce, et al., 1997] , requires the user's hand to be visible. The selection of objects pointed at by a laser beam or spotlight attached to the user's hand, does not. A logical and intuitive form of body-relative mode switching is to automatically change between occlusion selection and ray casting whenever the user's hand moves out of/into his current field of view.

### **3.3.3 Gestural Actions**

## **3.3.3.1 Head-Butt Zoom**

Promising results have been reported on the potential of head pose as an auxiliary input channel into the system. In orbital mode, for example, the user's head orientation is tracked and mapped so as to move the viewpoint of the user about the surface of a virtual sphere surrounding an object [Chung, 1994] . Orbital mode is an excellent example of a technique not possible in the real world that gives the user powerful capabilities in the virtual environment. Chung found radiologists to prefer it over six other methods of viewdirection control such as mouse, joystick, and walkaround.

I developed head-butt zoom as another way for head motion to be used in controlling interaction. At UNC we have observed that users routinely and frequently switch between close-up local (and detailed) views and pulled-back global (and simplified) views when using interactive design systems, whether architectural CAD, molecular map tracing, or technical illustration preparation. Head-butt zoom enables a user to switch quickly between these two types of views as simply as leaning forward for a closer look.

Setting up head-butt zoom is similar to using a zoom tool in a conventional throughthe-window application. The user frames the chosen detailed subset of his current view using a screen-aligned rectangle in front of his face. He sizes the rectangle like a movie director framing a shot; the position of his hands setting the corners of the rectangle (Figure 3.5). The size of this rectangle determines the zoom factor; its placement in world space determines the transition point. To remind the user that he is in head-butt zoom mode, a semi-transparent rectangle is left floating in space.

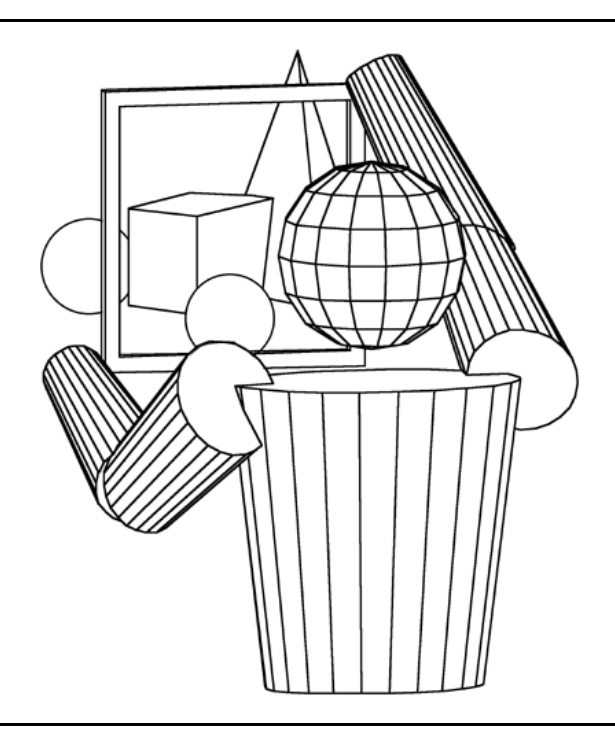

**Figure 3.5:** Selecting a region for closer inspection.

The user switches between the two views simply by leaning forward and backward. Lean forward (across the plane of the rectangle) to get a close up and detailed view; lean back to return to the normal view. <sup>4</sup> If the user wishes to remain in the close-up view, he simply steps forward at which point he will translate to the point of view of the zoomed-in view. Stepping back, he will return to the original view.

Instead of having the user explicitly frame a region of interest, the current zoom factor can be based upon the currently selected object (chosen so that when he leans forward the object fills his field of view). This mode makes it easier to integrate head-butt zoom with other forms of interaction, since the user does not have to interrupt his current operation in order to switch modes and specify a zoom rectangle.

Head-butt zoom makes good use of an additional input channel, i.e., head position. Users can change zoom levels without having to interrupt the current operation they are performing with their hands. Head-butt zoom also makes good use of limited display space, since one no longer needs to share screen space between two versions of the same scene at different scales, as in a World-In-Miniature.

<sup>&</sup>lt;sup>4</sup>Note that head-butt zoom can also be used to switch between other kinds of viewing modes. Instead of views at different scale, for example, the user could specify views in different rendering style. The user could lean forward to get a wireframe view, lean back to get a full shaded representation.

### **3.3.3.2 Look-at Menus**

Head orientation can be used instead of the traditional hand position to control the cursor used to select an item from a menu. To make a selection, one turns the head instead of moving the hand. The pick ray is fixed relative to the head, thus tracking head motion (Figure 3.6). This gives an intuitive way to select an item simply by looking at it. To confirm selection, the user presses a physical button or, with pull-down menus, releases the menu.

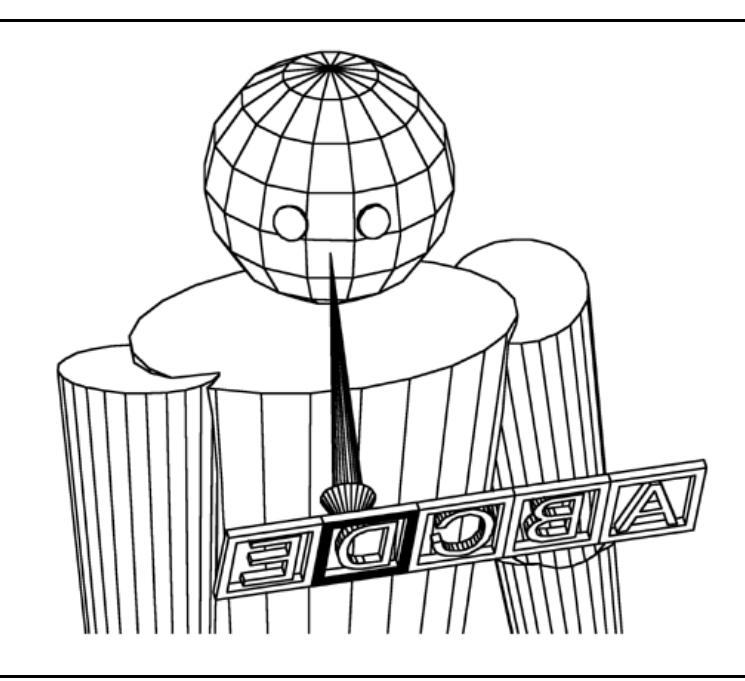

**Figure 3.6:** Look-at menu.

Note that look-at menus can be hand-held, floating free in space, or associated with objects in a scene, automatically appearing when the user looks at a control point on the object [Mine, 1996] .

## **3.3.3.3 Two-Handed Flying**

Numerous results describe the benefits of two-handed input in interactive applications ([Buxton and Myers, 1986; Bier, et al., 1993; Shaw and Green, 1994; Goble, et al., 1995; Mapes and Moshell, 1995; Cutler, et al., 1997; Zeleznik, et al., 1997] ). I have found two-handed flying an effective technique for controlled locomotion. The direction of flight is specified by the vector between the user's two hands, and the speed is

proportional to the user's hand separation (see Figure 3.7) 5 . A dead zone (some minimum hand separation, e.g. 0.1 m) enables users to stop their current motion quickly by bringing their hands together (a quick and easy gesture). Two-handed flying also exploits proprioception for judging flying direction and speed.

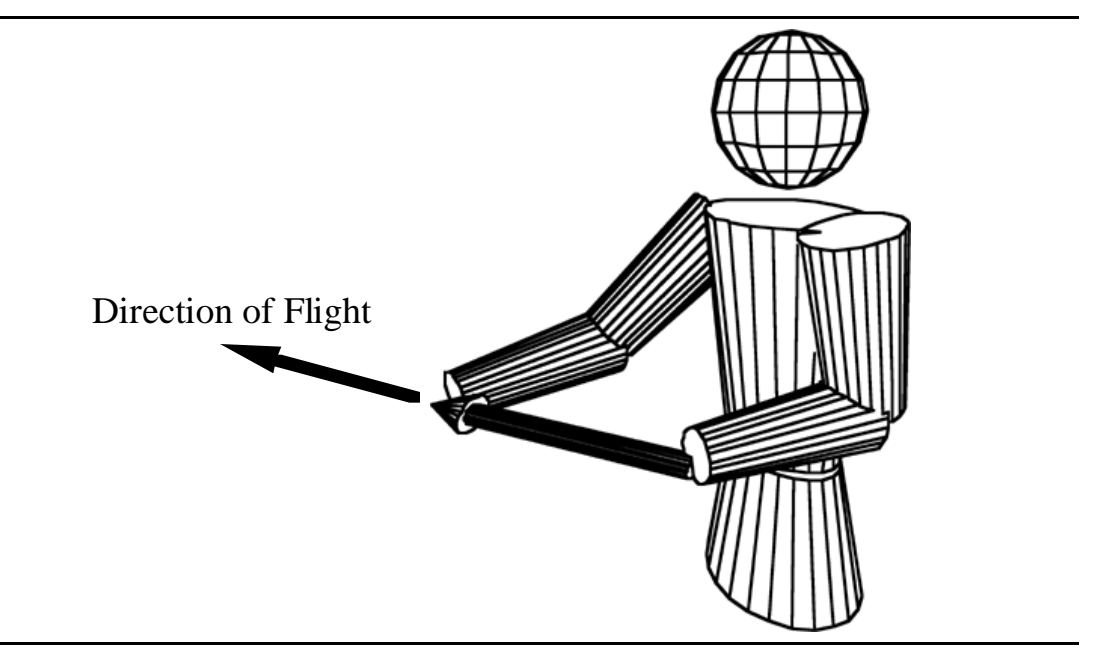

**Figure 3.7:** Two-handed flying.

Two-handed flying is easier ergonomically than conventional one-handed flying in which the user's hand orientation specifies direction and arm extension specifies speed. Flying backwards using one-handed flying, for example, requires the user to regrab the input device or to turn his hand around awkwardly. With two-handed flying the user simply swaps the position of his hands. Moreover, speed control based on hand separation is less tiring than speed control based on arm extension, the user doesn't have to hold his hands out.

## **3.3.3.4 Over-the-Shoulder Deletion**

A common operation is deletion; users need an easy way to get rid of virtual objects. Over-the-shoulder deletion is an intuitive gesture that exploits body sense. To delete an object the user simply throws it over his shoulder (Figure 3.8). It is easy to do, easy to remember, and it does not use up any buttons or menu space. It is unlikely to be accidentally invoked, since users do not typically manipulate objects in that region.

<sup>5</sup>A similar flying technique has been implemented by Mapes and colleagues in MultiGen's SmartScene<sup>TM</sup> [MultiGen, 1997]

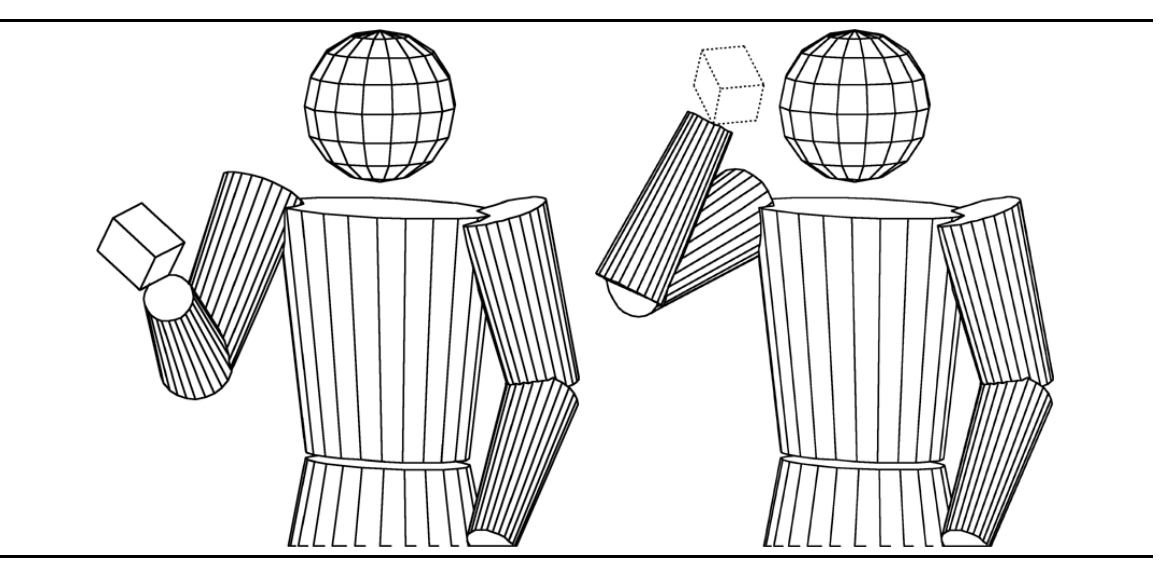

**Figure 3.8:** Over-the-shoulder deletion.

The space behind a user's head can be treated as a virtual clipboard. A user can later retrieve the last object deleted by simply reaching over his shoulder and grabbing it.

# **Chapter 4**

# **User Study 1 Virtual Object Docking**

This chapter presents the results of a user study designed to explore the differences between manipulating virtual objects that are co-located with one's hand and manipulating objects at a distance. Would experimental data substantiate the intuition that it is easier to manipulate an object held in one's hand than it is using some form of remote object manipulation such as laser beams? I present a description of the experimental design, the statistical analyses, and some conclusions based upon the results.

## **4.1 Introduction**

The last chapter presented the notion of using automatic scaling to bring remote objects instantly within reach in a form of remote object manipulation called scaled-world grab. I recommended scaled-world grab as an effective alternative to remote object manipulation using laser beams based upon the intuition that it is easier to manipulate an object held in one's hand than it is to manipulate an object at the end of a beam.

To evaluate quantitatively the differences between manipulating virtual objects held in one's hand and those at some offset I designed the Virtual Docking Experiment. The experiment was a repeated measures experiment with three primary experimental conditions: the manipulation of objects held in one's hand, objects held at a fixed offset, and objects held at a variable offset. These three conditions were abstractions of three forms of remote object manipulation: scaled-world grab, laser beam interaction, and extender grab.

The results confirm that subjects can manipulate objects attached to their hands more efficiently, as measured by trial completion time, than they can objects at an offset (either fixed or variable). The mean trial time completion for objects held in one's hand

was 3.87 seconds, it was 5.10 seconds for objects held at a fixed offset, and 4.96 seconds for objects held at a variable offset. No significant difference was found between manipulating objects at a fixed offset and those at a variable offset.

## **4.2 Hypotheses**

The null hypothesis for this experiment is:

H0:  $M_0 = M_1 = M_2$ . In the population, there is no difference between manipulating a virtual object that is co-located with the hand, one that is offset at some fixed distance, and one that is at a variable offset which depends on arm extension.

The alternative hypothesis:

 $H_1: M_0, M_1$ , and  $M_2$  are not all equal. In the population, there is a difference between manipulating a virtual object that is co-located with the hand, one that is offset at some fixed distance, and one that is at a variable offset which depends on arm extension.

## **4.3 The Experiment**

#### **4.3.1 Subjects**

Eighteen unpaid subjects (7 female, 11 male) were recruited from the staff and students at the University of North Carolina at Chapel Hill. Staff volunteers were employees of the university's Administrative Information Services department. Student volunteers were from an introductory course in computer programming offered by the university's department of computer science. The subjects received no immediate benefit from participation in the study, nor were they provided with any tangible inducement for their participation.

All subjects were right handed. All subjects had experience using conventional computer interfaces (keyboard, mouse, and monitor) and eleven had limited exposure to immersive virtual environments (game or demonstration systems). None were regular or expert users of immersive VR systems.

### **4.3.2 Experimental Platform**

The head-mounted display used for all tests in this study was a Virtual Research Flight Helmet. Tracking of the subject's head and two hands was performed by a Polhemus Fastrak magnetic tracker. The magnetic sensor held in the subject's dominant hand was embedded in a styrofoam cube which measured approximately 1.75 inches on a

side. Attached to the magnetic sensor held in the subject's non-dominant hand was a single input button. Real-time stereoscopic images displayed in the head-mounted display were generated by UNC's Pixel-Planes 5 graphics computer. The graphics-system update rate during the experiment was approximately 20 frames/second and the estimated end-to-end latency was about 80 ms [Mine, 1993] .

The virtual environment consisted of target shapes and hand-held docking shapes. Target shapes were semi-transparent red cubes floating in space in front of the subject. Hand-held docking shapes were fully opaque blue cubes attached to the subject's hand. Docking shapes were either co-located with the subject's dominant hand or at some random initial offset ranging from 0.1 - 0.6 meters.

### **4.3.3 The Task**

The task given to the subjects was to align the hand-held docking cube with the target cube floating in space as quickly as possible. The two cubes were considered aligned if the distance between cube centers was less than 1 cm and the minimum rotation to align the cubes was less than 10 degrees. The docking cube also had to be moving less than 5 cm/sec. This velocity threshold was included to encourage more deliberate behavior on the part of the subjects (i.e. to keep the subject from just waving his hand around randomly until the cubes were aligned).

Target cubes were presented to the subject one at a time. Each time the subject successfully aligned the docking cube with the target cube, both the target cube and docking cube would disappear from their current locations and then reappear in their new locations. Target cube positions and orientations were randomly generated. The positions were constrained to fall within a frustum which extended from 0.25 to 0.55 meters in front of the subject (roughly within the subject's current field of view). Docking cube orientations matched the orientation of the hand-held styrofoam cube. Docking cube positions depended upon experimental condition, as explained below.

The subject controlled the virtual docking cube using the small styrofoam cube held in his dominant hand. Movement of the docking cube in response to movements of the hand-held styrofoam cube depended upon the experimental condition.

To start the test the subject pressed an input button held in his non-dominant hand. Once the test had begun the subject's non-dominant hand was no longer used.

## **4.3.4 Experimental Conditions**

The experiment compared three conditions: the manipulation of a docking cube colocated with the subject's hand, the manipulation of a docking cube at a fixed offset from the subject's hand, and the manipulation of a docking cube at a variable offset from the subject's hand.

In the co-located condition, the virtual docking cube was co-located with the styrofoam cube held in the subject's hand (see Figure 4.1a). Changes in position and orientation of the styrofoam cube were mapped 1:1 onto the position and orientation of the docking cube. This condition was meant to simulate the manipulation of a virtual object colocated with one's hand, as is the case in scaled-world grab.

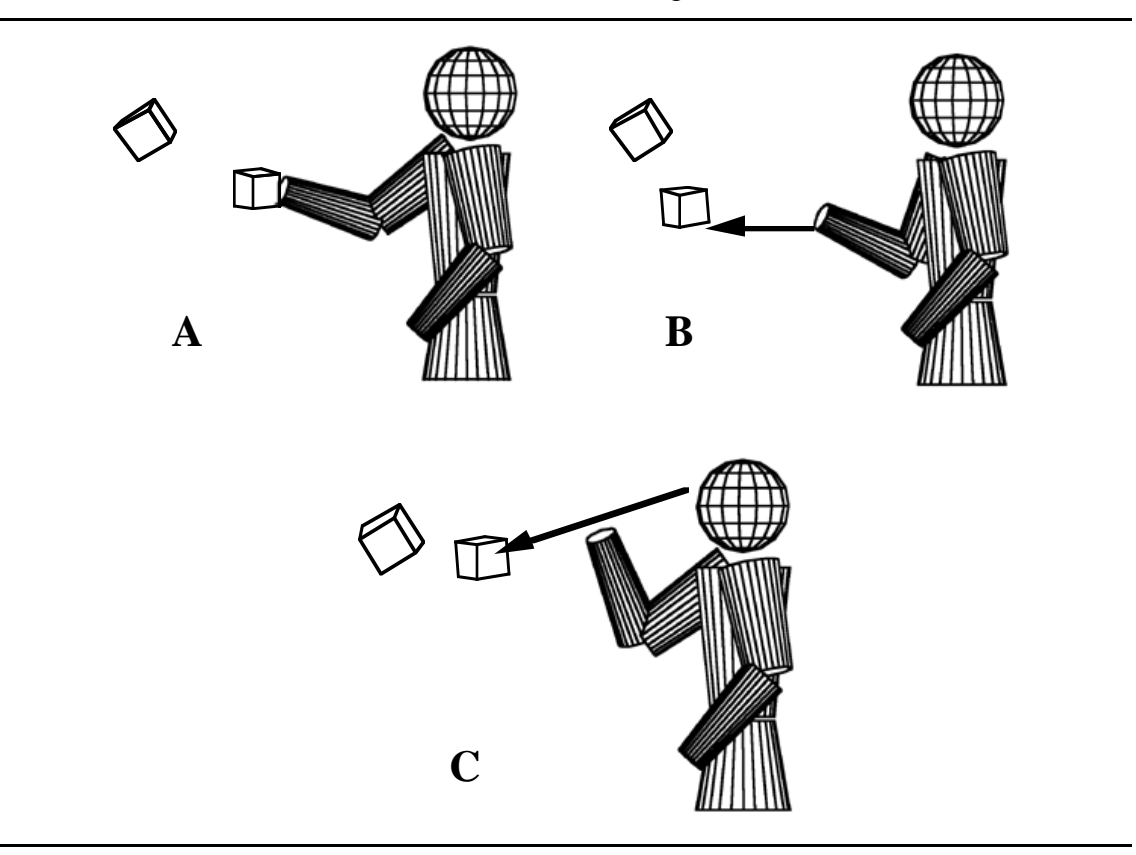

**Figure 4.1:** Experimental conditions for the docking test. A) Co-located object B) Fixed-offset object C) Variable-offset object.

In the fixed-offset condition, the virtual docking cube was given a random horizontal offset from the styrofoam cube for each docking trial (see Figure 4.1b). This offset would vary from cube to cube (ranging from 0.1 - 0.6 meters) but would remain fixed during the manipulation of a single cube. Changes in position and orientation of the styrofoam cube were again mapped 1:1 onto the position and orientation of the docking

cube. This condition was meant to simulate the object centered manipulation (see Section 3.2.1) of a remote object that is typical of laser beam interaction.

In the variable-offset condition, the virtual docking cube was given a different random offset from the styrofoam cube (ranging from 0.1 - 0.6 meters) for each docking trial, as was the case in the fixed offset condition. In the variable case, however, instead of being offset horizontally, the docking cube was constrained to lie along the vector from the subject's head through the magnetic sensor embedded in the styrofoam cube (see Figure 4.1c). This resulted in the docking cube moving with, though at some random offset behind, the subject's hand as seen from his current point of view. The offset of the docking cube depended upon the subject's current arm extension. If he halved his arm extension the distance to the object (along the vector from his head through his hand) would halve. This condition was meant to simulate the manipulation of an object using extender grab (see Section 3.2.1).

I included this third condition to see if there were any statistically significant differences between scaled-world grab and extender grab. I was particularly interested in this comparison since the two manipulation techniques are quite similar. Both techniques enable a similar range of manipulation of remote objects, and in both techniques the range of manipulation depends upon a scale factor which is automatically set based upon object distance. The primary difference between the two techniques is that in scaled-world grab the scaling factor is applied to world size, whereas in extender grab it is applied to the resulting translations of the object.

### **4.3.5 Experimental Procedure**

The study was designed as a single-factor within-subject investigation with repeated measures. The independent variable was manipulation method; subjects manipulated docking cubes co-located with their hands, at a fixed offset from their hand, or at a variable offset from their hand. The dependent variable measured was trial completion time under each manipulation method.

Each experimental session was preceded by a stereoscopic vision test, a handedness check, and the signing of a consent form. Prior to the start of the test, subjects were exposed to a brief (5 minutes) virtual reality demonstration to acclimate them to the virtual environment system.

A fully counterbalanced design was used. Each subject was tested under all three experimental conditions. A single test consisted of 36 separate docking trials under a single experimental condition. Subjects were randomly divided into six groups, and each group was presented the three experimental conditions in one of the six possible orders. Each subject repeated the chosen sequence of experimental conditions twice (i.e. two blocks: ABC ABC) for a total of six tests per user. The total number of docking trials performed by each user was:  $(2 \text{ blocks}) * (3 \text{ tests/block}) * (36 \text{ docking trials/test}) = 216 \text{ docking}$ trials.

The subjects were permitted to take a short break between tests if necessary.

Following the tests subjects filled out a short questionnaire.

## **4.4 Results**

Time for trial completion was the dependent variable measured for this test. This was the total time from the appearance of a target cube to the successful alignment of the docking cube with the target cube.

The results of the first three tests (108 docking trials) were not used in the statistical analyses below. This decision was based on the results of pilot studies which showed a marked improvement in performance, which can be attributed to learning, over the first several trials. Figure 4.2, shows the average docking time, averaged across users and all techniques, for the 216 trials of the experiment. It shows the same learning behavior the pilot experiment did.

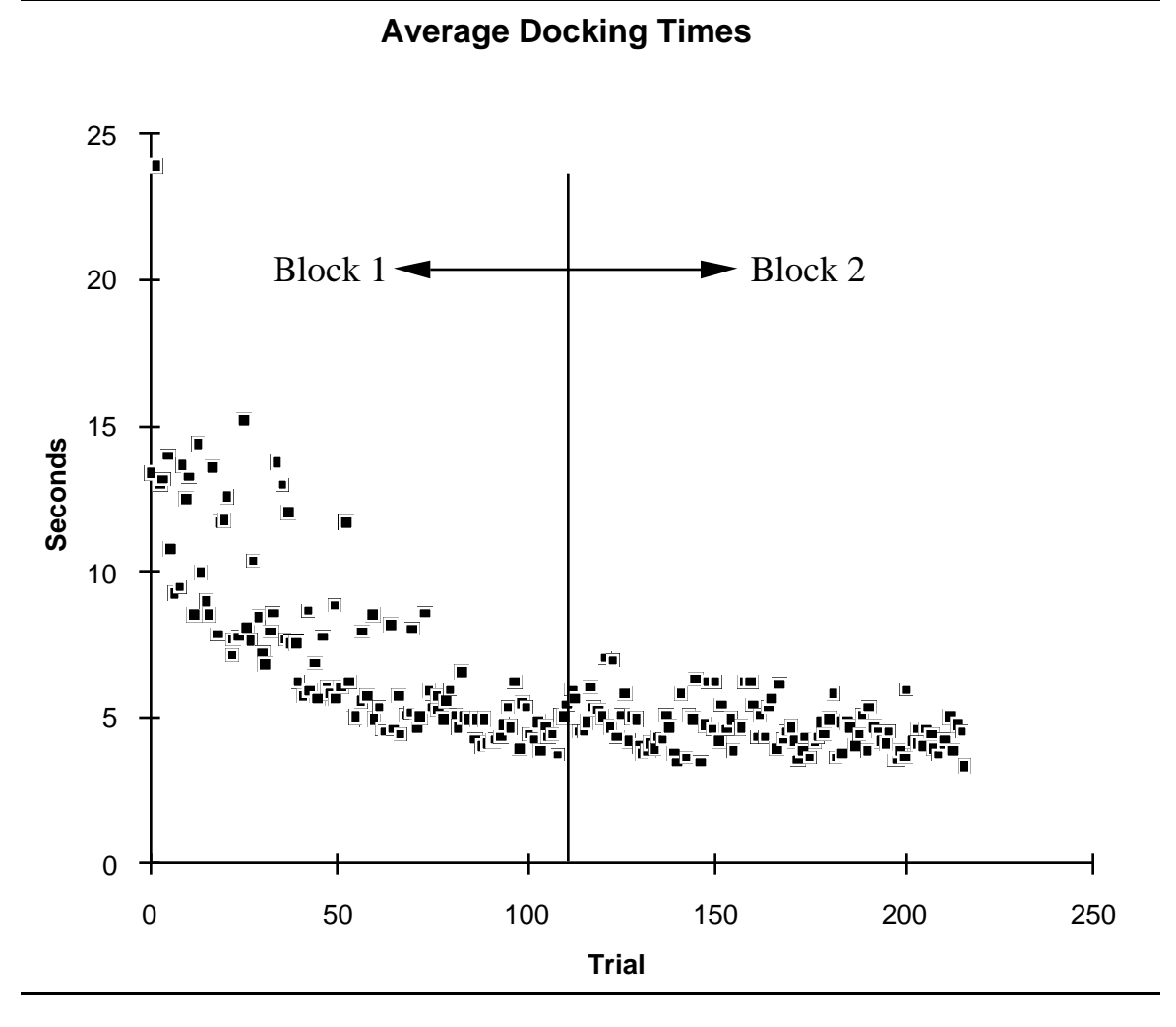

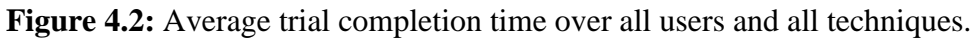

The first three tests, therefore, were used as a training period that would allow the subjects to become familiar with all three techniques before actual performance evaluations.

Table 4.1 presents the overall means obtained from the second block of tests in each experimental condition. Figure 4.3 presents this information graphically.

| Condition       | Mean (seconds) | <b>Standard Deviation (seconds)</b> |
|-----------------|----------------|-------------------------------------|
| Co-located      | 3.9            | 2.1                                 |
| Fixed offset    | 5.1            | 3.8                                 |
| Variable offset | 5.0            | <i>A</i> '                          |

**Table 4.1:** Mean time of trial completion by experimental condition**.**

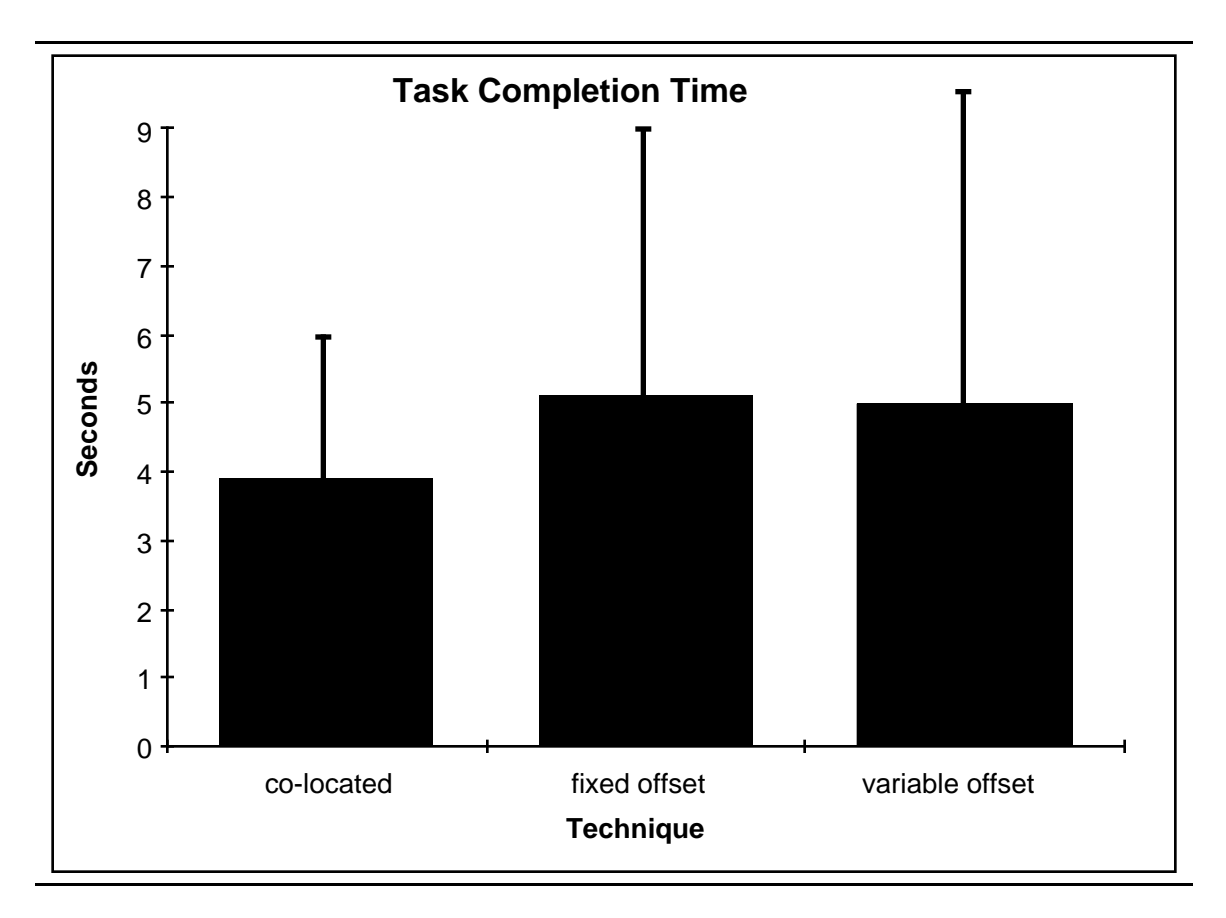

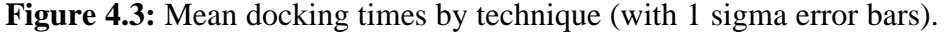

Results were analyzed using a one-way multivariate analysis of variances (MANOVA), repeated measures design. This analysis revealed significant differences among the mean trial completion times for the three manipulation techniques ( $F(2,16) =$ 7.86; p < 0.005). Contrasts of trial completion times showed that the manipulation of objects co-located with one's hand was significantly faster than the manipulation of objects at a fixed offset (F(1,17) = 16.70;  $p < 0.001$ ), and the manipulation of objects at a variable offset  $(F(1,17) = 8.37; p = 0.01)$ . No significant difference was found between the manipulation of an object at a fixed offset and one at a variable offset ( $F(1,17) = 0.25$ ; p = 0.62).

Results were also analyzed for both sex and order effects using a factorial ANOVA with one repeated-measures factor and two between groups factors. No significant interaction was found for sex ( $F(2,8) = 0.03$ ;  $p = 0.97$ ), and order-of-presentation  $(F(10, 14) = 0.92; p = 0.54).$ 

## **4.5 Questionnaire Results**

Subjects were asked to rate the interaction techniques for ease of manipulation, precision, fatigue, and overall usability. Each technique was rated on a scale of  $-3$  to  $+3$ , with positive values being better, i.e. easier to manipulate, more precise, or less fatiguing. Table 4.2 presents the means obtained over all subjects from the results of the questionnaire.

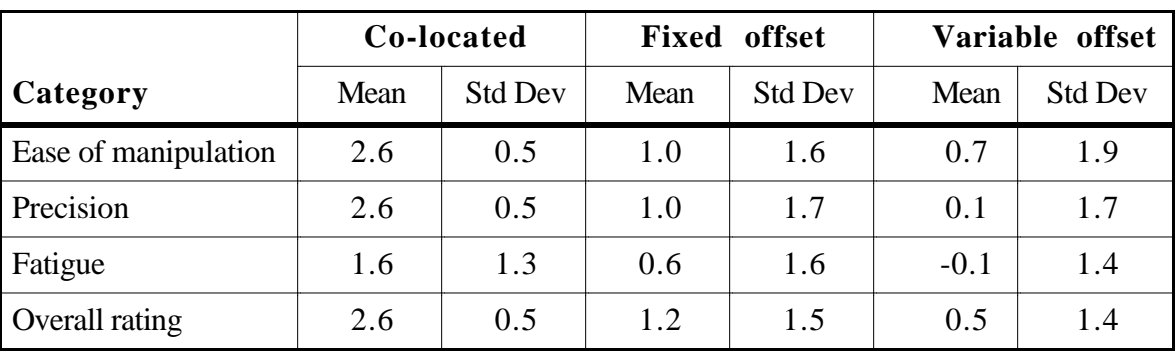

**Table 4.2:** Mean questionnaire results by technique**.**

Results from each category were analyzed using a one-way multivariate analysis of variances (MANOVA), repeated measures design. This analysis showed significant differences among subject's ratings of the three manipulation techniques in all categories (Table 4.3).

| Category             | statistic<br>F   | <b>Significance</b> |
|----------------------|------------------|---------------------|
| Ease of manipulation | $F(2,12) = 7.8$  | p < 0.01            |
| Precision            | $F(2,12) = 17.8$ | p < 0.001           |
| Fatigue              | $F(2,12) = 4.8$  | $p = 0.03$          |
| Overall              | $F(2,12) = 14.6$ | p < 0.001           |

**Table 4.3:** F statistic and significance by questionnaire category.

Tables 4.4 - 4.6 present the statistical results of contrasts of subject ratings for the various techniques. According to the ratings, manipulating an object co-located with one's hand was significantly easier, more precise, and preferable to manipulating an object with a fixed offset (Table 4.4).

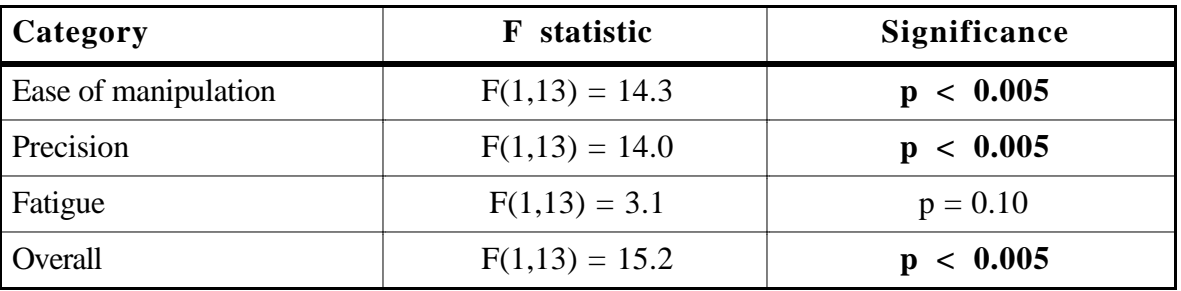

**Table 4.4:** Co-located vs. fixed-offset, F statistic and significance by questionnaire category.

Manipulating an object co-located with one's hand was significantly easier, more precise, less fatiguing, and preferable to manipulating an object with a variable offset (Table 4.5).

**Table 4.5:** Co-located vs. variable-offset, F statistic and significance by questionnaire category.

| <b>Category</b>      | <b>F</b> statistic | <b>Significance</b> |
|----------------------|--------------------|---------------------|
| Ease of manipulation | $F(1,13) = 13.7$   | p < 0.005           |
| Precision            | $F(1,13) = 28.8$   | p < 0.001           |
| Fatigue              | $F(1,13) = 10.1$   | p < 0.01            |
| Overall              | $F(1,13) = 30.7$   | p < 0.001           |

No significant differences were found between the manipulation of an object at a fixed offset and one at a variable offset (Table 4.6).

Table 4.6: Fixed-offset vs. variable-offset, F statistic and significance by questionnaire category.

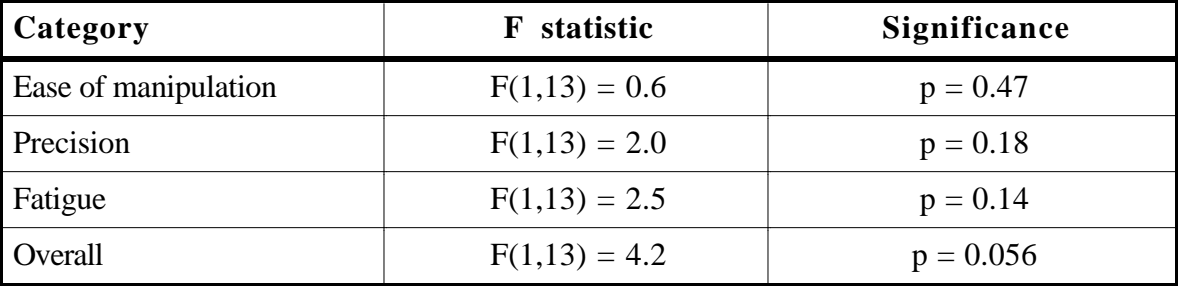

### **4.6 Discussion**

This evidence strongly supports the hypothesis that the manipulation of an object co-located with one's hand is more efficient than the manipulation of an object at an offset. Subjects were able to place the hand-held docking cube within the target cube significantly faster when the docking cube was co-located with their hand then they could when it lay at some offset (either fixed or variable). Furthermore, based on the results of the questionnaire, subjects preferred the manipulation of an object co-located with their hand, rating it significantly higher than the manipulation of an object with an offset. No significant difference was found between the manipulation of an object with a fixed offset and one with a variable offset in task completion time or the results of the questionnaire.

Subjects' written comments also reflected the preference for the manipulation of an object co-located with one's hand. Several subjects described it as being "the most natural" or "much more natural" and stated that it gave them a "feeling of exact control". Other comments included, "I liked it when the object was at my hand the best", and "It reacts just like I think its going to".

When manipulating an object with an offset there was "more of a sense of detachment from the manipulator cube". In general, subjects disliked offsets, stating that they "had more feeling of being too detached" and that they felt it was "more awkward to control and more tiring".

Some subjects felt that the manipulation of objects with a fixed offset got easier with time. One subject said, "Fixed offset is okay once you get used to it", while another said, "I liked the object at a fixed offset once I got used to it".

One subject did prefer the manipulation of objects with a variable offset "because of speed" but most others felt variable offset was harder to control. Comments included, "I was just chasing cubes", and "With the variable offset you can't get used to the 'feel', constantly having to adjust".

## **4.7 Conclusion**

Statistical results and test-subject comments indicate that there is a difference between manipulating an object co-located with one's hand and manipulating an object at some offset, either fixed or variable. In fact, the results show that subjects can position an object faster when it is co-located with their hand and that they find that form of interaction

easier, and more precise. No statistically significant difference was shown between the manipulation of objects at a fixed offset and a variable offset.

These results support the notion presented in Chapter 3 that it is better to manipulate objects within arm's reach, as is done in scaled-world grab. Recall that in scaled-world grab, objects are automatically brought within reach by scaling down the world about the user's head every time he grabs an object. Since the manipulandum is at the user's hand, he has a greater sense of control and can position it more rapidly than he can when it is at some offset, either fixed, as is the case in laser beam interaction, or variable, as is the case in extender grab.

The results, however, do not measure the effects of automatic scaling on the user's ability to manipulate objects. They show that when objects are co-located with the user's hand, which is the case after automatic scaling, he can manipulate them faster than when they are at some offset.

I excluded automatic scaling from the experiment because I wanted to compare the benefits of in-hand manipulation with at-offset manipulation independently of the particular technique used to bring an object within reach; automatic-scaling is only one of potentially many different ways to manipulate an object within arm's reach. In addition, the exclusion of automatic scaling simplified the experimental design. It is difficult to isolate the effects of automatic scaling from other potentially confounding factors such as object selection (scaled-world grab, for example, is tightly coupled with occlusion selection). Future experiments should be conducted to evaluate the differences between manipulation with and without automatic scaling.

## **Chapter 5**

# **User Study 2 Proprioception and Virtual Widget Interaction**

This chapter presents the results of a user study developed to explore the differences between interacting with a widget held in one's hand and interacting with a widget floating in space. The hypothesis was that it would be easier for subjects to interact with hand-held widgets than it would be for them to interact with widgets floating in space. I present a description of the experimental design, the statistical analyses, and some conclusions based upon the results.

## **5.1 Introduction**

The virtual widget experiment evaluated the merits of using hand-held widgets, virtual controllers held in the user's hand. Chapter three presented hand-held widgets as an alternative to conventional widgets that are co-located with the object they control. I asserted that widgets held in one's hand are easier to locate, access, and use. This was because one could augment visual information on the location of a widget and its affordances with proprioceptive cues. To evaluate how well a subject could take advantage of proprioceptive cues when interacting with widgets, I measured how well he could return his hand to a known point on a virtual widget without visual feedback. Using a repeated measures design, I measured subject performance under two experimental conditions, widget held in hand and widget fixed in space. Note that this experiment deals directly only with the first two aspects of my claim, the relative ease with which a user can locate and access a hand-held widget.

This experiment is similar to an experiment performed by Ken Hinkley of the University of Virginia as part of his research for his doctoral dissertation. The primary

difference is that in his experiment subjects worked through-the-window and in my experiment they worked immersed, wearing a head-mounted display. In [Hinkley, 1996] . he presents the results of his study of using two hands in the manipulation of virtual objects. His task consisted of two phases. The first phase involved the manipulation of two virtual objects using two hand-held props. The second phase consisted of a "memory test" where users tried to reproduce the placement of the dominant hand without any visual feedback. He compared two experimental conditions, a unimanual case in which the subject could manipulate only one device at a time and a bimanual case where the subject manipulated both devices simultaneously. He found that two hands together form a frame of reference which was independent of visual feedback. His conclusion was that when both hands can be involved in a manipulation, the user may not have to maintain visual attention constantly.

The results of my experiment strongly support the results of Hinkley. Subjects were able to return to a position relative to their own hand much more precisely than they could to a position in space.

## **5.2 Hypotheses**

The null hypothesis for this experiment is:

H0:  $M_0 = M_1$ . In the population, there is no difference between interacting with a virtual widget that is held in your hand versus one that is floating in space.

The alternative hypothesis:

 $H_1: M_0 \neq M_1$ . In the population, there is a difference between interacting with a virtual widget that is held in your hand versus one that is floating in space.

## **5.3 The Experiment**

### **5.3.1 Subjects**

Eighteen unpaid subjects (7 female, 11 male) were recruited from the staff and students at the University of North Carolina at Chapel Hill. These were the same subjects who performed the docking experiment presented in Chapter 4. Staff volunteers were employees of the University's Administrative Information Services department. Student volunteers were from an introductory course in computer programming offered by the university's department of computer science. The subjects received no immediate benefit
from participation in the study, nor were they provided with any tangible inducement for their participation.

All subjects were right handed. All subjects had experience using conventional computer interfaces (keyboard, mouse, and monitor). Prior to the docking test, which all subjects performed first, only eleven had limited exposure to immersive virtual environments (game or demonstration systems). None were regular or expert users of immersive VR systems.

## **5.3.2 Experimental Platform**

The head-mounted display used for all tests in this study was a Virtual Research Flight Helmet. Tracking of the subject's head and two hands was performed by a Polhemus Fastrak magnetic tracker. Attached to the magnetic sensor held in the subject's dominant hand was a single input button. The sensor held in the subject's non-dominant hand (for only one of the two experimental conditions) was embedded in a styrofoam cube which measured approximately 1.75 inches on a side. Real-time stereoscopic images displayed in the head-mounted display were generated by UNC's Pixel-Planes 5 graphics computer. The graphics-system update rate during the experiment was approximately 20 frames/second and the estimated end-to-end latency was about 80 ms [Mine, 1993] .

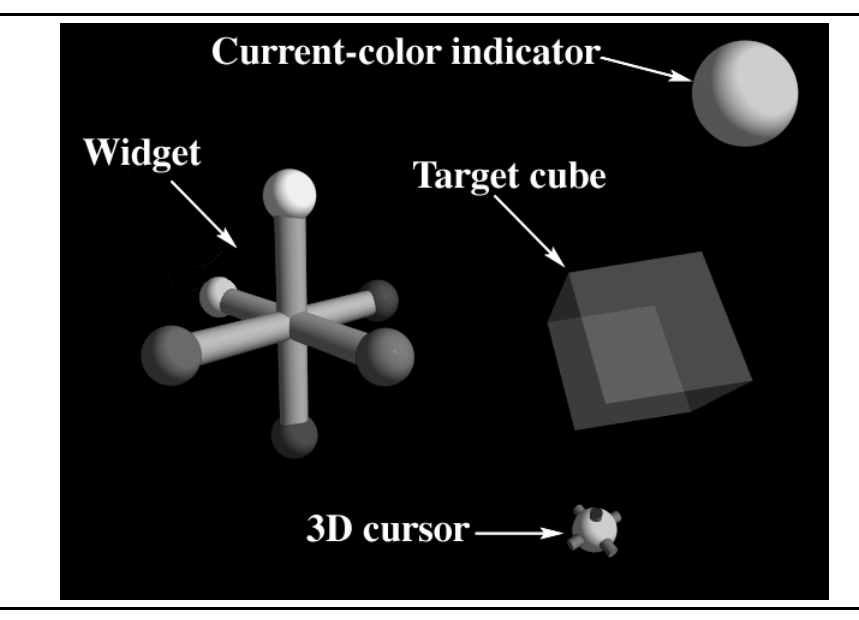

**Figure 5.1:** Widget test objects.

The virtual environment consisted of a virtual widget, a current-color indicator, a three-dimensional cursor, and target cubes (Figure 5.1). The virtual widget consisted of three orthogonal rods with colored spheres at each end (for a total of six spheres). Each

sphere represented a single affordance or handle of the virtual widget. Depending upon the experimental condition, the virtual widget was either attached to the subject's non-dominant hand or was fixed floating in space (Figure 5.2). The current-color indicator was an additional colored sphere that was fixed in the upper right hand corner of the subject's display. This displayed the color of the target sphere, the next handle on the widget to be selected by the subject. The subject selected the handle using the three-dimensional cursor, a small sphere attached to the subject's dominant hand. Also included in the environment were target cubes, red semi-transparent cubes which appeared at random positions and orientations about the subject.

#### **5.3.3 The Task**

Each trial was divided into three phases. First, the subject moves the 3D cursor to the specified handle on the virtual widget (one of the six colored spheres). Next, he performs an unrelated abstract task (moving his hand from the widget to a target cube and clicking on the input button). Finally, he returns his hand as closely as possible to the handle specified in phase one, without visual feedback. Subjects were instructed that for this test, accuracy was more important than speed. The test is now described in more detail.

For the first phase of each trial the current-color indicator displayed a different color from a random sequence of colors. This color matched the color of one of the six spheres on the virtual widget. The subject was instructed to move the 3D cursor held in his dominant hand to the correspondingly colored sphere on the widget and then click on the input button. If the 3D cursor was close enough to the correct sphere when the subject clicked on the button, the sphere would turn black to signal success. If the cursor was not close enough, he had to try again.

Once the subject successfully clicked on the correctly colored sphere, a semitransparent cube appeared at some random position in space. Once the subject determined the location of the cube, he reached inside of it, and clicked his input button. This would make the cube, the widget, and the three-dimensional cursor all disappear from view.

This began the final phase of the trial, in which the subject was required to return his hand, without visual feedback, to the position of the last colored sphere he clicked on. When he felt he had returned to the original position he pressed the button for a third time, at which point the system recorded the current offset of the cursor from the actual position of the sphere.

#### **5.3.4 Experimental Procedure**

The study was designed as a single-factor within-subject investigation with repeated measures. The independent variable was location of the virtual widget, which took the nominal values of hand-held or fixed in space (see Figure 5.2). When hand-held the widget co-located with to the styrofoam cube held in the subject's non-dominant hand. When fixed-in-space the widget was set at a fixed height above the ground that was easy for the user to reach.

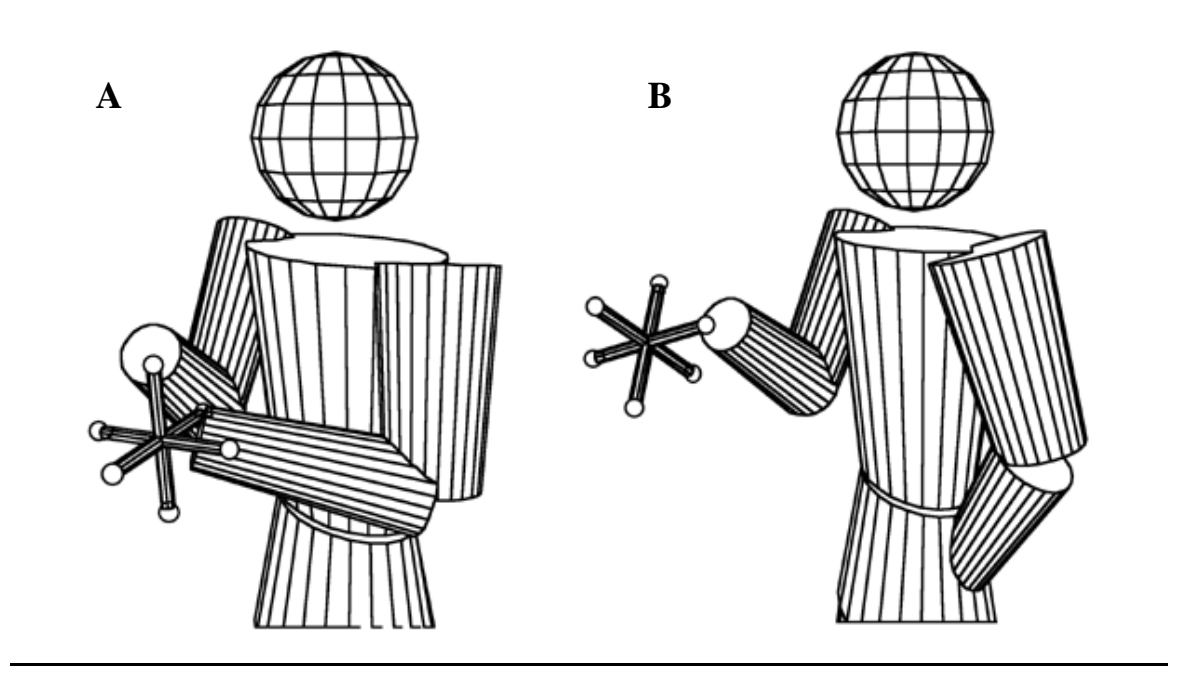

**Figure 5.2:** Widget test experimental conditions: A) The hand-held widget was attached the subject's non-dominant hand (the subject's left hand in the diagram) and moved as the hand moved. B) The in-space widget floated at a fixed point in space in front of the subject and did not move when the subject moved his hand.

The dependent variable measured was the positional accuracy with which the user could return his hand to a point in space. For hand-held widgets this point was relative to the styrofoam cube held in the subject's hand and thus would move during the trial as the subject moved his hand. This point would not move when the widget was fixed in space.

Each experimental session was preceded by a stereoscopic vision test, a handedness check, and the signing of a consent form.

A fully counterbalanced design was used. Each subject was tested under both experimental conditions. A single test consisted of 30 separate widget tasks under a single experimental condition. Subjects were randomly divided into two groups, and each group was presented the experimental conditions in one of the two possible orders: hand-held first or in-space first. The total number of widget tasks performed by each user was: (2 tests) \*  $(30 \text{ widget tasks/test}) = 60 \text{ widget tasks}.$ 

The subjects were permitted to take a short break between tests if necessary.

Following the tests subjects filled out a short questionnaire.

## **5.4 Results**

Positional accuracy was the dependent variable measured for this test. This was a measure of how closely the subject could return his hand to the position of the active target sphere.

The first six trials of each test were used as training and were excluded from the statistical analyses below.

Table 5.1 presents the overall means obtained in each experimental condition. Figure 5.3 presents this information graphically.

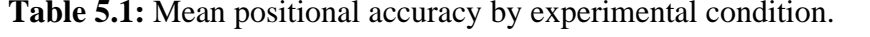

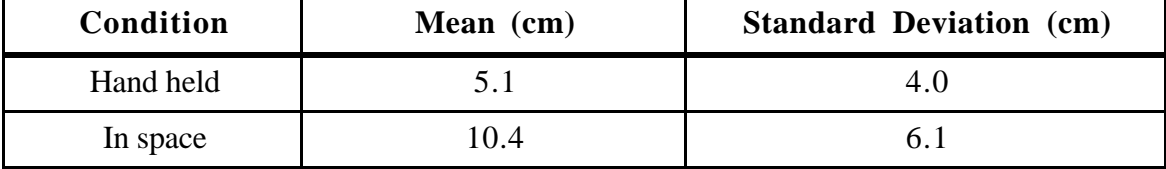

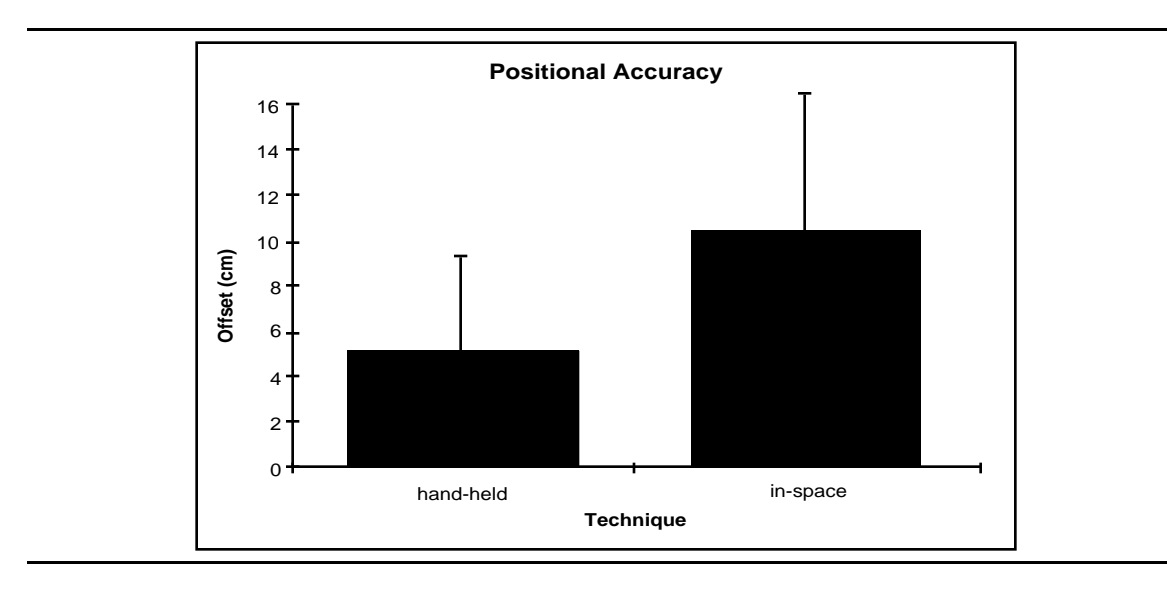

**Figure 5.3:** Mean positional accuracies by technique (with 1 sigma error bars).

Results were analyzed using a one-way analysis of variances (ANOVA), repeated measures design. This analysis revealed a significant difference in positional accuracy between widgets held in one's hand and widgets fixed in space ( $F(1,17) = 115.52$ ; p < 0.001). Contrasts of positional accuracy showed that subjects were able to return to a position relative to their own hand more accurately than to a position fixed in virtual space.

Results were also analyzed for both sex and order effects using a factorial ANOVA with one repeated-measures factor and two between groups factors. No significant interaction was found for sex ( $F(1,14) = 1.26$ ;  $p = 0.28$ ), and order-of-presentation  $(F(1,14) = 2.20; p = 0.16).$ 

# **5.5 Questionnaire Results**

Subjects were asked to rate the interaction techniques for ease of interaction, precision, fatigue, and overall usability. Each technique was rated on a scale of  $-3$  to  $+3$ , with positive values being better, i.e. easier interaction, more precise, or less fatiguing. Table 5.2 presents the means obtained over all subjects from the results of the questionnaire.

|                     | <b>Hand-held</b> |                | In space |                |
|---------------------|------------------|----------------|----------|----------------|
| Category            | Mean             | <b>Std Dev</b> | Mean     | <b>Std Dev</b> |
| Ease of interaction | 2.8              | 0.4            | 0.9      | 1.8            |
| Precision           | 2.1              | 0.8            | $-0.3$   | 2.1            |
| Fatigue             | 0.9              | 1.6            | $-0.2$   | 1.7            |
| Overall rating      | 2.4              | 0.6            | 0.3      | 1.7            |

**Table 5.2:** Mean questionnaire results by technique.

Results from each category were analyzed using a one-way multivariate analysis of variances (MANOVA), repeated measures design. This analysis showed significant differences between subject's ratings of the two widget interaction techniques in the categories of ease of interaction, precision, and overall rating (Table 5.3). No significant difference between hand-held and in-space widget interaction was found in the category of fatigue (Table 5.3).

| Category            | <b>F</b> statistic | Significance |
|---------------------|--------------------|--------------|
| Ease of interaction | $F(2,12) = 15.1$   | p < 0.005    |
| Precision           | $F(2,12) = 19.4$   | p < 0.001    |
| Fatigue             | $F(2,12) = 4.1$    | $p = 0.06$   |
| Overall             | $F(2,12) = 21.2$   | p < 0.001    |

**Table 5.3:** F statistic and significance by questionnaire category.

#### **5.6 Discussion**

The above evidence strongly supports the hypothesis that interaction with a widget held in one's hand is significantly different from interacting with a widget fixed in space. Not only were subjects able to return to a position relative to their hand more accurately than they could to a fixed position in space, they also rated interaction with a hand-held widget as being easier, more precise and better overall.

As in the docking experiment, subjects' written comments supported the statistical results. One subject said, "I think it was easier to interact with a widget held in my hand. It seems more real and the objects seemed easier to manipulate". Another subject said that it was harder interacting with a widget fixed in space because it required him to "keep a mental note of where it was....The hand widget was much easier".

Several subjects commented on the "feeling of being in control" when using the hand-held widgets. They described hand-held widgets as being easier to use "because of the ability to control position of widget" or, as one subject put it, "because I could move it where I wanted it". Similarly, another subject stated, "I liked being able to move the widget and keep it close to the hand that needed to tag it".

Subject comments also indicated that they were able to use their non-dominant hand as a reference frame when using hand-held widgets. One subject stated, "With the twohand technique I could remember the relative position of my hands as a frame of reference". Another said, "I had my hand as a reference point", and still another said, "I could use (the) sense of relationship of both hands to my entire body"

Proprioception, however, also played a role in interaction with widgets fixed in space. One user explained, "I used my body and memory of how I moved as a point of reference".

One subject noted the advantage of having a frame of reference that moved with him as he moved through the environment, "I can take my hand with me so I don't lose track of how far I've gone from the widget as easily as when the widget is just floating in space somewhere".

When asked about the relative precision of hand-held widgets vs. widgets fixed in space one subject said about the hand-held widgets, "I've had a lot of experience working with tools to do sculpture - feels like the same thing to me". Another replied, "By holding the widget I could judge distances better in returning to where I clicked initially"

### **5.7 Conclusions**

The experimental results and test-subject comments indicate that there is a difference between interacting with hand-held widgets and widgets fixed in space. Indeed, the fact that subjects can return to a previously-visited point on a hand-held widget more accurately than a similar point on a widget fixed in space strongly suggests that subjects can take advantage of proprioception when interacting with widgets held in their hand. This in turn suggests that it will be easier for subjects to locate and access widgets held in their hands than it will be to locate and access widgets fixed in space, co-located about the object they control.

The results do not, however, say anything about the relative ease of use of a widget held in hand and one fixed in space. This is more task-specific and may have to be evaluated on a case-by-case basis. The results also do not give any indication as to what is

the best method for selecting and switching among the various widgets available in an application. Further experiments are required to evaluate the relative merits of techniques such as conventional toolbars and pull-down menus, and newer techniques such as look-at menus (Chapter 3) and Kurtenbach's marking menus [Kurtenbach and Buxton, 1993] .

# **Chapter 6**

# **CHIMP The Chapel Hill Immersive Modeling Program**

This chapter presents a description of CHIMP, the Chapel Hill Immersive Modeling Program. CHIMP is an immersive system intended for the preliminary stages of architectural design. The main goal during the development of the CHIMP system has been the creation of an integrated set of virtual-environment interaction techniques that exploit the benefits of working immersed while compensating for its limitations. I present an overview of the CHIMP system and discuss several relevant aspects of the CHIMP design.

#### **6.1 CHIMP Overview**

In the CHIMP system users create and manipulate models while immersed within a virtual world, as opposed to the customary through-the window computer-aided design (CAD) environment. CHIMP includes both one and two-handed interaction techniques, minimizes unnecessary user interaction, and takes advantage of the head-tracking and immersion provided by the virtual environment system.

Figure 6.1 shows the author using the CHIMP system. The hardware configuration includes an immersive head-mounted display, a magnetic tracking system with three 6 degree-of-freedom (DoF) sensors (one for the head and one for each hand), two separate input devices (one for each hand) and a high speed graphics computer (Pixel-Planes 5, see [Fuchs, et al., 1989] ).

Figure 6.2 shows the two input devices in detail. The user holds the primary input device in his dominant hand and the secondary input device in his non-dominant hand. The primary input device is a modified handle of a commercial joystick with five buttons (only

three are used in the CHIMP system). The secondary input device is a custom built device with two buttons.

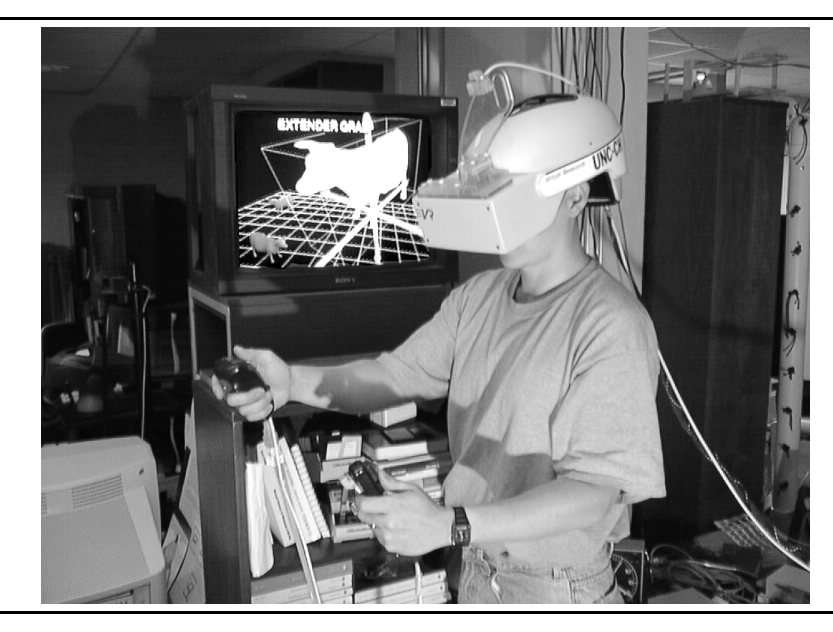

**Figure 6.1:** Using the CHIMP system.

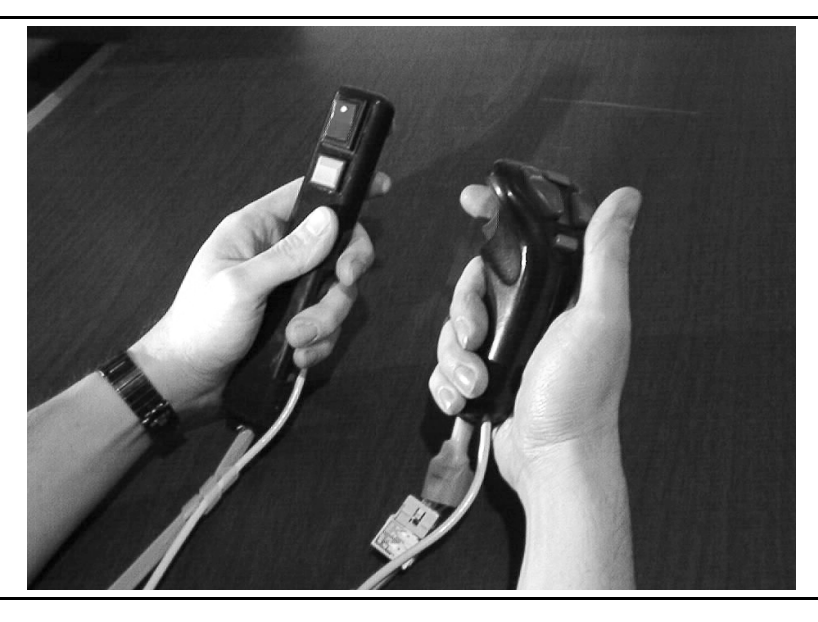

**Figure 6.2:** CHIMP's primary (shown on the right) and secondary (shown on the left) input devices.

Table 6.1 presents an overview of the CHIMP's features.

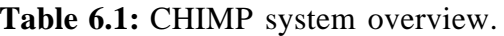

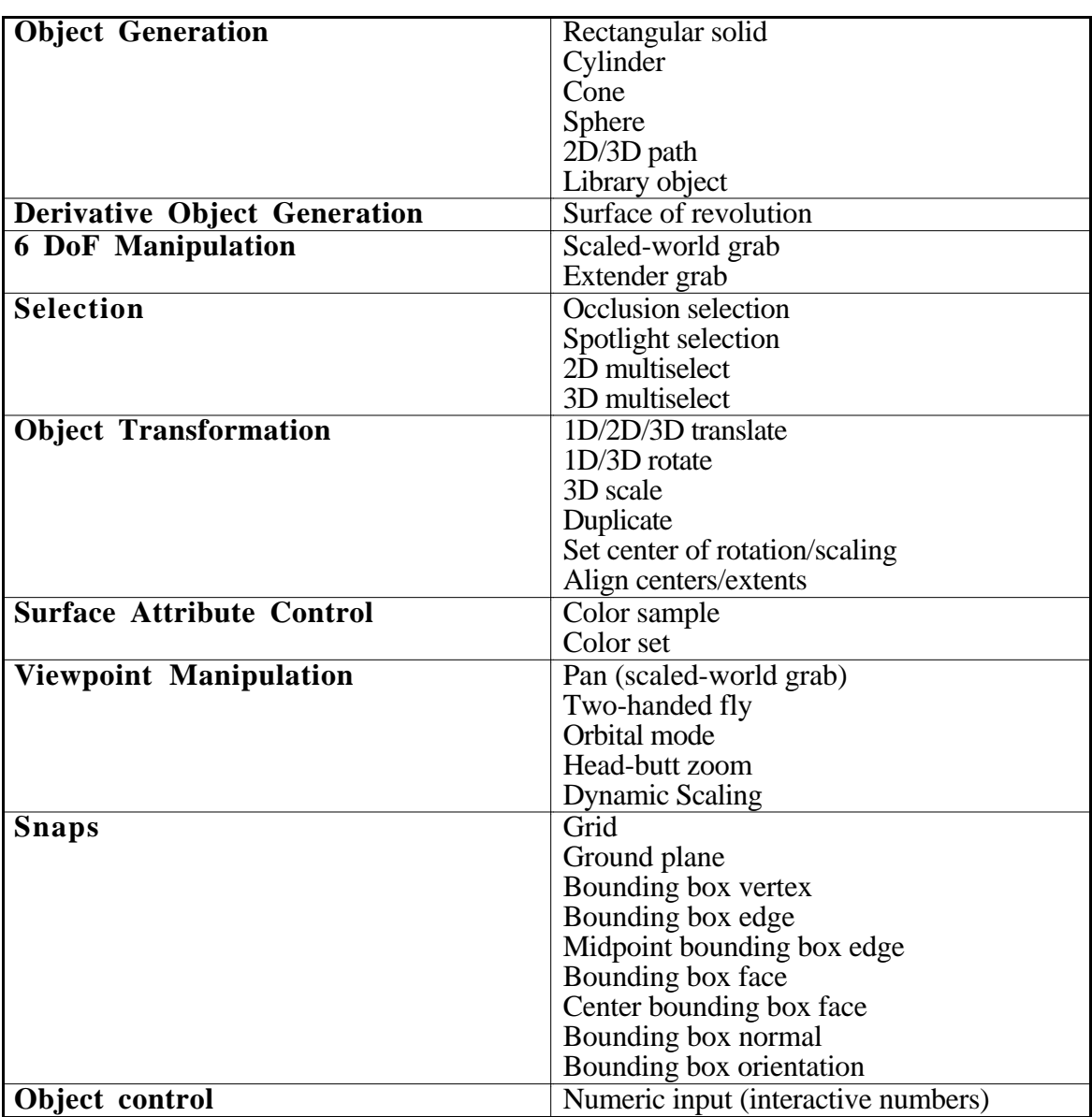

There are four primary forms of interaction in CHIMP:

- •object selection/manipulation
- •object generation
- •object transformation
- •viewpoint manipulation

Object selection/manipulation is CHIMP's default mode. Users select and manipulate objects with their dominant hand. The default form of manipulation is unconstrained 6 DoF manipulation.

Object generation is performed using the CHIMP's five basic modeling objects: rectangular solid, cylinder, cone, sphere, 2D/3D path. The user adds new modeling objects to the environment using his dominant hand.

Object transformation is performed using CHIMP's hand-held widgets. There are six hand-held widgets, some of which perform multiple functions (Table 6.2). The user holds CHIMP's widgets in his non-dominant hand and interacts with them using his dominant hand.

| Widget                          | <b>Function</b>                                            |
|---------------------------------|------------------------------------------------------------|
| Multiselect                     | Multiple object selection using a 2D or 3D box             |
| <b>Constrained Manipulation</b> | 1D/2D/3D translation                                       |
|                                 | 1D/3D rotation                                             |
|                                 | 3D scaling                                                 |
| Color cube                      | Color set/sample                                           |
| Viewpoint Control               | Two-handed flying                                          |
|                                 | Orbital mode                                               |
|                                 | Head-butt zoom                                             |
|                                 | Dynamic scaling                                            |
| Center of action                | Set the center of rotation/scaling for the selected object |
| Alignment                       | Align selected object centers/extents                      |

**Table 6.2:** CHIMP's hand-held widgets.

CHIMP provides several forms of viewpoint manipulation. At any time the user can pan the world using his non-dominant hand. With CHIMP's hand-held viewpointcontrol widget the user can fly through the scene (two-handed flying), quickly look at an object from all sides (orbital mode), look at an object at different scales (head-butt zoom), and look at the scene at different scales (dynamic scaling).

The user selects the current modeling object or hand-held widget using two pulldown, look-at menus. When the user has finished using a modeling object or hand-held widget he gets rid of it using over-the-shoulder deletion. This returns him to CHIMP's default object selection/manipulation mode.

The user controls various aspects of the CHIMP environment using four pull-down control panels (Table 6.3).

| <b>Control Panel</b> | <b>Function</b>                                   |
|----------------------|---------------------------------------------------|
| Main                 | Quit<br>$\bullet$                                 |
|                      | Cut, copy, paste<br>٠                             |
|                      | Duplicate, delete<br>$\bullet$                    |
|                      | Select/deselect all<br>$\bullet$                  |
|                      | Group/ungroup<br>٠                                |
|                      | Undo/redo                                         |
|                      | Reset user/object position/scale<br>٠             |
|                      | Multiselect fence mode<br>٠                       |
|                      | New object extents mode<br>$\bullet$              |
|                      | Set object color<br>$\bullet$                     |
| Snap                 | Position<br>$\bullet$                             |
|                      | Center                                            |
|                      | Vertex                                            |
|                      | Midline                                           |
|                      | Edge                                              |
|                      | Face                                              |
|                      | Grid                                              |
|                      | Ground plane                                      |
|                      | Orientation<br>$\bullet$                          |
|                      | Bounding box normal                               |
|                      | Bounding box orientation<br>$\bullet$             |
|                      | Grid orientation                                  |
|                      | Snap distance<br>$\bullet$                        |
| Grid                 | Translation grid spacing $(X, Y, Z)$<br>$\bullet$ |
|                      | Orientation grid spacing<br>$\bullet$             |
| Numeric Control      | Object position $(X, Y, Z)$<br>$\bullet$          |
|                      | Object orientation (R,P,Y)<br>$\bullet$           |
|                      | Object scale $(X, Y, Z)$<br>$\bullet$             |

**Table 6.3:** CHIMP's control panels.

I have used the CHIMP system as a testbed for the evaluation of virtualenvironment interaction techniques. I consider CHIMP a suitable testbed since computeraided modeling for the preliminary stages of architectural design is a real-world problem that depends on the complex six degree-of-freedom manipulation of objects and shapes and intuitive viewpoint specification.

The design of CHIMP is the end product of several years of research into virtual environment interaction techniques. The following sections describe some of the more interesting aspects of CHIMP's design and present some of the lessons learned during the development of CHIMP about working in a virtual world.

One of the first tasks I undertook as part of my dissertation research was a review of the state of the art in computer-aided modeling. The results of my review are presented in Appendix A.

Section 6.2 discusses the challenge of mode control in complex virtual-environment applications such as CHIMP.

Sections 6.3 - 6.5 discuss issues concerning object selection, manipulation, and generation.

Section 6.6 gives a brief history of the development of CHIMP's constrained motion widgets, one of the primary techniques used for the controlled transformation of CHIMP objects.

Finally, Section 6.7 discusses numeric input in a virtual world.

#### **6.2 Managing Modes**

Most complex applications such as CHIMP rely on a large assortment of tools and modes. Developing effective techniques for managing these modes is one of the most difficult challenges facing developers of virtual-environment applications. Several factors contribute to this situation.

First of all, most immersive virtual-environment systems are limited in terms of the forms and rates of input information that are available. Wearing a non-transparent headmounted display and standing free in the VR environment makes it nearly impossible to use conventional keyboards, mice, or slider-button boxes effectively. This makes it difficult to use traditional techniques for mode control and interaction such as hot keys, command strings, numeric input, and interactive dials. Available inputs such as gestures and the buttons on hand-held input devices must be used differently for many different forms of interaction and quickly become overloaded. In informal user trials I have observed that this results in user confusion; users often forget which button or gesture invokes a specific function.

Secondly, conventional two-dimensional graphical user interface (GUI) elements (such as toolbars, menus, and dialog boxes) used for mode control and interaction in through-the-window environments are difficult to use in a virtual world. Whereas it is possible to create three-dimensional equivalents of many of these GUI elements, their lack of haptic feedback, their higher dimensionality, and the limitations in display space and display resolution all complicate and slow user interaction.

Finally, users are still unfamiliar with virtual environments and the new virtualenvironment-specific interaction techniques. The years of experience users have using conventional through-the-window computer applications typically do not apply to working in a virtual world and in some cases actually confound the use of VR systems.

The remainder of this section describes several of the techniques I have experimented with for selecting tools and controlling modes in virtual environment applications. I include discussions of the merits and limitations of each technique. Though each technique has its advantages (such as simplicity, familiarity, or ease of use), none is totally satisfactory. The most common problem is lack of scalability—the number of modes or tools that can be reasonably selected using the technique is limited. Another problem is ease of use. Though virtual menus and control panels are familiar and scalable, for example, they are often difficult and frustrating to use in a virtual world.

#### **6.2.1 Rotary Tool Chooser**

One of the first techniques I developed for switching between high level tools (such as fly, grab, and select) I called the Rotary Tool Chooser (RTC). The rotary tool chooser was a one-dimensional menu based upon J.D. Liang's ring menu [Liang 1994]. A onedimensional menu is one in which a user has to vary only one degree of freedom to move between menu selections [Mine 1995].

To invoke the RTC the user presses a button on his input device. This results in the available tools being displayed in an arc about the user's hand (Figure 6.3). To select a tool the user simply rotates his hand, like turning a dial, until the desired tool falls within the selection box. To confirm his selection the user releases the input button.

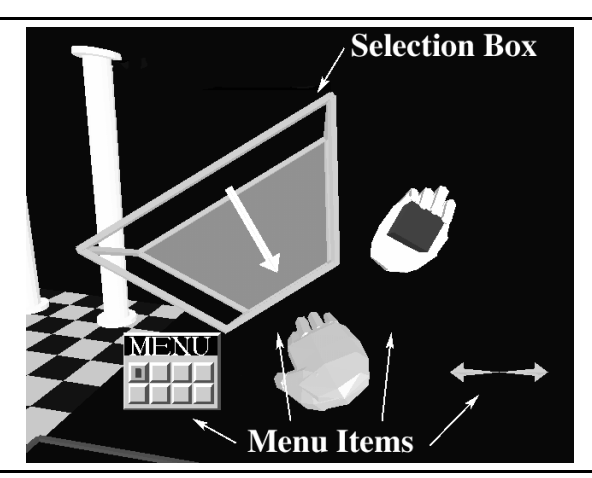

**Figure 6.3:** Rotary tool chooser.

Instead of being centered about the user's hand, the arc of items can appear in front of the user's face, locked in head space. I have found this to improve interaction with the RTC since the user no longer has to bring his hand into view in order to see the chooser.

The key advantage of the Rotary Tool Chooser is its simplicity. Since the user only has to control one parameter, the twist about one axis (all other changes in user hand position are ignored), the rotary tool chooser is quick and easy to use.

The main problem I had with the RTC is that the number of tools which can be selected in this fashion is limited. The resolution of the HMD limits the number of items which can be displayed clearly in an arc. Similarly the resolution and noise characteristics of the tracking device, combined with the instability of the user's hand, limit the user's ability to discriminate between choices. I have found that users can reasonably select from among six item arranged in a semi-circle given current HMDs and tracking systems.

#### **6.2.2 Two-Dimensional Control Panels**

I have also experimented with conventional toolbars and control panels as ways of selecting tools and modes in a virtual environment. An earlier version of CHIMP, for example, included a toolbar, a row of buttons on a virtual control panel which was used to select the current modeling tool.

The advantage of using control panels is that they are familiar to users. The disadvantage is that the invocation of a control panel to change modes breaks the flow of work in an application. This is particularly true in a virtual environment, since control panels are difficult to locate and they are more difficult to use due to the lack of 2D constraints and haptic feedback.

One way to compensate for the lack of haptic feedback in a virtual environment is to limit the number of degrees of freedom that the user has to specify in order to interact with the menu. To use a 2D menu, for example, a user should only have to specify two dimensions. Forcing the user to position his hand in three-dimensions in order to press a virtual button slows down menu interaction and increases user frustration.

In my experience two effective techniques for interacting with 2D control panels are laser beams and occlusion selection. With laser beams the cursor location (i.e. the point of interaction on the control panel) is based upon the intersection of a laser beam attached to the user's hand and the control panel (Figure 6.4). With occlusion selection the cursor location tracks the point on the control panel which visually lies behind some point on the user's virtual hand, such as his fingertip (Figure 6.5). Laser beams minimize required user hand motion but amplify tracking system noise due to lever arm effects. Occlusion selection techniques are more precise but are more fatiguing due to the need to hold one's

hand up over the control panel and the larger hand motions required to reach all points on the control panel.

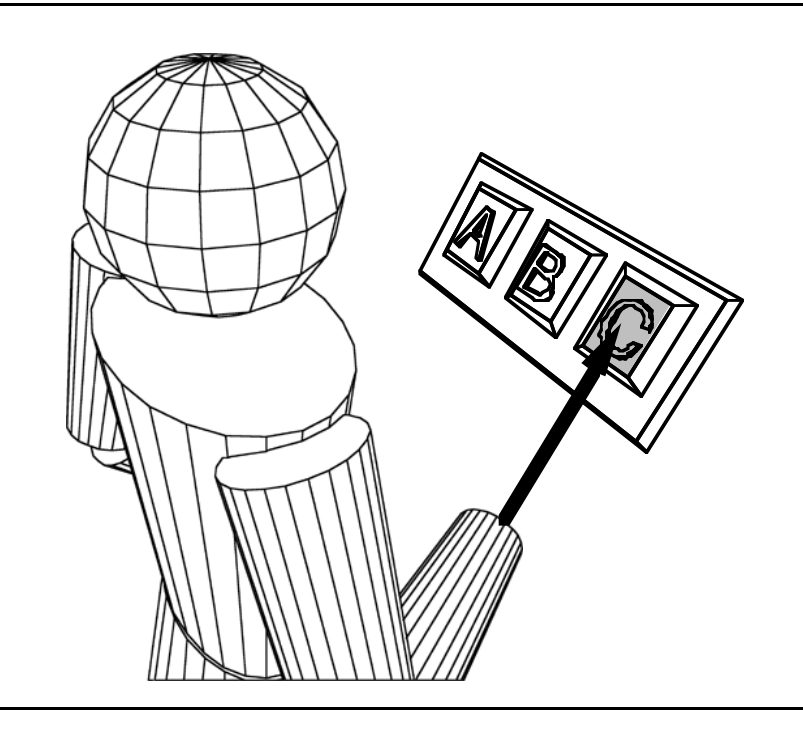

**Figure 6.4:** Interacting with a control panel using a laser beam.

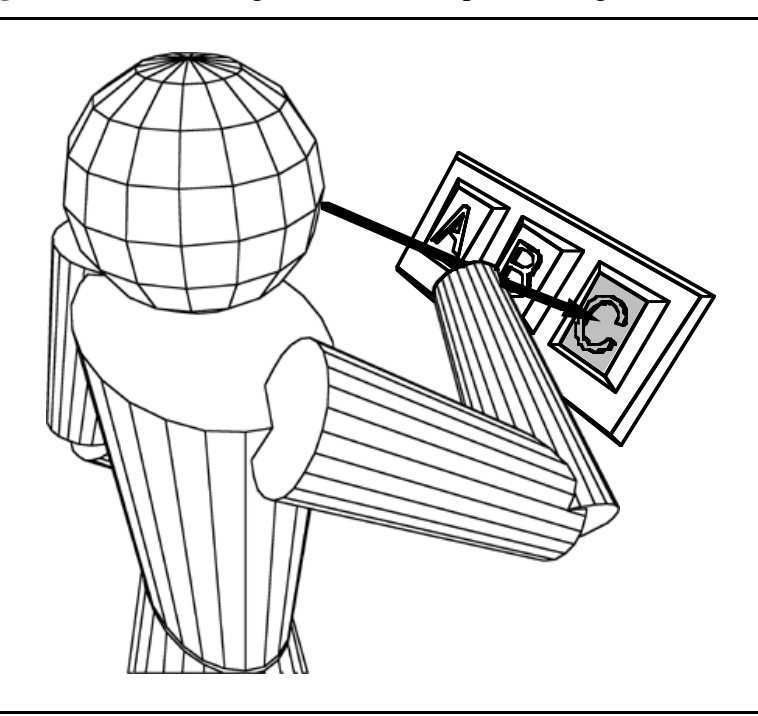

**Figure 6.5:** Interacting with a control panel using occlusion selection.

#### **6.2.3 Look-at Menus**

More recently I have found that interaction and mode selection in a virtual world can be enhanced if one takes advantage of additional user output channels. The look-at menus technique presented in Chapter 3 allows users to select among a limited set of options using just head motion. As described in that chapter, the currently selected object in a menu depends upon the current orientation of the users head. By moving his head the user can move from item to item within a menu.

CHIMP includes two look-at menus which are used to select the current hand-held widget and the current modeling object (Figure 6.6). The user selects items from these menus using his head motion.

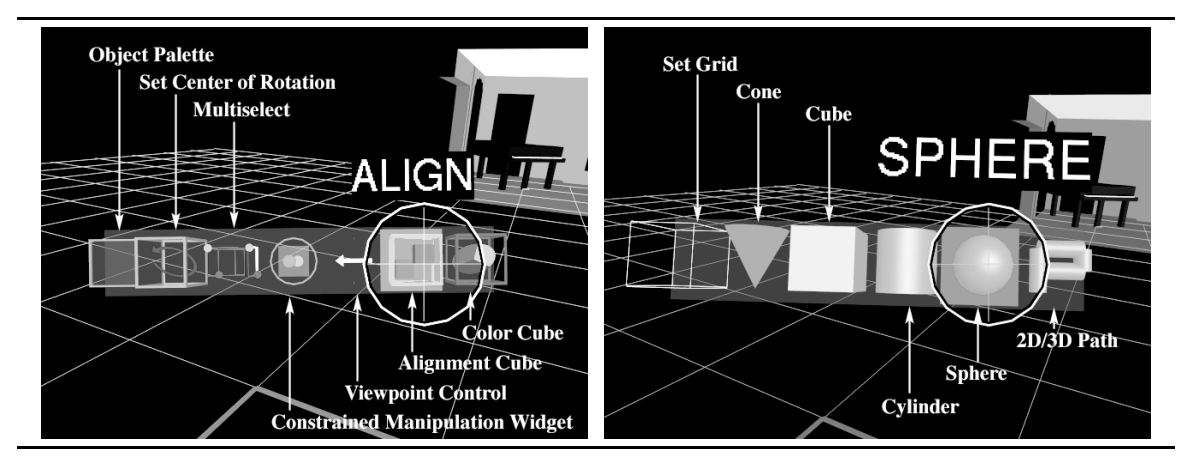

**Figure 6.6:** CHIMP's look-at menus used to select current hand-held widget (left) and modeling object (right). The circular crosshairs cursor moves with the user's head.

#### **6.2.4 Pull-Down Menus**

As described in Chapter 3, menus and control panels are easier to find if they are stored relative to the user's body. Currently, CHIMP's four control panels and two look-at menus are stored just above the user's field of view as a set of pull-down menus. This makes them easy to access and eliminates problems of obscuration of the scene by the menus.

Since the menus are pull-down menus that move with the user as he moves through the environment they are easy to locate and access. Whenever the user needs a menu he simply reaches up and pulls it into view. He does not have to search through the environment to find it. Once he has finished using a menu, he releases it, at which point it floats back up to its body-relative hiding place.

Though pull-down menus are easy to acquire, the number of items that can be reasonably be stored above the user's field of view is limited. In informal user trials I have found that one can reasonably store three menus above one's field of view (one to the left, one directly above, and one to the right of the current view direction). To access many more menus than that requires some supplemental form of menu selection. In the CHIMP system, for example, the four control panels (Table 6.3) are condensed into a single pulldown item. When the user reaches up and pulls down a control panel, he pulls down a single panel (the last one he used). A set of buttons found at the bottom of each panel is used to access the other three panels.

As an alternative to using a row of buttons I have considered using some more scalable form of menu selection such as Kurtenbach's Marking Menus [Kurtenbach and Buxton, 1993] . Instead of pressing a button to switch between menus the user might instead make the appropriate marking gesture (Chapter 2). A two level marking menu with eight items at each level could be used to select up to 64 control panels quickly and easily.

## **6.3 Object Selection**

CHIMP provides two forms of object selection: occlusion selection and spotlight selection. CHIMP automatically switches between these two forms of selection based upon the current position of the user's hand, his head pose, and his field of view. The user can select objects using occlusion selection whenever his hand is in view, spotlight selection is used at all other times. CHIMP also includes several widgets for selecting/deselecting multiple objects.

Occlusion selection is an image plane interaction technique [Pierce, et al., 1997] , selection is based upon the relationship of projected images on the 2D screen in the user's head-mounted display. Attached to the user's dominant hand is a crosshairs cursor. To select an object the user moves the projection of the crosshair cursor over the projected image of the object to be selected and presses the trigger button (Figure 6.7). In threedimensions this equates to the selection of objects that are intersected by the vector from the user's head through his hand (Figure 6.8).

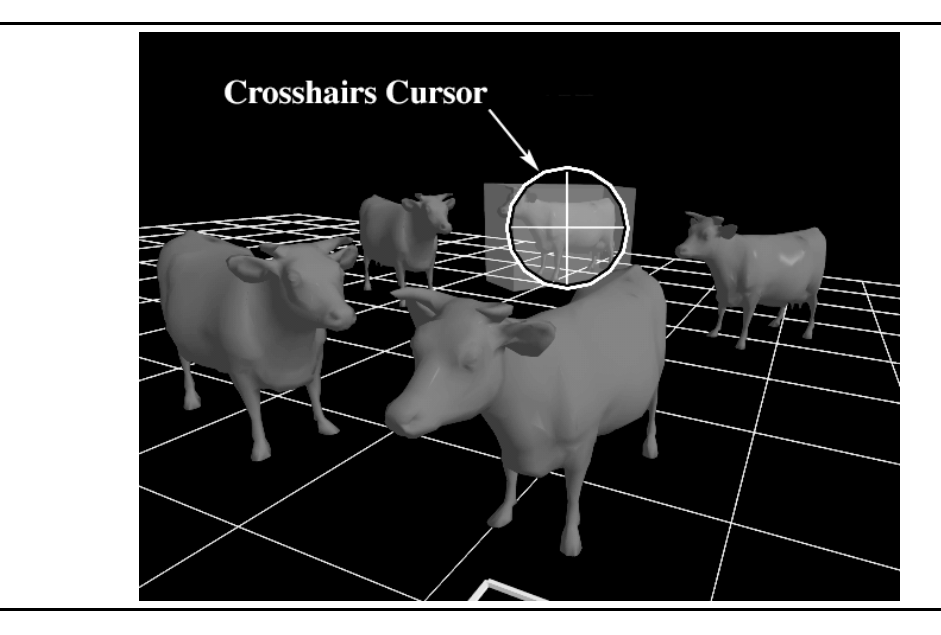

**Figure 6.7:** Occlusion selection, first person point of view.

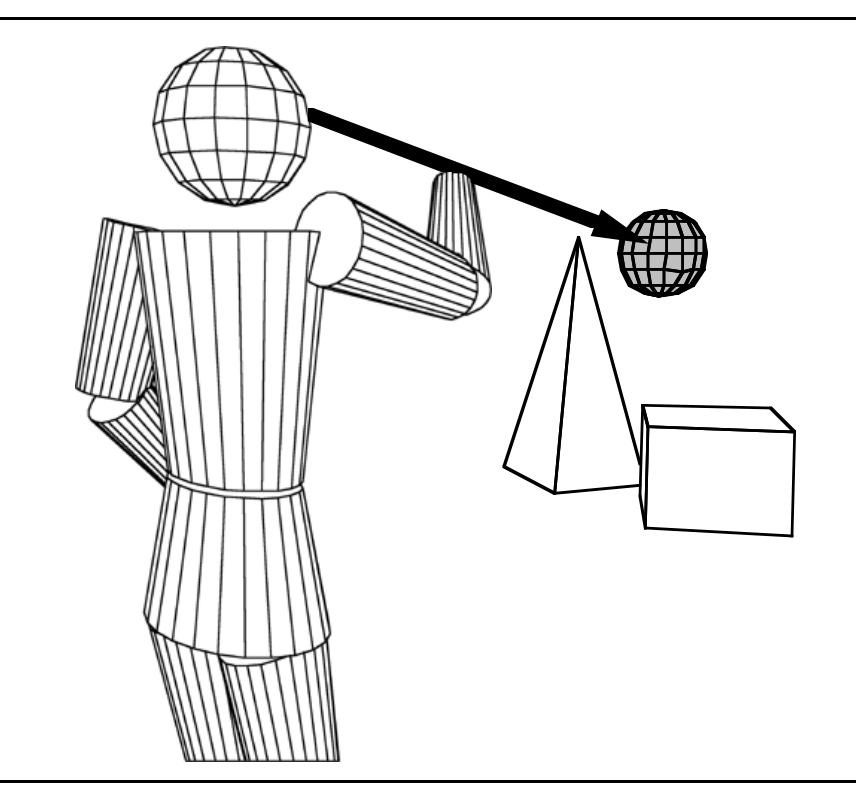

**Figure 6.8:** Occlusion selection, third person point of view.

In spotlight mode, the user selects an object by pointing a spotlight attached to his dominant hand and pressing the trigger button (Figure 6.9). CHIMP uses a partially transparent cone to represent the spotlight (Figure 6.10). I follow Zhai who showed with his innovative Silk Cursor technique [Zhai, et al. 1994] that transparency can help in the

selection of objects. To signal when objects can be selected, both the spotlight and the indicated object's bounding box change color.

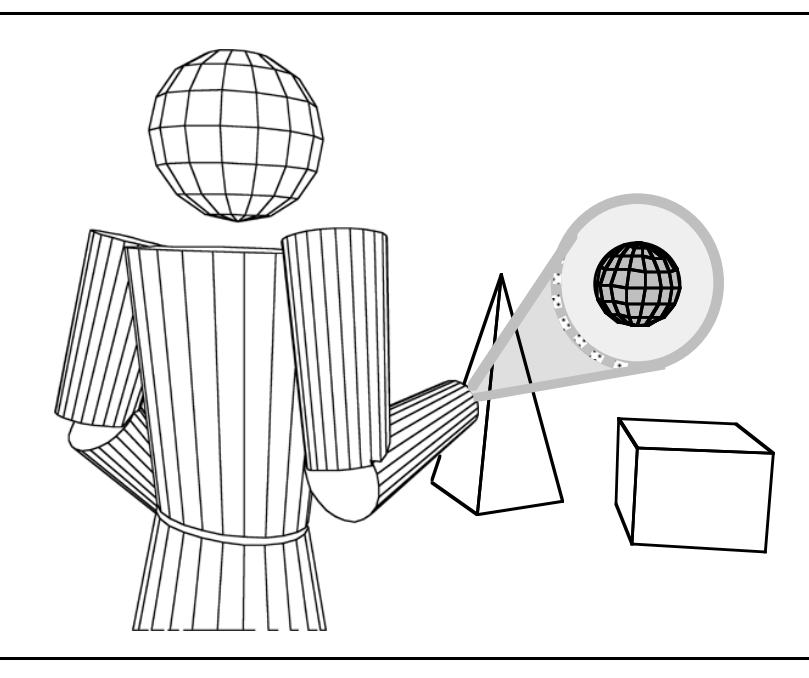

**Figure 6.9:** Spotlight selection, third person point of view.

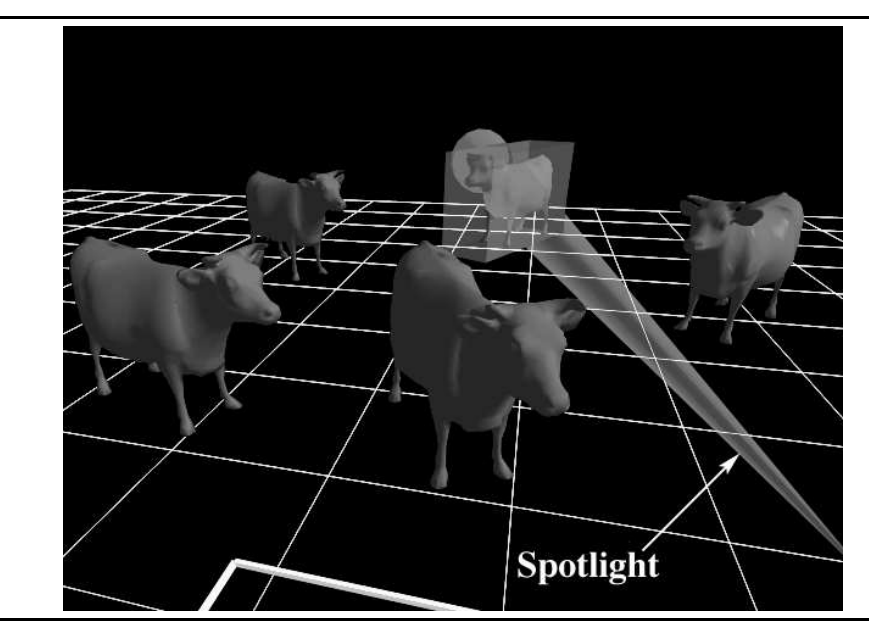

Figure 6.10: Spotlight selection, first person point of view.

CHIMP uses spotlight selection, selection of objects which fall within a cone, instead of laser beam selection, the selection of objects whose bounding box is intersected by a beam, because spotlight selection facilitates selection of small and distant objects that are hard to hit with a laser beam [Liang and Green, 1994] .

I include occlusion selection in CHIMP because it is an effective technique for selecting among multiple closely grouped objects, and it is similar to conventional mousebased techniques used in through-the-window systems (and thus easily understood). Occlusion selection, however, requires the user to keep his arm upraised for extended periods of time, since his hand must be visible for occlusion selection to work. Spotlight selection avoids this potentially tiring situation by allowing users to select objects with their hands resting comfortably at their side. Selecting between several closely grouped objects, however, is somewhat more difficult with spotlight selection than with occlusion selection. The two selection techniques, therefore, nicely complement each other; the more accurate occlusion selection can be used when the user's hand is in view, the less fatiguing spotlight selection when his hand is out of view.

# **6.4 Object Manipulation**

CHIMP offers two primary forms of direct manipulation, extender grab and scaledworld grab, both of which were described in Chapter 3. The user manipulates objects with extender grab if, at the start of the grab, his hand is outside of his current field-of-view, otherwise he uses scaled-world grab. This corresponds directly to the relationship between spotlight selection and occlusion selection; objects selected with a spotlight are manipulated using extender grab, those selected with occlusion selection are manipulated using scaledworld grab. The switching between the two forms of manipulation is automatic and intuitive to the user.

The reasons for including two forms of manipulation in CHIMP are similar to the reasons for including two forms of object selection. Scaled-world grab, like occlusion selection, works best when the user's hand is in view. Extender grab and spotlight selection work well when the user's hand is out of view. In addition, the pairings of manipulation and selection techniques are logical. Scaled-world grab, the manipulation of objects co-located with one's hand, works well with occlusion selection, the selection of objects occluded by one's hand. Similarly, extender grab, the manipulation of objects at a distance, works well with spotlight selection, the selection of objects at a distance.

Initially I used two different techniques for remote object manipulation in CHIMP, hand-centered and object-centered grab. In hand-centered grab, objects pivot about the center of the user's hand, like objects at the end of a long stick. In object-centered grab objects pivot about their own center. This allows the user to rotate an object about its center while being physically removed from the object (standing back to get a better perspective, for example).

I switched to scaled-world grab and extender grab because they minimize unnecessary user interactions. Users can make large-scale changes to the environment more quickly and easily than they can with hand-centered and object-centered grab. Though large-scale changes are possible using hand-centered grab, particularly when the lever arm between hand and object is big, these changes are primarily restricted to directions perpendicular to the lever arm. The range of motion in object-centered grab is limited because changes in the position and orientation of the user's hand are only mapped 1:1 onto the position and orientation of the selected objects. In both cases arbitrary, largescale changes in position and orientation of an object require the user to repeatedly grab, move, release, and then re-grab the object.

Contrast this with scaled-world grab and extender grab where the resulting motion of the object is automatically scaled based upon the distance of the object from the user at the start of the grab. This means that the user can bring to most distant object to his side in a single operation. It also means that the range and precision of manipulation correspond to the visual scale at which the user is viewing the scene. When looking at a tree close up he can move it within its local environment. If he pulls back so that he can see the entire forest he can easily move the tree from one end of the forest to the other. In addition, for scaledworld grab, the user has a better sense of the position and orientation of the manipulandum since it is co-located with his hand (Chapter 4).

#### **6.5 Object Generation**

Though two-handed techniques are good for the creation of approximate geometric objects, I have found that, for more exact specification of objects, one-handed techniques are easier to control, less tiring, and more precise.

The difficulty I encountered with many two-handed techniques is that the user has to control too many degrees of freedom simultaneously. To create an object with two hands the user typically makes an "I want it this big" gesture to simultaneously size all three dimensions of the object. Though excellent for the rough specification of an object's position, orientation, and size, this form of interaction is less suitable for the precise construction of objects relative to other objects in the scene. The user, for example, may want to create a new object that is on top of object A, as wide as object B, and as tall as object C. This is difficult to do if the user is simultaneously controlling all threedimensions of the object's size as well as its position and orientation using two hands.

I have opted, therefore, for a three-step process of object construction. Users first specify the position and orientation of the origin of the new object. Next they specify the

size and shape of the object's profile. Finally they set the object's height. Though a greater number of steps, I personally find that the amount of information that must be dealt with at each step is more manageable.

## **6.6 Constrained Object Manipulation**

In real-world manipulation, people depend intuitively on constraints - we move objects along the floor, for example. CHIMP provides several widgets which can be used for constrained object manipulation. Selected objects can be:

- •translated along a line (1D) or in a plane (2D)
- •translated (3D) without rotation
- rotated (1D) about any vector
- •rotated (3D) without translation
- •uniformly scaled

The evolution of CHIMP's constrained manipulation widgets has taught several important lessons about interaction in a virtual world.

#### **6.6.1 Co-Located Widgets**

Initially I experimented with widgets that were co-located with the objects they control, a direct adaptation to the virtual environment of the 3D widgets work performed at Brown University [Conner, et al., 1992] . I found that there are several important differences between using a widget through the window and using one in the immersive environment.

Typically, users select widgets in a through-the-window environment by placing a 2D cursor on top of the projection of the widget on the 2D screen. They interact with the widget by moving the 2D cursor, the resulting behavior of the associated object depending upon the programming of the widget. A 2D translation widget, for example, might restrict resulting movement of an object to a plane parallel to the plane of the screen. Alternately, the widget might restrict object movement to a plane aligned with one of the scene's principal planes. In either case, the resulting object movement depends upon the change in the projected location of the 2D cursor within the selected plane.

Analogous image-plane interaction techniques can be used in an immersive environment. A key difference in the immersive environment, however, is that the image plane used for interaction is tied to user head pose, which changes continually during interaction (users can not keep their head still for extended periods of time). This must be

accounted for in the specification of widget behavior. For the screen-aligned 2D translation widget described above, for example, a snapshot of the user's head pose must be used to select the orientation and position of the screen-aligned plane used to constrain object motion. If not, the plane would change continuously during interaction as the user moved his head.

More typically than image-plane techniques, users interact with widgets in virtual environments using physical interaction or laser pointing. In the case of physical interaction, users interact with widgets by reaching out and grabbing them. Since the user can leverage off of real world interaction skills this form of widget interaction is natural and intuitive. With laser pointing users select and interact with widgets by pointing at them using hand-held laser beams. The advantage of laser beams is that they allow users to interact with widgets at a distance. Note that some form of intersection must be calculated between the laser beam and the widget to define the point of interaction.

Figure 6.11a shows the design of the original constrained-manipulation widget used in the CHIMP system. Figure 6.11b shows a second generation of the widget. Both widgets were co-located with the object they control. The user interacted with both using laser beams. In both, the design of the widgets was driven by the poor resolution of the head-mounted displays in use. Affordances had to be highly exaggerated in order to be visible within the head-mounted display.

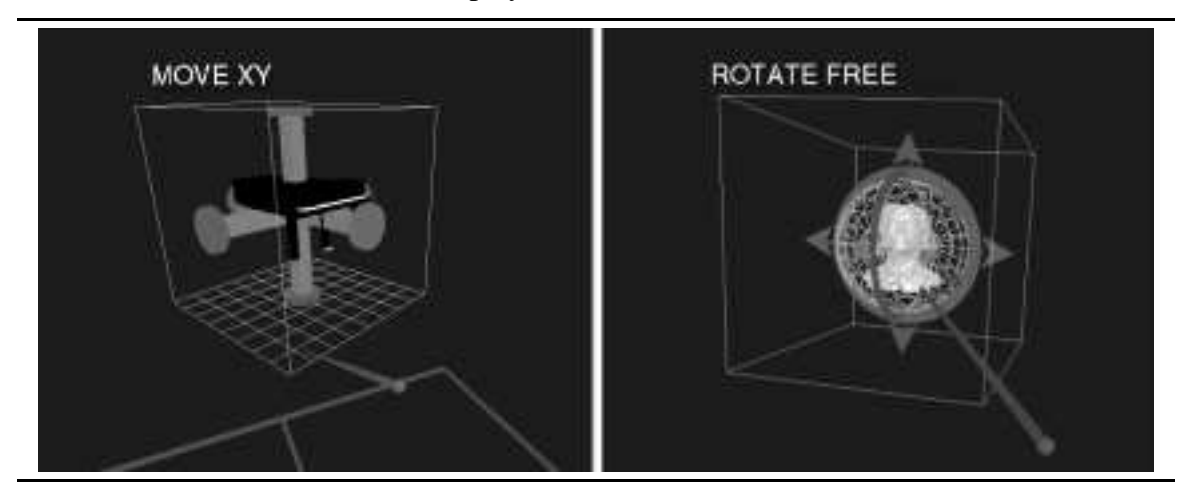

**Figure 6.11:** A) First and B) second generation constrained manipulation widgets.

Changes between the first and second generation widgets were primarily intended to improve the widget's affordances and minimize obscuration. Translation handles, for example, were changed from three-dimensional bars to simple arrows to make the direction of motion afforded by the handle much clearer. Rotational handles were changed from

three-dimensional disks (which were intended to suggest wheels) to two-dimensional rings. This was intended to minimize obscuration of the object by the handle when the handle was viewed from a high angle of incidence.

In my experience, there are several problems with using co-located widgets in a virtual environment. When using physical interaction, the user must be able to reach a widget to use it. If it is out of reach, the user is forced to switch to a locomotion mode to move to the widget. This slows down interaction and breaks the flow of work. When using laser beams, the user will find small and/or distant widgets difficult to select and use. Finally, in both forms of interaction, the lack of haptic feedback in a virtual environment makes widget interaction more difficult since the user must depend heavily on visual information to select and use a widget.

#### **6.6.2 Hand-Held Widgets**

To overcome some of the limitations of widgets co-located with the objects they control I switched to hand-held widgets (Chapter 3).

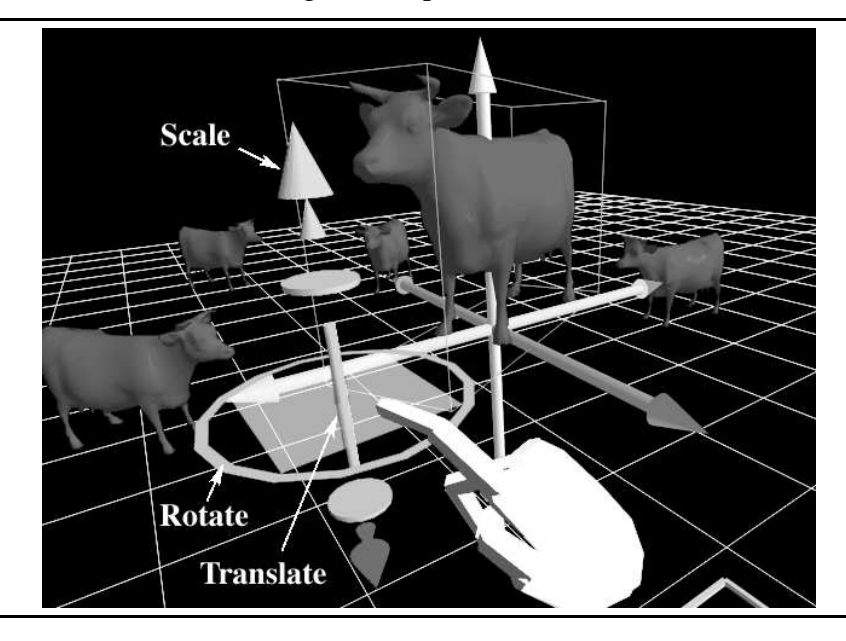

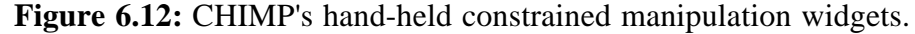

Figure 6.12 shows the hand-held constrained manipulation widgets currently used in the CHIMP system. The user selects the current mode of transformation using relative hand position; grab the ring to rotate the object, grab the arrows to scale it, grab the rod to move it along a vector. The axis of rotation or translation is based upon the orientation of the hand-held widget which the user controls with his non-dominant hand. He can choose to have the axis of interaction snapped to the principal axis closest to the current orientation

of the widget or to have it precisely aligned with the current widget orientation. The user can adjust the scale of the resulting transformation by pressing a modifier key and changing his hand separation; for fine-grained motion he brings his hands together, for large scale transformations he pulls them apart.

I tried and rejected several alternate forms of hand-held widget interaction before settling on the current design. I tried both relative hand orientation (hands pointing parallel, anti-parallel, and perpendicular) and hand separation (Figure 6.13) for selecting the current manipulation mode (translate, rotate, or scale). The problem with these forms of mode selection is that they lacked good visual feedback to help the user make his selection, and they could only be used to select among a small set of choices. Similarly I tried using arm extension for controlling the scale of transformation. Though this was easy to use, it was considerably more tiring than hand separation.

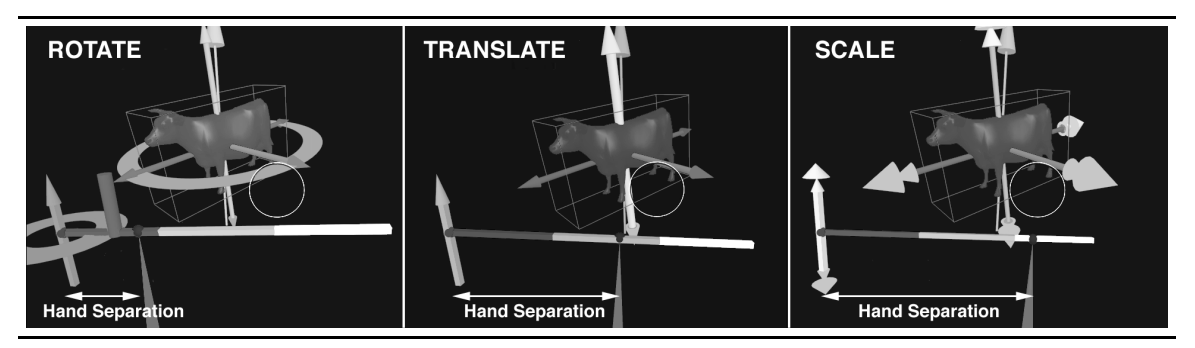

**Figure 6.13:** Constrained manipulation mode selection based upon hand separation.

I have found that hand-held widgets are easier and more efficient to use. Widgets stored in body-relative locations are easier to locate and access. Widgets held in the hand do not obscure the object they control. They are easier to see since the user can easily bring them up for a closer look. Finally, since the user is interacting relative to his own hand, he can take advantage of proprioception when using the widget.

# **6.7 Numeric Input in a Virtual World**

In the CHIMP system *interactive numbers* are used to provide a means for specifying numeric values from within the virtual environment.

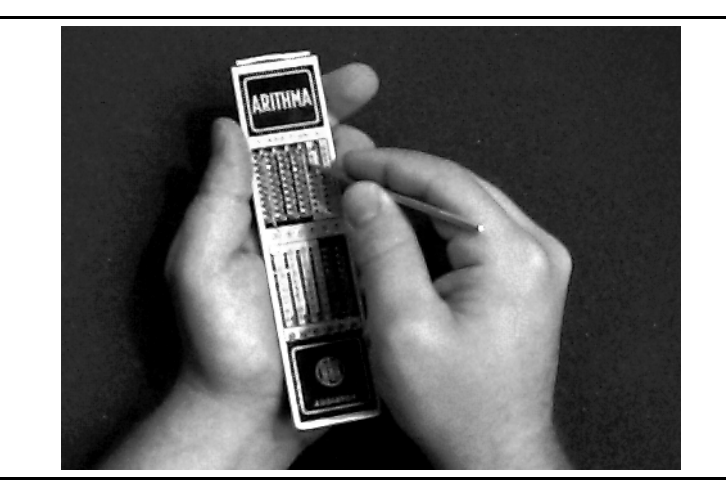

**Figure 6.14:** Numeric input using the Arithma Addiator.

The original interactive numbers were inspired by the old mechanical calculating devices such as the Arithma Addiator (Figure 6.14) in which numbers are input by moving physical sliders up and down using a pointed stylus. In place of the pointed stylus is a laser beam emanating from the user's hand. The user can point the beam at any digit in a number and press and hold on the trigger button. This will invoke a linear pop-up list that includes the digits 0-9 (figure 6.15). By moving his hand up or down the user can then slide the desired new digit into place.

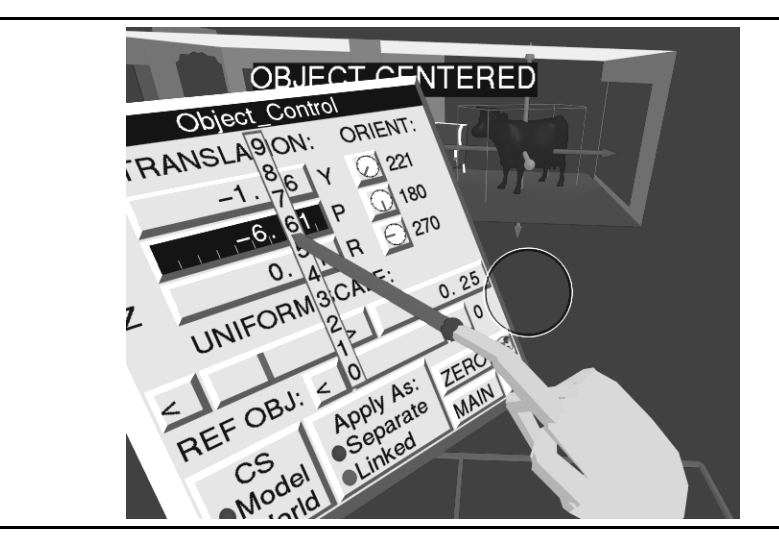

**Figure 6.15:** Linear interactive numbers.

In more recent versions I have replaced the linear pop-up list with a pie menu which surrounds the currently selected digit (Figure 6.16). To select a number the users strokes in the direction of the desired digit in the pie menu (see [MacKenzie, et al., 1994] for an analysis of similar techniques used for numeric input in pen-based computers). The advantage of this scheme is that users quickly learn the stroke direction required for a

particular digit and as a result doesn't have to pay as close attention when inputting a number. Another advantage is that the pie menu can be treated as an interactive dial. If the user moves the cursor in a circle about the selected digit, the appropriate carry will be propagated when the cursor crosses the zero point on the dial. This means the user can use the interactive number to crank up (or down) the entire value, the selected digit controlling the rate of change of the selected parameter.

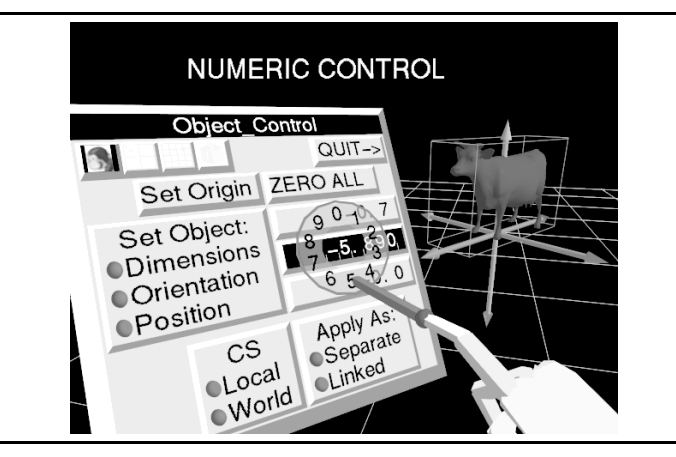

Figure **6.16:** Rotary interactive numbers.

If the user selects an empty space to the left of the number's current mostsignificant digit he can change that space to any digit (1-9) and zeros will fill in all the intermediate spaces. This allows him to quickly enter large values. If the user points at an existing number, presses a modifier key, and then moves his hand left or right he copies the currently selected digit left or right, clearing any numbers already there.

The user can also grab the decimal point and slide it left or right (increasing or decreasing the number of digits to the right of the decimal point), and he can change the sign of the current value at any time.

The advantages of the interactive numbers scheme is that it allows one to double up input and output in the same region of the control panel instead of having a numerical display and a separate input widget (such as a slider or a virtual keypad). Moreover, in principle, interactive numbers are unbounded, though in practice they are limited by the number of digits that can be displayed. Furthermore, the technique doesn't require the user to learn how to use an unfamiliar input device such as a chord keyboard or have to struggle with a virtual keypad that suffers from the lack of haptic feedback (touch typing without the touch). Interactive numbers are, however, susceptible to noise in tracking data.

Techniques such as interactive numbers may be unnecessary if one has means for reliable voice input. However there may be cases in which it is not possible or desirable to use voice input (loud environmental conditions, difficulty talking all day, or simple user preference). In such cases a manual technique for numeric input is required.

# **Chapter 7**

# **Final Words**

### **7.1 Conclusions**

One of the fundamental advantages of working in a virtual world is that natural forms of interaction such as reaching out to grab and manipulate an object, leaning forward to get a closer view, and turning one's head to look at something, can be powerfully enhanced in ways not possible in the real world. Simple and intuitive actions become powerful and effective virtual-environment interaction techniques that minimize user work such as scaled-world grab, head-butt zoom, and orbital mode.

The virtual world, however, is not without incidental difficulties. In a typical virtual world a person's vision is poor, and the sense of touch is limited at best. He communicates without voice and the written word, and interacts using whole-hand gestures but not his fingers. He lacks physical surfaces on which he can ground himself to steady his actions and on which he can rest to limit fatigue. These incidental difficulties complicate interaction in a virtual world and limit the effectiveness of virtual-world applications.

The goal of my research has been a better understanding of the strengths and weaknesses of working in a virtual world. My interests lay in the development of intuitive and effective virtual-environment interaction techniques that enhance natural forms of interaction, exploit the benefits of working in a virtual world, and compensate for its limitations.

In this dissertation, I proposed that one use proprioception to compensate for the lack of haptic feedback in a virtual world. I presented three ways that a user can exploit proprioception during virtual-environment interaction: by manipulating objects within his natural working volume (direct manipulation), by storing objects at fixed locations relative to his body (physical mnemonics), and by using his body sense to help recall actions used to invoke commands or to communicate information (gestural actions).

To bring instantly within reach objects which lie outside of the user's reach, I devised automatic scaling. Automatic scaling minimizes user work and enables direct manipulation within a user's natural working volume.

I developed several novel virtual-environment interaction techniques based upon my framework of body-relative interaction. Both formal user studies and informal user trials have shown these techniques to be effective forms of interaction in a virtual world.

The virtual docking study confirmed the intuition that it is more effective to manipulate an object that is co-located with one's hand (as is the case in scaled-world grab) than it is to manipulate an object held at some offset. Subjects were able to align hand-held docking cubes with target cubes significantly faster than they were able to align docking cubes held at a fixed and variable offsets. The results of the experiment, however, did not measure the effects of automatic scaling on the user's ability to manipulate objects.

The virtual widget interaction study demonstrated that subjects could take advantage of proprioception when interacting with virtual widgets. In the absence of visual feedback, they were able to return to a point on a widget held in their hand significantly more accurately than they could to a similar point on a widget floating in space. This suggests that proprioceptive cues can be used to augment visual feedback when interacting with hand-held widgets.

Observations during informal user trials of the CHIMP system support and complement the results of the formal user studies. Users have found body-relative interaction to be intuitive and easy to use. They quickly adapt to techniques such scaledworld grab, head-butt zoom, and over-the-shoulder deletion. Automatic scaling of the world for both manipulation and locomotion is a powerful technique which enables users to quickly and easily accomplish their goals. Though it has no real-world counterpart, it feels natural and intuitive. Users manipulate distant objects with ease and are often surprised to learn that scaling has taken place.

## **7.2 Contributions**

The overall contribution of my work is an improved understanding of what it means to work in a virtual world. The byproducts of this understanding are natural, intuitive, and effective virtual-environment interaction techniques that minimize user work and thus maximize user efficiency.

I consider the following specific items to be the significant contributions of this research:

- • *A Framework for Virtual Environment Interaction.* The development of a framework for virtual environment interaction based upon proprioception.
- • *Automatic Scaling.* The invention of automatic scaling as a technique for bringing remote objects instantly within reach.
- • *Body-relative Interaction Techniques.* The creation of several novel virtualenvironment interaction techniques based upon the framework of proprioception for virtual-environment interaction.
	- • Direct Manipulation:
		- •Scaled-world grab for manipulation
		- •Scaled-world grab for locomotion
	- • Physical Mnemonics
		- •Pull-down menus
		- •Hand-held widgets
	- • Gestural Actions
		- Head-butt zoom
		- •Two-handed flying
		- •Over-the-shoulder deletion
- • *The virtual docking user study.* A formal user study which compared the manipulation of virtual objects co-located with one's hand and the manipulation of virtual objects held at an offset.
- • *The virtual widget interaction study.* A formal user study which contrasted interaction with widgets held in the hand and interaction with widgets floating in space.
- • *CHIMP.* Integration of numerous body-relative interaction techniques into a real-world system, the Chapel Hill Immersive Modeling Program.
- • *Interactive Numbers.* The development of Interactive Numbers, a manual technique for numeric input in a virtual world.
- • *Modeling System Review.* A detailed review of the current state-of-the-art in computer-aided modeling.

#### **7.3 Future Work**

#### **Localized Haptic Feedback**

Though proprioception greatly enhances virtual-environment interaction, precise manipulation is still harder in virtual spaces than in real space. Several factors complicate fine-grained manipulation.

First, the lack of physical work surfaces and haptic feedback makes the controlled manipulation of virtual objects much more difficult. Users typically manipulate virtual objects by holding their arms out without support. In the real world, a person generally grounds the arm at the forearm, or elbow, or heel of hand to steady hand motions and to reduce fatigue when performing precise manipulation.

Second, humans depend upon naturally occurring physical constraints to help determine the motion of objects they are manipulating (sliding a chair along a floor, for example). Whereas it is possible to implement virtual equivalents of physical constraints [Bukowski and Sequin, 1995] , it is more difficult for the user to take advantage of these constraints without haptic feedback. He can only see that the chair is on the floor, he can't feel the contact, hear it, or sense the vibration as the chair slides.

Third, users in a virtual world must typically do without the fingertip control they rely on for the fine-grained manipulation of objects in the real world. Though instrumented gloves show promise for the fine-grained manipulation of objects [Kijima and Hirose, 1996] , their use has been primarily limited to the recognition of a few commands associated with hand posture [Kessler, et al., 1995] .

I am interested in exploring the use of hand-held tablets as a means of giving users a real surface on which they can work using haptic constraints (following the lead of [Sachs, et al., 1991] and [Stoakley, et al., 1995] ). The tablet can be used as a twodimensional drawing surface (to define detailed two-dimensional shapes) or it can be used as the input space for a two-dimensional menu (allowing users to interact precisely with widgets and controls).

If the user interacts with the tablet using a hand-held stylus, he can take advantage of the user's fingertip control precision. In addition the friction between tablet and stylus and the grounding of the stylus against the tablet give the user better control.

To provide a larger work surface the tablet can be docked in a larger fixed physical surface such as a lectern or a drafting table which can also provide grounding and support during object manipulations (see related work in [Mapes and Moshell, 1995] ).

# **Appendix A**

# **A Review of the State of the Art of Computer-Aided Modeling**

This appendix presents the results of a detailed review of the current state-of-the-art of computer-aided modeling performed in 1993-1994 by the author at the University of North Carolina at Chapel Hill. The packages I reviewed were divided between low-end systems which ran on personal computers (Macintosh) and high-end packages that ran on high-power graphics workstations (Silicon Graphics machines). My goal in performing the review was to gain a thorough understanding of the kinds of modeling functions and interaction techniques that were being used in the typical computer-aided modeling packages of the day. I was particularly interested in analyzing the impact of twodimensional inputs and displays on the modeling task. My intent was to categorize the modeling functions at a high level and to begin to ascertain which functions and interaction techniques would translate well to the immersive domain.

# **A.1 Introduction**

The term *through-the-window* is being used here to denote modeling systems which use two-dimensional (2D) input devices and displays. I reviewed the modeling systems in order to evaluate the current state-of-the-art of computer-aided modeling and to perform a preliminary analysis of the impact of using two-dimensional input devices and displays on the modeling task.

Table A.1 presents the packages that were investigated in detail for this review.

**Package Company Version Reviewed Platform** Archicad Graphisoft 4.0.2 7/8/93 Mac AutoCAD Autodesk 12 11/3/94 Mac DesignWorkshop Artifice Inc. 1.0.3 10/19/93 Mac

**Table A.1:** Modeling packages reviewed.
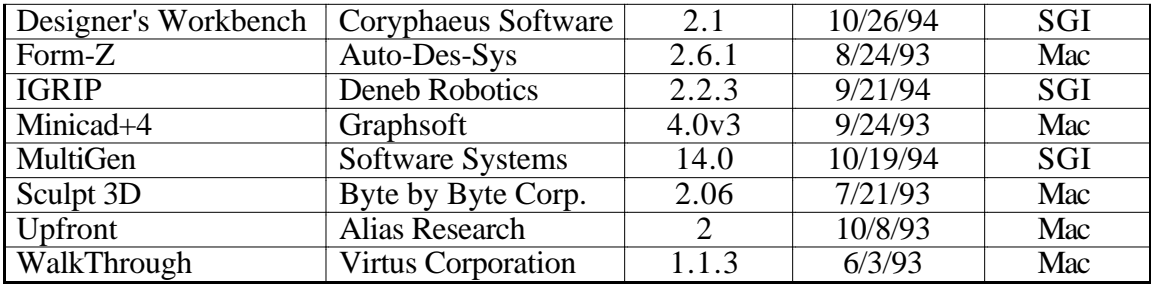

Section A.2 is a discussion of the modeling techniques and paradigms identified during this review. Section A.3 is a detailed comparison of the capabilities of all the modeling systems reviewed. Section A.4 introduces the modeling system reviews and presented in Sections A.5-A.15 are the individual modeler reviews themselves (highlighting the distinguishing characteristics of each system).

# **A.2 Modeling Techniques and Paradigms**

Though the most apparent difference between modeling systems is the type and extent of modeling primitives provided to construct three-dimensional shapes (see Section A.3), modeling systems can also be classified according to the interaction techniques used to perform the three-dimensional modeling task.

#### **A.2.1 Input for a Three-Dimensional Task**

One of the primary input tasks in the generation of three-dimensional shapes is the specification of three-dimensional positions, orientations and extents. Several different techniques are used to specify these parameters. These include:

- 1) Numeric input.
- 2) Relative input.
- 3) 2D interactive input.

### **A.2.1.1 Numeric Input.**

Numeric input enables the specification of precise values by allowing the user to input quantities directly using the numeric keys on the computer's keyboard. By using numeric input, the user can specify the exact position, orientation and extents of an object. Each component of a three-dimensional parameter is controlled separately.

# **A.2.1.2 Relative Input.**

Relative input is the specification of parameters based upon the state of existing objects. Arrow keys, for example, can be used to modify an object relative to its current state (e.g. larger, smaller, move left, move right). Alternately, alignment commands can by used to position an object relative to other objects within the modeling space (e.g. align left sides, align tops).

#### **A.2.1.3 2D Interactive Input.**

Two-dimensional interactive input involves the use of input devices such as the mouse and the data tablet to interactively specify modeling parameters. For the majority of modeling systems, this is one of the primary means of controlling the modeling cursor (the point in the three-dimensional modeling space at which all modeling actions occur). Using a 2D input device the user may interact directly with the model or indirectly via control panels (using interactive controls such as sliders and dials).

The use of a 2D input device necessitates some form of mapping between the movements of the 2D input device and movements of the modeling cursor in the threedimensional modeling space. Two-dimensional input devices preclude the direct specification of three-dimensional parameters; at least two separate inputs are required to fully specify all three components. Though I observed many different variations of the mapping of a three-dimensional task to a two-dimensional input device, most modelers fall into two basic categories:

## Working-Plane Plus Extrusion

In many cases the current elevation of the modeling cursor must be prespecified. During subsequent modeling actions this component is held constant and movements of the input device are mapped directly onto the remaining two components of the cursor position. In many modeling systems this prespecified component is what is known as the *current working plane*. All movements of the input device are mapped directly onto the current working plane. The elevation of the current working plane remains fixed until it is reset using some separate form of specification such as numeric input, the movement of a slider, or through movements of the input device that are differentiated from normal device movements by the simultaneous pressing of a modifier key (see for example DesignWorkshop).

Similarly for extents, all movements of the input device are used to specify the extents of an object in two dimensions only. The third dimension, or *extrusion height*, must be specified separately, again using techniques such as numeric input, sliders, and modified input-device motions.

In systems using working-plane-plus-extrusion input device mapping, objects are created by drawing a two-dimensional profile in the current working plane that is then

extruded to the specified extrusion height. All objects are at the same elevation (the current working plane) and have the same height (the extrusion height). To create an object at a different elevation (a shelf four feet above the ground, for example), the user must reset the working plane to the new desired elevation. To create an object with a different height, he must reset the extrusion height.

Some systems, such as the Upfront program from Alias Research, allow the user to quickly position the working plane relative to existing objects by snapping the working plane to be coincident with any indicated object face. This makes it easy to quickly create a vase on top of a table for example. It also makes it necessary, however, to create *construction surfaces,* objects whose sole purpose is to assist in the construction process. Thus to create a shelf four feet off the ground you would first create an object that is 4 feet high, snap the working plane to the top of the object, and then create the shelf at that height.

Arbitrary rotations are difficult to specify in a working-plane-plus extrusion system; most rotations are generally limited to rotations about the normal of the current working plane. More complex rotations often require the use of numeric input (via separate dialog boxes) to be fully specified.

#### Orthogonal Input

As an alternative to the use of working planes, some systems allow the direct specification of all three components of the current cursor position. In an orthogonal-input system, the user is given three orthogonal views into the modeling space (see Section A.2.2 below). Associated with each view is a 2D marker, which indicates the position of the 3D modeling cursor relative to that view. The 3D modeling cursor can be directly positioned at any three-dimensional coordinate in space (to perform some modeling action) by specifying the position of the 2D marker in any pair of windows. This determines all three coordinates of the 3D cursor with one coordinate specified redundantly in both windows.

Rotations in an orthogonal-input system are typically about an axis perpendicular to the currently active window.

#### **A.2.2 Output of a Three-Dimensional Space**

Modeling system output can be classified according to the three following characteristics:

1) The format of the view provided into modeling space.

- 2) The visualization view: Is it separate from or integrated with the modeling view?
- 3) The visualization view: Is it static or interactive?

#### **A.2.2.1 Format of the Modeling View.**

One of the most important characteristics of a modeling system is the format of the views provided into the modeling space (the space in which the user performs all modeling actions). Several different types of views are available for the visualization of the threedimensional modeling space:

- 1) 2D Plan
- 2) Orthogonal
- 3) Arbitrary Viewpoint

#### 2D Plan

This is a straightforward extension of two-dimensional drafting. In a 2D-plan system, the user is presented a two-dimensional parallel projection (plan view) of the modeling space. The projection is typically along one of the principal axes of the space with the default view being an overhead view - similar to an architectural blueprint. Examples of modeling systems of this type include: Archicad and Virtus WalkThrough.

### **Orthogonal**

In an orthogonal-view system the user is given three orthogonal views into the modeling space (see Sculpt 3D). Each view is typically a parallel projection along one of the principal axes and can be thought of as the unfolded views into a cube surrounding the modeling space (see Figure A.1). The main drawback of this type of system is the need to integrate three orthogonal views into a mental picture of the three dimensional shape being created. Sculpt 3D is an orthogonal-view system.

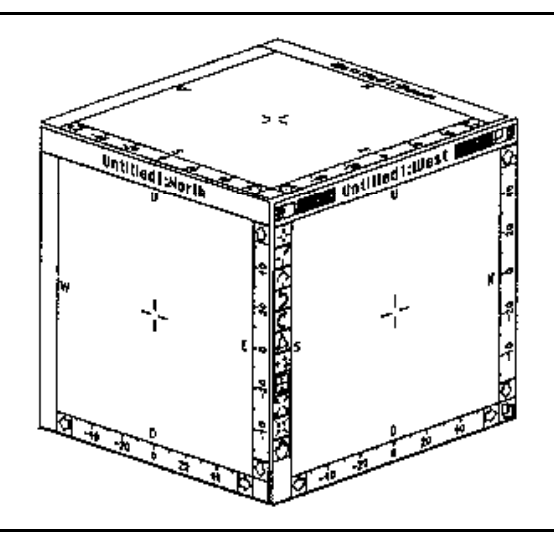

**Figure A.1:** Orthogonal-view system.

# Arbitrary Viewpoint

In an arbitrary-viewpoint system the user is presented a two-dimensional projection of the three-dimensional modeling space. The view is completely arbitrary and the user can specify eye-point (center-of-projection) and focus-point (center-of-interest). AutoCAD, DesignWorkshop, Designer's Workbench, Form-Z, IGRIP, Minicad+4, MultiGen, and Upfront are all arbitrary-viewpoint systems.

## **A.2.2.2 Three-Dimensional Visualization: Separate or Integrated**

Most modeling systems provide some form of visualization view, a threedimensional rendering of the modeling space. Projections in the visualization view can be parallel or perspective and the renderings can range from wire frame to fully textured and shaded. The visualization view can either be separate from or integrated with the modeling view.

2D-plan-view and orthogonal-view systems, for example, typically include a separate visualization view (not essential, but it can be difficult to infer the shape of the modeled objects using only the modeling views provided in these systems). In an arbitrary-viewpoint system, on the other hand, the modeling view and the visualization view are integrated into one.

Separation of the modeling view and visualization view limits the impact of rendering costs on modeling interaction. A separate visualization view, on the other hand, must be mentally integrated by the user with the modeling space.

## **A.2.2.3 Three-Dimensional Visualization: Static or Interactive**

The three-dimensional visualizations of modeling space may either be static (in which the user must specify a new eye-point and focus-point for each new view of the model) or interactive (in which the user can interactively navigate through the model). Virtus WalkThrough, for example, provides an interactive *walkthrough,* a separate visualization window in which the user can move through the model in near real-time. Interactive visualization helps to provide a better understanding of the shapes being created.

# **A.2.2.4 Complications of Two-Dimensional Output**

The use of two-dimensional (non-stereoscopic) displays for output inherently injects ambiguity in the interpretation of the displayed information [Gregory, 1973] , this complicates the modeling task.

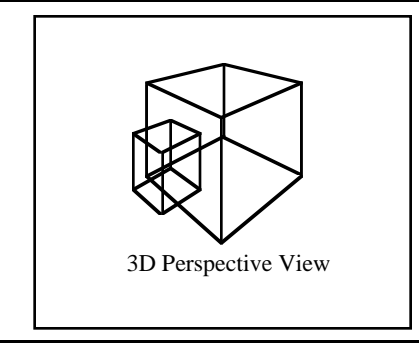

Figure A.2a: Perspective projection ambiguity.

In a perspective projection system, for example, equal lengths have different projections depending upon their distance from the viewer. This complicates the interpretation of the modeling space as shown in Figure A.2a. When viewed in the perspective projection, the smaller cube appears to lie in the center of the face of the larger cube. The three orthogonal views (Figure A.2b), however, show that this is not actually the case.

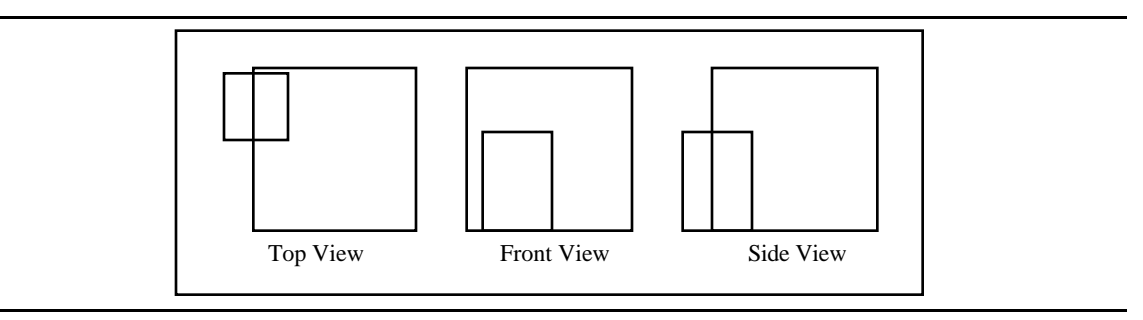

**Figure A.2b:** Three orthogonal views of the object in Figure A.2a.

Though the cube position is presented unambiguously in the three orthogonal views, interaction in these type of systems may be more complicated since the user must correlate the position of a two-dimensional marker in multiple windows in order to determine the three-dimensional position of the modeling cursor.

# **A.3 Modeling System Capability Comparison**

Presented in Table A.2 is a detailed comparison of the capabilities of the modeling systems reviewed. Note that only three-dimensional modeling capabilities are included in this comparison; two-dimensional drafting and text layout tools are not reviewed. The categories used for comparison include:

- •*3D Object Generation*. Techniques used to create three-dimensional objects.
- • *Derivative Object Generation*. Advanced techniques used to create threedimensional objects.
- •*Object Selection.* Techniques used to select objects or groups of objects.
- • *Object Information Functions*. Techniques used to determine information about selected objects and/or the modeling environment.
- • *Object Transformation*. Techniques used to modify an object's shape and position.
- • *Surface Attribute Control*. Techniques used to specify object surface characteristics (such as color and texture).
- • *View Manipulation*. Techniques used to manipulate viewpoint in the modeling views and visualization views.
- •*Cursor Controls*. Techniques used to control the modeling cursor.

The cursor-controls section of Table A.2 is divided into three sub-sections: snaps, constraints, and construction assists. Snaps completely define all three components of a three-dimensional coordinate (in effect overriding the current modeling cursor position). Constraints define only one or two components of the three-dimensional coordinate (confining the cursor to a line or a plane). The user interactively specifies the remaining components. Construction assists are temporary geometric objects used (in conjunction with the snaps and constraints) for the placement of the cursor and model objects.

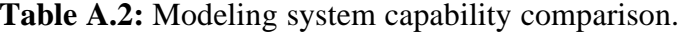

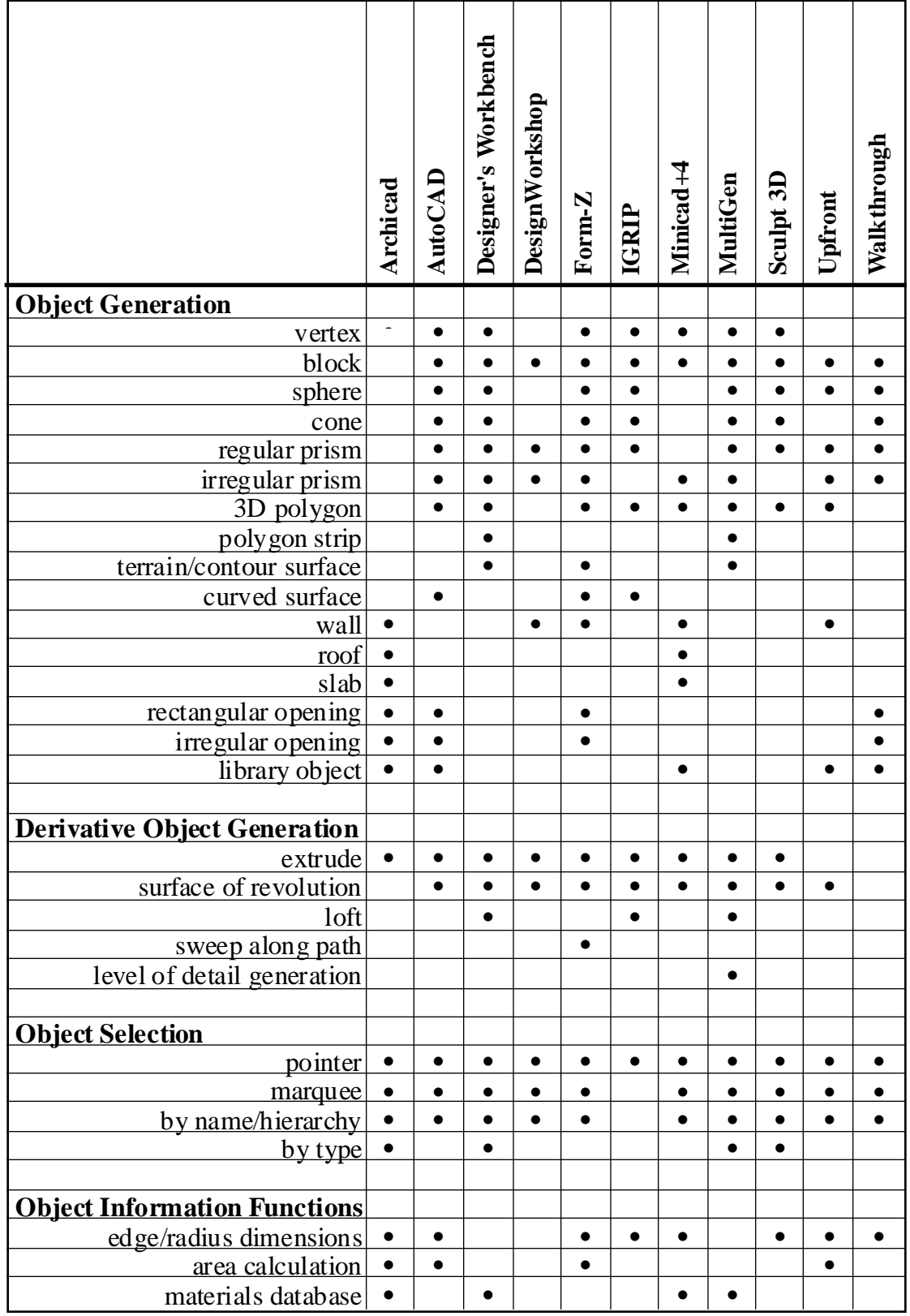

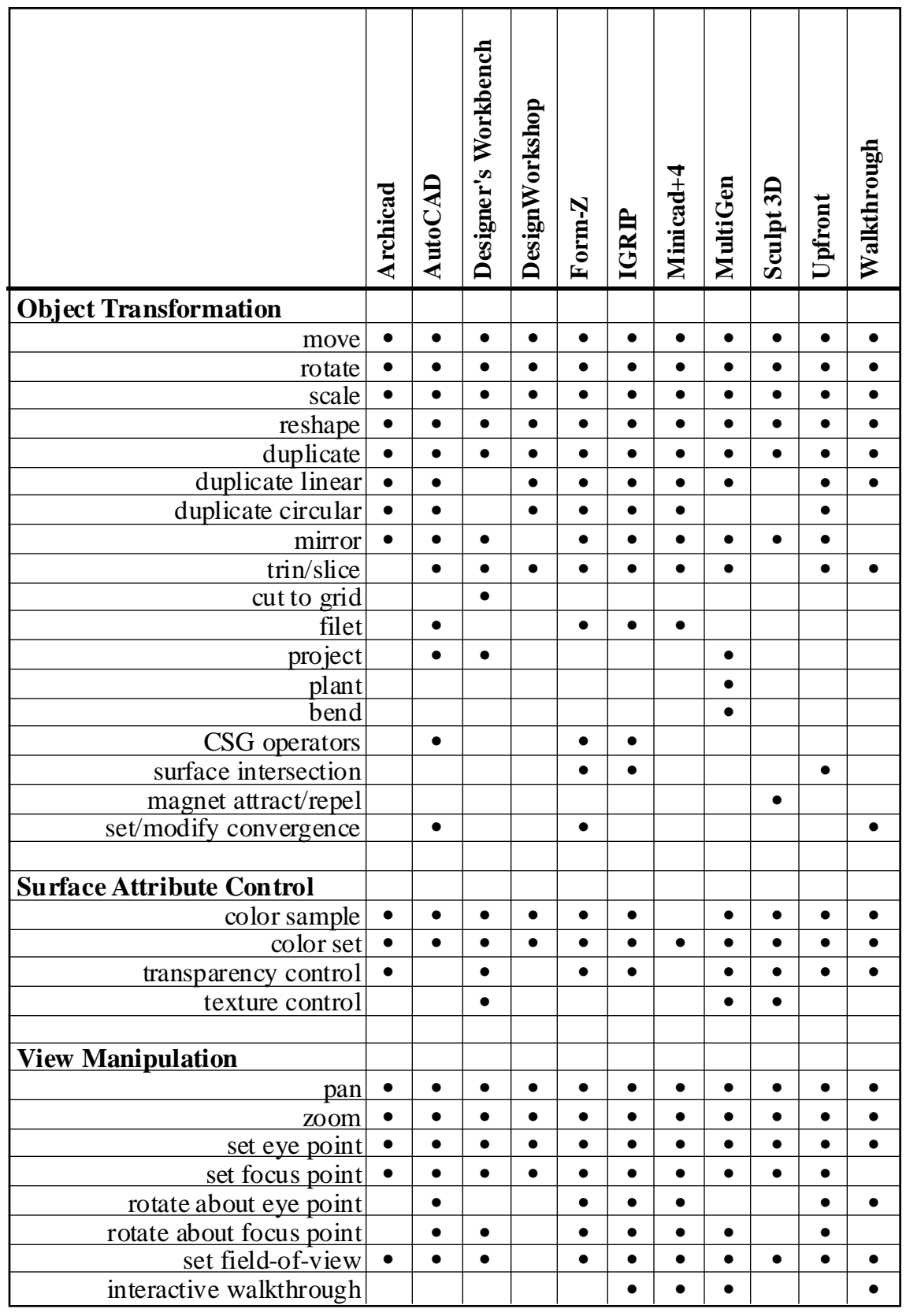

# **Table A.2 (cont'd):** Modeling System Comparison

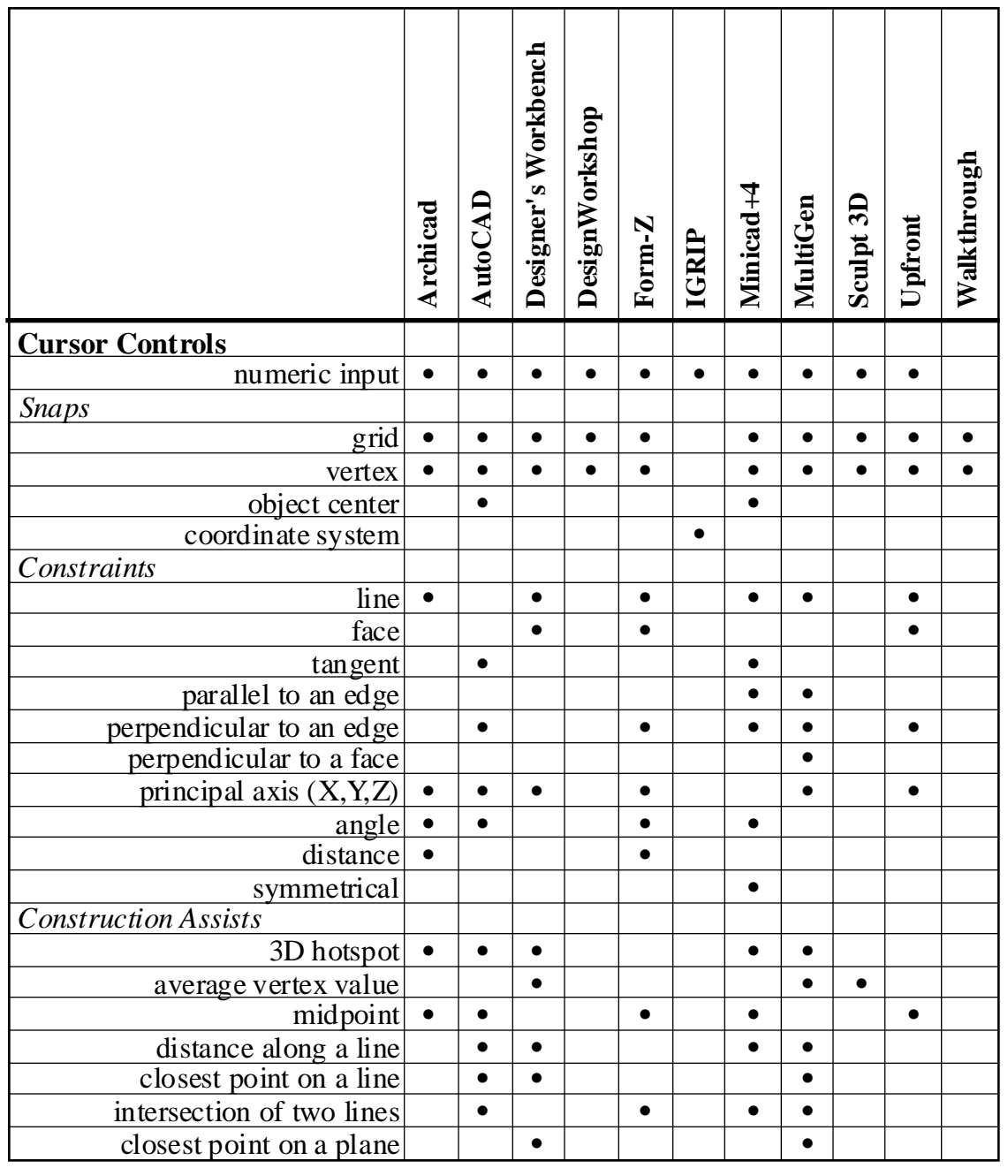

# **Table A.2 (cont'd):** Modeling System Comparison

# **A.4 Modeler Reviews Overview**

Modeler reviews are broken down into the following main categories:

1) *Overview:* A high level description of the modeler interface and any special features that make the program unique.

- 2) *Model Creation:* A description of the techniques used in creating model objects. Note that the focus is on three-dimensional rather than two-dimensional modeling techniques.
- 3) *Model Modification:* A description of the functions provided by the program for altering existing model objects (move, rotate, scale).
- 4) *Model Interaction/Visualization:* The types of features provided for interaction with the modeling and visualization views.
- 5) *Manual:* A description of the quality, completeness, and usefulness of the manuals/tutorials provided with each package.
- 6) *General Impressions:* Observations/opinions about the utility of each package as a three-dimensional modeling tool. Descriptions of outstanding/useful features and of limitations/problems encountered.

Table A.3 is a summary of the input and output paradigms (defined in section A.2) used by each modeling system.

| Modeler              | <b>Input Technique</b> | <b>Output Format</b> | <b>3D Visualization</b> |
|----------------------|------------------------|----------------------|-------------------------|
| Archicad             | <b>Working Plane</b>   | 2D Plan              | Separate, Static        |
| <b>AutoCAD</b>       | <b>Working Plane</b>   | Arbitrary            | Integrated, Interactive |
| Designer's Workbench | <b>Working Plane</b>   | Arbitrary            | Integrated, Interactive |
| DesignWorkshop       | <b>Working Plane</b>   | Arbitrary            | Integrated, Interactive |
| Form-Z               | <b>Working Plane</b>   | Arbitrary            | Integrated, Interactive |
| <b>IGRIP</b>         | Numeric                | Arbitrary            | Integrated, Interactive |
| Minicad+4            | <b>Working Plane</b>   | Arbitrary            | Integrated, Interactive |
| MultiGen             | <b>Working Plane</b>   | Arbitrary            | Integrated, Interactive |
| Sculpt 3D            | Orthogonal             | Orthogonal           | Separate, Static        |
| Upfront              | <b>Working Plane</b>   | Arbitrary            | Integrated, Interactive |
| WalkThrough          | <b>Working Plane</b>   | 2D Plan              | Separate, Interactive   |

Table A.3: **Modeling system paradigms.**

# **A.5 Archicad**

# **A.5.1 Overview**

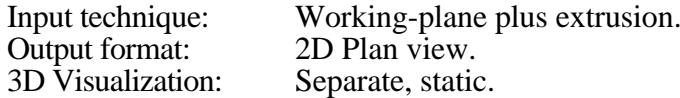

The main components of the Archicad interface include:

- •Archicad plan worksheet. 2D plan view used to interact with the model.
- • *3D view.* The visualization view used to view a three-dimensional projection of the current model.
- • *Menu bar.* Provides access to the various commands and dialog boxes used to interact with Archicad.
- • *Toolbox*. The graphical toolbox used to switch between the various modes of interaction and modeling tools.
- • *Control box*. Used to turn snap-to-grid on and off and control placement of walls relative to the specified lines.
- • *Coordinate box.* Used for direct numerical input of positions, angles and distances (can be specified in either relative or absolute coordinates).

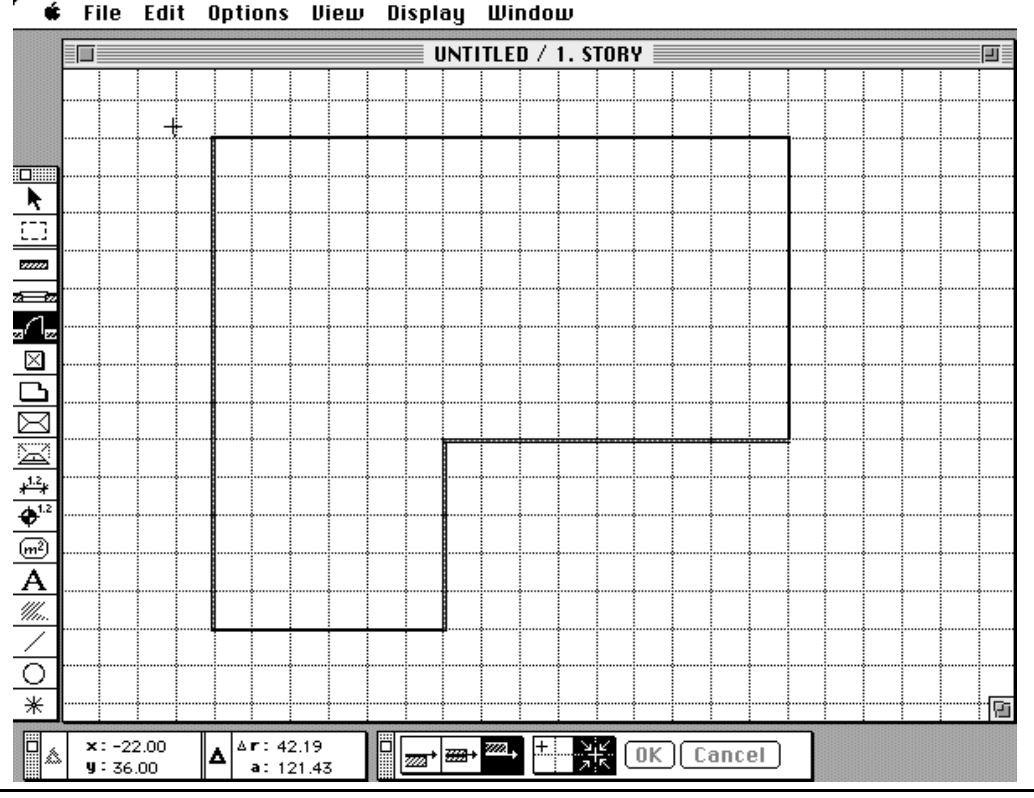

Figure A.3 presents a snapshot of the Archicad interface.

**Figure A.3:** Archicad interface.

*Archicad version 4.0.2, reviewed 7/8/93*

Most tools have a related dialog box which can be used to adjust the default behavior of each tool. Included in each dialog box are settings such as heights of walls, and widths of doors. Object settings can also be copied from object to object (e.g. to make two doors look identical).

Archicad is a three-dimensional modeler which has been optimized for architectural design. Special tools are included for creating walls, roofs, doors and windows. Also included is a large library (with third party libraries also available) of default threedimensional objects (such as cabinets, tables, and chairs) that can be used to populate the model. The library also includes sample window and door types which can be used to fill door and window openings. Each of these library objects can be placed with a click of the mouse button and are parametric so that you can adjust characteristics such as the width of a door, or the height of a window above the floor. New library objects can be created using GDL, Archicad's graphics description language.

# **A.5.2 Model Creation**

Using Archicad's specialized set of architectural building tools, a user can quickly create a fairly complex building shell, with doors and windows cut out of the walls and a fairly complicated roof. Sample doors and windows can be added with just a few additional clicks of the mouse button.

Object positions and sizes can be specified interactively or directly using the numerical input feature. The multiple modes of numeric input (combinations of absolute and relative coordinates) are somewhat awkward to use but it is easy to transition between mouse mode and numeric input (it is not necessary to move the mouse cursor into a numeric input window to switch between the two modes).

To aid in model creation, Archicad provides the standard aids such as snap to vertex, and snap to grid. Archicad also provides the capability of specifying a *hot spot* which can act as an additional snap location. Two grids are provided: the standard snap grid and a more complicated construction grid (which is used to specify both the spacing and width of regularly placed objects).

# **A.5.3 Model Modification**

Model components can be moved, rotated and resized. Since most objects (except the roof segments) are assumed to be perpendicular to the floor, Archicad does not include a means of specifying arbitrary 3D orientation. A diagonal coal chute, for example, would be difficult to model. Instead, objects are rotated around a vertical axis perpendicular to the floor. Objects are repositioned using the drag feature. Archicad also includes a drag-withrepeat and a rotate-with-repeat feature to create regular structures (such as a colonnade) where objects have regular spacing or rotation angles.

# **A.5.4 Model Interaction/Visualization**

The user can pan, zoom and scroll in the modeling view.

Archicad uses special cursor shapes to convey information to the user about the type of object being pointed at by the mouse. These are used to help in the selection of objects such as vertices, wall edges, and doors.

Archicad utilizes static three-dimensional visualizations which are displayed in a separate 3D visualization view. Using the view control dialog box, the user can specify parameters such as view direction, observer location, field-of-view (where applicable), and lighting direction. There are several different projection options: top view, elevation, isometric, oblique, plan oblique, axonometric, perspective. The user can also specify a path for generating a walkthrough of the model. The quality of the images can be quite high, but Archicad suffers from the lack of an interactive visualization. This hampers the interactive design process since the user must wait to see the results of a design change.

The 3D view by default only renders the items currently selected on the plan worksheet. This is useful for rendering a subpart of a complex model but it is easy to forget to deselect the last item you were working on. It can be frustrating to end up with a rendering of only a portion of your model when you intended to render the entire thing.

#### **A.5.5 Manual**

Archicad provides a complete set of reference manuals that describe each function in detail. Though comprehensive, the manuals suffer from the lack of an introductory tutorial. Important details on how to use the tools are often buried in the tool descriptions. To get a good understanding of how to use Archicad you would have to read all the manuals in detail.

Archicad also includes a hypercard tutorial stack, however it adds little beyond what is found in the reference manuals.

## **A.5.6 Comments/Impressions**

Archicad is a well thought-out product for exploring the preliminary stages of architectural design (i.e. the basic shape and spaces of a building). I was very impressed at how easy it was to build the basic shell of a house. Within a half an hour I could place all the walls in a building and specify holes for the doors and windows. If you require a tool for preliminary design exploration, Archicad is an excellent choice.

Archicad is not as effective when it comes time to add additional detail such as specific doors and windows, or furniture to a model ( to add realism or to lend a sense of scale). Archicad particularly suffers from the lack of an interactive 3D visualization. This makes it difficult to explore design alternatives such as the exact placement of a window.

Archicad is also not well suited for the creation of arbitrary three-dimensional shapes. The 3D object creation tools are optimized for doors and windows and are not general modeling tools. Objects can be created from scratch using the Graphics Description Language (GDL) and saved as library items, but GDL is more easily used for making modifications to existing objects (changing an existing window for example). It would be difficult to use GDL for complex modeling tasks.

Archicad's plan notes and materials computation options are useful features. The plan notes are used to attach general notes and the material computation keeps a running estimate on the amounts of materials required for the specified model. There is a large variety of material types (such as brick, concrete, and wood) to choose from for each component of the model.

# **A.6 AutoCAD**

# **A.6.1 Overview**

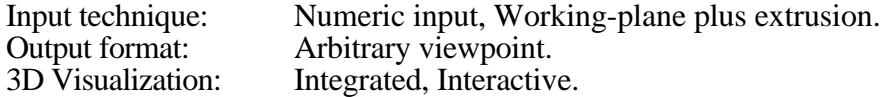

The main components of the AutoCAD interface include:

- • *Command line.* Text window used to enter commands from the keyboard and to display prompts and messages.
- • *Graphics area.* Graphics window used for interactive editing and model display.
- • *Menu bar*. Pull-down menus which provide access to the various commands and dialog boxes used in AutoCAD.
- • *Screen menu.* Text based set of menus and submenus used for interaction with the AutoCAD commands.
- • *Icon menus.* Iconic tear-off menus used for object creation, modification and dimensioning commands.
- •*Status line.* Text line displaying current information about the model (such as the active layer and cursor coordinates)

Figure A.4 presents a snapshot of the AutoCAD interface.

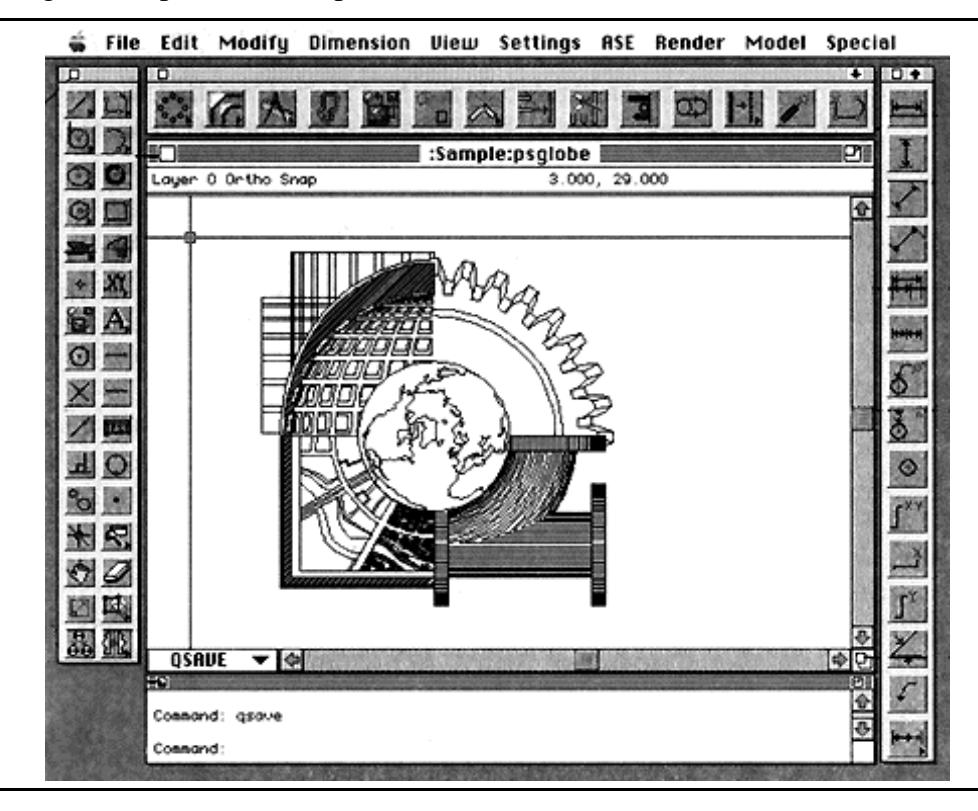

**Figure A.4:** AutoCAD interface.

*Autocad version 12, reviewed 11/3/94*

AutoCAD, one of the oldest and most widely available CAD programs, is a general purpose modeling tool for the preparation of two-dimensional drawings and threedimensional models.

AutoCAD is a professional drafting program which includes numerous construction assists, drafting tools and utilities (such as the geometry calculator described below) designed to help in the generation of detailed drawings. AutoCAD is highly configurable; users can control the layout and placement of menus, create scripts to automate complex tasks, and generate add-on applications using AutoCAD programming tools (AutoLISP and the AutoCAD Development System). AutoCAD also supports numerous extensions such as the Advanced Modeling Extension (reviewed with this package) which help to augment AutoCAD's capabilities.

## **A.6.2 Model Creation**

AutoCAD is a working-plane-plus-extrusion system (see Section A.2.1). The working plane can be: aligned with the XY, YZ, and ZX planes, moved to any point (maintaining its current orientation), aligned with any three vertices, aligned with any selected entity, or oriented to be perpendicular to the current viewing direction. The working plane can also be moved to any arbitrary position and orientation using numeric input.

AutoCAD provides tools for creating several different types of graphical objects (called entities): points, lines, arcs, circles, rectangles, 3D polygons, polygonal meshes, and curved surfaces. Three-dimensional entities (such as spheres, cones, and cylinders) can be created using the Advanced Modeling Extension (discussed below) or can be extruded from existing two-dimensional objects. Several different curved surface and polygonal mesh types are available including ruled surfaces, tabulated surfaces, surfaces of revolution, and Coons surface patches. The various AutoCAD entities can be grouped to create *blocks*, which can in turn be stored in separate files and used as library objects.

To help in the creation of accurate drawings, AutoCAD includes numerous cursor snap modes that allow the user to create objects relative to existing geometry (such as the endpoint of a line or the center of a circle). AutoCAD also includes a geometry calculator which can be used to evaluate vector, real or integer expressions. For example, the expression (mid  $+$  cen)/2 can be used to locate the point halfway between the midpoint of a line and the center of a circle (using the cursor to indicate the appropriate entities).

AutoCAD is heavily biased toward numerical input. Coordinates can be specified using absolute or relative values, can be specified relative to world or user defined coordinate systems, and can be given in cartesian, polar (2D), spherical (3D), and cylindrical formats. Filters can be used to specify coordinate components separately (for example setting the X coordinate of a point interactively with the mouse and the Y and Z components using numeric input).

AutoCAD includes extensive dimensioning capability useful in the generation of presentation drawings. AutoCAD will determine linear, radial, angular, and ordinate (distance from User Coordinate System origin) dimensions of selected entities.

AutoCAD includes an isometric *drawing* mode for creating two-dimensional isometric drawings. Though useful, it is less flexible than the isometric *viewing* modes provided by many other applications.

The default AutoCAD environment can be augmented with several extension packages such as the Advanced Modeling Extension (AME) and the AutoCAD SQL Extension (ASE). The AME is a constructive solid geometry package which enables you to perform boolean operations on two and three-dimensional entities and includes many analysis functions for determining properties of a solid such as the mass, centroid and moments of inertia. The ASE makes it possible to link your AutoCAD drawings with external database management systems (such as dBASE, Oracle, or Paradox).

AutoCAD also provides several different programming tools: Scripts (a text-based scripting language), AutoLISP (an implementation of the LISP programming language) and ADS the AutoCAD Development System (a C-language programming environment). These allow the user to create macro programs and functions to perform complex tasks which can be executed at the AutoCAD command prompt.

#### **A.6.3 Model Modification**

Objects can be positioned, oriented, scaled, mirrored and duplicated. AutoCAD includes circular and rectangular array commands which enable the creation of repeating structures. Two-dimensional entities can be extruded into three-dimensions by modifying their *thickness.* An adjustable taper can also be specified for solids created using the AME. A *grips* mode is included which allows you to select objects and modify them directly (i.e. move or rotate) using the mouse.

AutoCAD includes functions for editing polygonal meshes and curved surface entities (including functions for fitting smooth surfaces to polygonal meshes).

### **A.6.4 Model Interaction/Visualization**

The user can pan and zoom on the model and can specify camera location and center-of-focus. To help in the visualization of complex models, AutoCAD enables a user to hide selected layers of model (this also enhances rendering performance). AutoCAD models are typically presented as wireframe renderings, though shaded versions of the model can be generated. AutoCAD does not have an interactive visualization mode.

## **A.6.5 Manual**

AutoCAD has extensive documentation (13 lbs worth) including a user's guide, command reference, installation guide and several programming guides. Also included is a detailed tutorial which introduces the user to most of the AutoCAD commands. The manuals are well written and the step-by-step instructions in the tutorial are easy to follow. The main drawback of the manuals is that they concentrate on the command line interface of AutoCAD (which is consistent across the many platforms on which AutoCAD is supported). It can be difficult to find the menu or icon command for your specific platform which corresponds to the command line function discussed in the manual.

#### **A.6.6 Comments/Impressions**

Key advantages of AutoCAD include the highly customizable interface, the various analysis tools (for the calculation of areas, mass properties, geometric calculations, etc.), the ability to extend the AutoCAD application with Autodesk or third party extensions and the ability to enhance the AutoCAD environment with command scripts, AutoLISP and ADS applications (the programming languages available with AutoCAD).

The disadvantages of AutoCAD are closely related to this wealth of options and flexibility. The AutoCAD interface is complex and somewhat cumbersome to use. There are many different menu types (some redundant), many different ways to do the same thing and an overall feeling of a graphical user interface that was tacked on top of a command line application. Models *can* be created interactively in the graphics window, but AutoCAD is heavily biased towards keyboard input (as is reflected in its manuals). It is typically faster to use the AutoCAD commands than it is to go through the menu interface.

# **A.7 DesignWorkshop**

# **A.7.1 Overview**

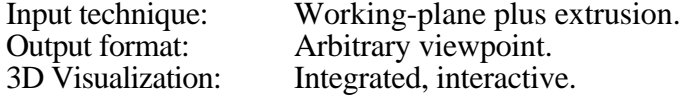

The main components of the DesignWorkshop interface include:

- • *Modeling toolbox.* The graphical toolbox used to switch between the various modes of interaction and modeling tools.
- • *Modeling window.* Arbitrary viewpoint of modeling space. Used to interact with the model.
- • *Location bar.* Dialog box used to display information about the current cursor location.
- •*Object Info.* Dialog box displaying information about the currently selected object.

32 File Edit Layout Arrange View Notes Windows **TELEVISION CONNECTION**  $\bar{\mathbf{\Xi}}$  Untitled 1 • sketch  $\bar{\mathbf{\Xi}}$ :円≣  $\mathbf{A}$  and  $\mathbf{A}$ Ø 98  $\Box$ سر ।० ⊿  $\overline{A}$ h  $\frac{\sigma}{\mathbb{Q}}$ О P 间 同 ↗ O أتحو ٦ ⊕ ۰ ુ 100 أكاللذ x 25.00 Y 47.00 Z 31.00  $E[-5.00]$  S $[-4.50]$  V $[0.00]$ ĠГ ICNP1

Figure A.5 presents a snapshot of the DesignWorkshop interface.

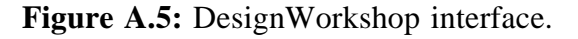

*Design Workshop version 1.0.3, reviewed 10/19/93*

DesignWorkshop is a "three-dimensional modeling package for conceptual design and design development" (from the front cover of the manual). Though still a little rough at edges (this is one of the first releases), the program incorporates some interesting solutions to the problem of modeling in a two-dimensional projection of three-dimensional space.

Most actions such as extrude, translate, resize, reshape are all done with the default cursor, with no additional tools required.

An outline of the currently selected object is projected onto the working plane to help in the interpretation of the three-dimensional shapes and relationships of the model under construction.

There is support for architectural modeling such as the ability to construct walls directly or to derive them from existing forms, also openings can be cut into any surface to form doors and windows.

# **A.7.2 Model Creation**

DesignWorkshop is a working-plane-plus-extrusion system where the working plane elevation and extrusion height are specified interactively by modified movements of the input device (moving the mouse while holding down the option key). This means that the working plane can be quickly positioned at any elevation and objects of different extrusion heights can be created easily.

DesignWorkshop includes cues to aid in the determination of the current threedimensional position of the cursor. Three grids are drawn (one perpendicular to each of the 3 main axes) which are used to show the point of intersection of 3D crosshairs which extend from the current position of the modeling cursor to the grid surface. Also, during creation and modification of objects, a two-dimensional profile is projected onto the grid parallel to the current working plane. This is used as an aid in the alignment of the 3D objects.

DesignWorkshop provides additional feedback on the current cursor location with the location bar. This shows the  $X, Y$ , and  $Z$  location of the cursor in absolute coordinates and the relative East, South and Vertical coordinates of the cursor relative to the location of last reset (the relative cursor location is reset to zero at the beginning and end of all cursor drag operations). The location bar may also be used for direct numeric input (in specifying positions and sizes) by typing the letter of the coordinate you wish to specify (X,Y,Z,E,S,V) or hitting the tab key to start directly with the East relative coordinate.

*Design Workshop version 1.0.3, reviewed 10/19/93*

To aid in the direct creation of architectural shapes, DesignWorkshop includes a block tool (for creating building masses to show the shape of a building, for example), a poly-wall tool (for creating walls that define the inner spaces of a building), and tools to cut openings in walls (for doors and windows).

# **A.7.3 Model Modification**

All objects can be translated, rotated, reshaped and scaled. Many operations (extrusion, translation, resizing and reshaping) are done with the default cursor. Rotation of objects is accomplished by selecting the special rotation tool. Objects are rotated around either their center or an edge depending upon where the object is *grabbed*. The *trim* operator slices objects in two. The slice is perpendicular to a line drawn across one of the object faces. A *faces* mode is included which allows you to manipulate individual faces of blocks. *Duplicate-linear* and *duplicate-circular* are two menu items which allow you to create repeating arrays of objects. By selecting a special dialog box item (miter edges) the duplicate-circular becomes, in effect, an object of revolution tool.

A special *Object Info* floating palette is included which displays information about the currently selected object. The Object Info palette can also be used to modify the characteristics of the selected object by typing into the appropriate field. Characteristics which can be modified include: position, orientation and extents.

#### **A.7.4 Model Interaction/Visualization**

DesignWorkshop has an integrated, interactive visualization view, all model interaction is done in a three-dimensional perspective view. Design workshop includes the standard ability to pan and zoom the current working view.

Two main tools, the *Eye* and *Look* tool are provided for changing the threedimensional view into the modeling world. The eye tool is used to move the current eyepoint around the center-of-interest. By pressing the option key the eye-point can be moved in and out along the view vector. The look tool is used to move the center-of-interest around in model space. The center-of-interest can be quickly set to the center of the model (by double clicking on the look tool) or to any specific three-dimensional location by using the standard DesignWorkshop cursor positioning methods.

Shadows can be generated to aid in the understanding of the three-dimensional relationships between objects. A sun position can be chosen by selecting a latitude and a time and date. QuickTime Sun study movies can be generated.

### **A.7.5 Manual**

DesignWorkshop includes a fairly brief manual and a quick reference guide. The manual includes a quick start tutorial which explains the basics of using DesignWorkshop and more detailed DesignWorkshop techniques section (covering site modeling, roofs, surfaces of revolution, walls and stairs). DesignWorkshop can be learned fairly quickly, due to its simple interface.

#### **A.7.6 Comments/Impressions**

DesignWorkshop shares the advantages and disadvantages common to all the modelers that allow you to work directly in a 3D perspective view (see Section A.2.2).

DesignWorkshop does include several aids to assist in the proper placement of the cursor. This includes: 3D crosshairs which extend to and intersect with 3 orthogonal modeling grids, shadows that show the relationships of models in the working space, and DesignWorkshop's *Space-Jump,* a method of instantaneously moving the cursor to the three-dimensional position of any vertex in the model (the desired vertex is selected by placing the image of the cursor over the image of the vertex and then tapping the space bar).

The ability to move the modeling cursor in all three directions makes it easier to create objects at different elevations and with different extrusion heights than in systems where the working plane and extrusion height are manipulated separately.

The main problem with DesignWorkshop at this time is the fact that it is such an early release. This is quite evident in the number of features which are not completely implemented and the number of bugs encountered during program execution. This leads to an overall impression of the program as still being somewhat rough around the edges.

# **A.8 Designer's Workbench**

## **A.8.1 Overview**

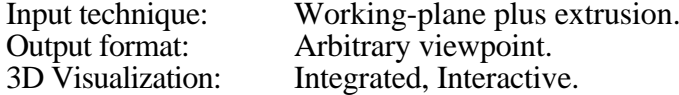

The main components of the Designer's Workbench (DWB) interface include:

- • *Database window*. The window used to display and edit information in a single database file. The database window can display an arbitrary viewpoint of modeling space or a hierarchical representation of the model. The graphics view can be split to include three orthogonal views of the modeling space.
- •*Menu bar.* Provides access to the various commands and dialog boxes used to interact with Designer's Workbench.
- • *Icon Menus*. The graphical toolbox used to switch between the various modes of interaction and modeling tools.
- • *Coordinate Window.* Used for direct numerical input of positions, and extents (can be specified in either relative or absolute coordinates).

Figure A.6 presents a snapshot of the DWB interface

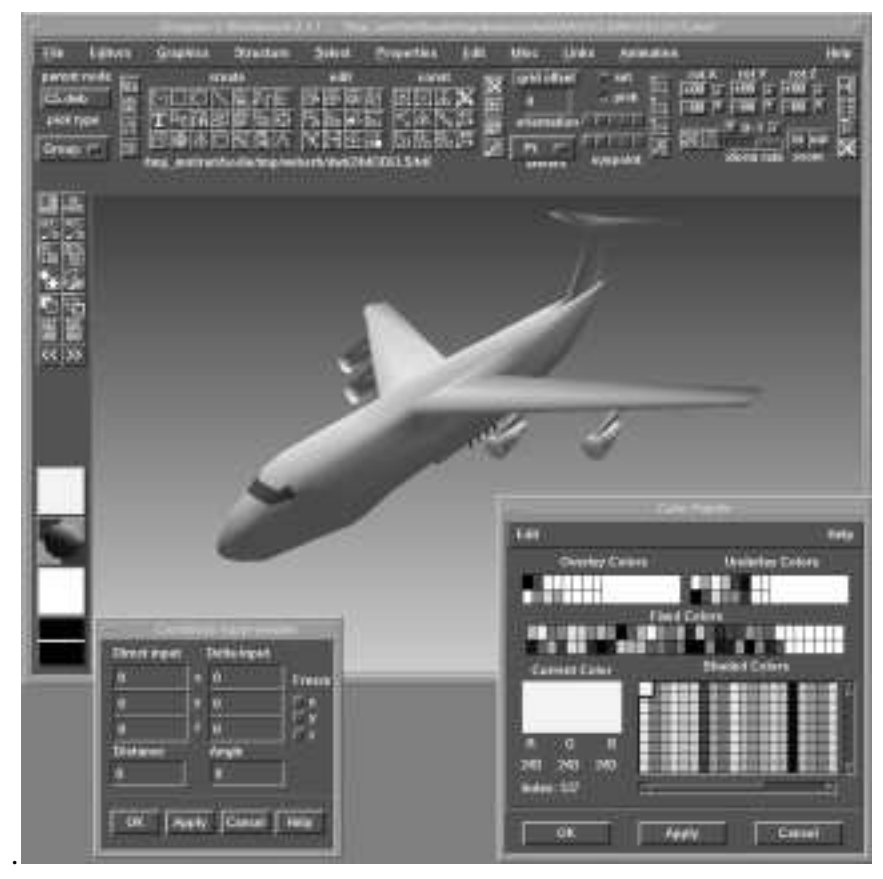

**Figure A.6:** Designer's Workbench interface.

*Designer's Workbench version 2.1, reviewed 10/26/94*

Designer's Workbench is a three-dimensional modeler which runs on a Silicon Graphics workstation. Notable features in Designer's Workbench include:

- • The hierarchy view, a graphical representation of the model's hierarchical structure (showing all parent-child relationships) which greatly simplifies interaction with complex models. The hierarchy view can be used to quickly select portions of the model with a single mouse click.
- Construction vertices: temporary vertices which can be used to help in the construction and positioning of objects.

In addition to general-purpose modeling tools, DWB incorporates features useful in the generation of flight simulator databases. *Links*, for example, are used to specify the relationship between geometry and state variables making it possible to create animated cockpit displays that are driven by dynamic data (such as simulated airspeed).

# **A.8.2 Model Creation**

Designer's Workbench is a working-plane-plus-extrusion system (see Section A.2.1). The working plane can be: aligned with the XY, YZ, and ZX planes, moved to any vertex (maintaining its current orientation), aligned with any object face, or aligned with any three vertices. The working plane can be moved to any arbitrary position and orientation using numeric input and the working plane offset (translation along the normal of the working plane) can also be set interactively using the mouse.

Designer's Workbench provides tools for the creation of irregular and regular polygons, rectangles, spheres, cylinders, cones and strips (fixed width polygons along a path which can be used for roads). Polygons may also be created from B-spline construction curves (see below) using a *B-spline to Poly* tool. All objects are created interactively (using the mouse) or with numeric input (to specify absolute or relative positions of vertices). Two-dimensional faces can be extruded into three-dimensional objects using the extrude tool. Unlike vertex positions, extrusion heights must be specified in a separate numeric input window and can not be set interactively using the mouse in the graphics window. Designer's Workbench also includes advanced tools for the creation of surfaces of revolution and lofted objects (objects defined by a sequence of two-dimensional profiles).

Designer's Workbench includes several types of construction assists. A rectangular grid can be used during construction to constrain the cursor position to regular, adjustable spacings. Grid spacing can be specified using numeric input or set interactively using the

mouse. The cursor can also be *snapped* to any vertex, edge or face using special modifier keys. *Construction vertices* can be created: along a B-spline curve, at the midpoint of selected vertices, at even intervals along a line, at the point on a plane or a line closest to a selected vertex and at the intersection of any plane and line.

All objects created in Designer's Workbench are inserted into an object hierarchy which encapsulates the relationship between objects, groups of objects, faces, edges and vertices. The user can view a graphical representation of the hierarchy in which he can reorganize structural relationships using commands or interactive drag and drop editing to detach and attach nodes in the hierarchy.

## **A.8.3 Model Modification**

The user can interact with the model at many different topological levels; the user can select and manipulate vertices, edges, faces, objects, and groups of objects.

Designer's Workbench includes several techniques for object selection which facilitate interaction with complex models. Objects can be selected: in the graphics view, using the object hierarchy, and by attribute.

When selecting objects in the graphics view, the user controls the scope of selection (verticies, edges, faces, objects, and group of objects) through the topological level. The user can choose between overlapping objects by cycling through a pick hit list, a list of all elements within the vicinity of the cursor during the last selection. The *Imploded View* command is used to aid in the selection of coincident vertices by causing faces to temporarily contract about their center (separating coincident vertices).

The hierarchical view is useful when the model has grown complex enough that it is difficult to select objects in the graphics view. Related segments of a model can be selected using a single mouse click by selecting the appropriate node in the object hierarchy. An excellent feature of Designer's Workbench is the inclusion of a thumbnail sketch in the hierarchical view which displays the currently selected item. This avoids the need to toggle between the hierarchy view and graphics view to verify object selection.

Finally, objects can be selected by attributes (such as color) or boolean combinations of attributes.

Objects can be positioned, oriented and scaled. Designer's Workbench includes several more advanced scaling modes including *scale to size* and *scale along a vector*.

*Designer's Workbench version 2.1, reviewed 10/26/94*

### **A.8.4 Model Interaction/Visualization**

One of the key advantages of Designer's Workbench is that it runs on a Silicon Graphics workstation; this provides the graphics power required for smooth interaction with complex models. Designer's Workbench is an integrated system, the modeling view and visualization view are combined into one.

Designer's Workbench allows you to rotate the viewpoint about the model, zoom in and out and pan your view. Up to ten different eyepoint locations can be saved and then immediately recalled using *eyepoint controls*. The *fit* command centers the selected database items in the window and moves the eyepoint so the selected items fill the window. Using the *isolate* command will result in the selected items appearing alone in the graphics window. Several isolate views can be defined and DWB automatically generates buttons that can be used to quickly switch between the available views.

#### **A.8.5 Manual**

The DWB documentation is divided into a user's manual, which gives an overview of the basic operation of Designer's Workbench, and a reference manual, a detailed description of all DWB features. Though these are fairly well written, it is sometimes difficult to find a description of a specific function. For example the eyepoint controls discussed above are described in both the user's manual and the reference manual but the reference manual lacks an appropriate index entry to help locate the description. Designer's Workbench includes a context sensitive help mode which displays information about each icon and menu command.

#### **A.8.6 Comments/Impressions**

Designer's Workbench is a good choice for the generation of complex models. Running on a Silicon Graphics workstation, the user has the necessary power to work with large complex models. The ability to interact with a hierarchical representation of the model is invaluable in the selection and isolation of segments in complex models. Learning to use to hierarchy effectively, however, does take some time.

The disadvantages of Designer's Workbench include a complex interface, a limited set of modeling primitives (no curved surface and constructive solid geometry operators), and a high price.

122

# **A.9 Form-Z**

# **A.9.1 Overview**

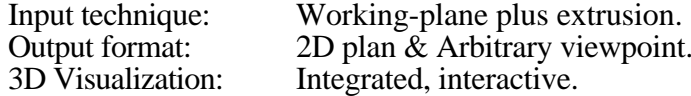

The main components of the Form-Z interface include:

- • *Modeling/Drafting window*. 2D plan view or 3D arbitrary viewpoint used to interact with the model.
- • *Menu Bar*. Provides access to the various commands and dialog boxes used to interact with Form-Z
- • *Modeling Tools toolbox*. The graphical toolbox used to switch between the various modes of interaction and modeling tools.
- • *Window Tools toolbox*. Tools to control working plane orientation, cursor movement (including snaps), viewpoint on modeling space and error and memory information.

Sile Edit Windows Heights View Display Options Lines Text Untitled1 - 1 [Model] Տ 2011年 **O** seur<br>■ চ m **ELE SEPTINE** 

Figure A.7 presents a snapshot of the Form-Z interface.

Figure A.7: Form-Z interface.

*Form-Z version 2.6.1, reviewed 8/24/93*

 $\left|\mathbb{E}\right|$  none none  $\left[\mathbb{E}\right]$   $\left|\mathbb{E}\right|$  ?  $\left|$  16 , 083  $\mathbb{E}\left|\mathbb{E}\right|$ 

Form-Z is a general purpose solid and surface modeler. Surface objects are simple open and closed lines and meshed surfaces. Solid objects are three-dimensional shapes enclosing volumes (cubes, spheres, cylinders etc.). In-between these two are surface solids which are two sided surfaces that are completely enclosed but contain no volume (for example the simple surface of revolution resulting from rotating a line about an axis).

Form-Z objects are primarily two-dimensional outlines which either remain twodimensional (surface objects) or get extruded into the third dimension (solid objects). Extrusion height is either: chosen from a (customizable) menu of object heights, set interactively using the mouse, or specified using numeric input.

Form-Z provides both 2D plan view and arbitrary viewpoint visualizations of modeling space. Objects can be created in any of the 6 orthogonal views or in any arbitrary three-dimensional view.

In addition to providing the standard types of objects such as circles, rectangles, and polygons (all of which can be in 2D or 3D form), Form-Z includes many advanced features: terrain models, derivative objects (objects of revolution, sweeps along paths, sections of solids), controlled meshes, and Boolean operations (union, intersection, difference).

Form-Z has made an interesting attempt to divide the modeling task up into its orthogonal components. Included in the toolbox are several orthogonal tool modifiers which control:

- •The type of object (e.g. 2D or 3D)
- •The topological level you are working at (point, edge, face, object)
- • Whether or not you are working on the original object (self) or on a copy (or multiple copies). This only applies to the geometric transformations (translate, rotate, scale)

This provides a large range of function without the introduction of a large number of specialized tools.

# **A.9.2 Model Creation**

Form-Z is a working-plane-plus-extrusion system (see Section A.2.1). Model generation takes place in a three-dimensional view that allows you to look at the model from any arbitrary viewpoint. Models can also be created in something similar to a 2D plan view system since axial views are also included (front, back, top, bottom, left, right). The default interaction, however, is in the 3D view which may be either a perspective or axonometric projection.

*Form-Z version 2.6.1, reviewed 8/24/93*

Objects are created in Form-Z by drawing a two-dimensional outline on the working plane. The *type* toolbox-modifier is used to select the desired object that will result from this 2D outline (such as 2D outline, 2D enclosure, or 3D object). If the object is one of the 3D types, the extrusion height is controlled by a menu (with a user configurable selection of heights) or via mouse input with the user moving the mouse until the object is at the desired extrusion height.

Since all objects are created on the current working plane, Form-Z has several tools dedicated to positioning, orienting, and defining new working planes and a dialog box for naming, saving and selecting working planes. There are three default working planes (aligned with the XY, YZ, or ZX planes). A new plane can be defined relative to 3 points, two edges, an object face, or via numeric input).

All objects in Form-Z can be specified interactively in the modeling window or numerically using the numeric input window.

Form-Z has a wide array of higher level tools such as derivative objects (objects of revolution, sweeps along paths), and curves and meshes. This enables the generation of quite complex shapes.

## **A.9.3 Model Modification**

Form-Z provides both the standard geometric transformations (rotate, scale, translate, mirror) and some more advanced features not available in most packages: primarily Boolean functions to take the union/intersection/difference of model objects.

Based upon the self/copy modifier, the transformation will either operate on the original object (self) or will result in the generation of a new or multiple new copies of the original which are positioned based upon the transformation that was performed. This provides a means of rapidly generating regular groups of objects (a colonnade for example) by transforming a single copy of the base component (e.g. the single column).

The Boolean operations provide a means of generating interesting shapes by combining objects with the different modifiers.

# **A.9.4 Model Interaction/Visualization**

The view into the modeling world can panned, rotated and zoomed. It is important to remember that the selected center of rotation is on the working plane and not in the middle of the indicated object (as you might think from looking at the three-dimensional

view). The three-dimensional view, however, helps in the interpretation of the 3D structure of the model under construction.

## **A.9.5 Manual**

Form Z includes a detailed user manual and an introductory tutorial. The user manual is divided up into three volumes: an introduction, a detailed modeling tools reference and a detailed drafting tools reference. The tutorial is very extensive and covers the vast majority of the FormZ tools. FormZ also includes a quick reference guide which highlights the location of all tools and menu items and lists all *hot key* accelerators. It is some indication of the complexity of the program that the quick reference guide is 24 pages long.

#### **A.9.6 Comments/Impressions**

The two most notable aspects of Form-Z are the many advanced features included in the package and the ability to work directly in a three-dimensional view. Very complex shapes can be generated using tools such as the Boolean operators, sweeps along paths, round edges, curves, and meshes. The 3D view is a more satisfying way to interact with three dimensional models and also frees the user from having to mentally integrate separate visualization views and modeling views. As described in Section A.2.2, however, working in two-dimensional projection of three-dimensional space can lead to some confusion.

These advantages, however, come with a price. Form-Z is not a simple program to learn how to use. There are many different tools and each tool has an extensive array of modifiers and options. Learning to use the full power of Form-Z takes time.

The tool modifiers described above, (type, topological level, self/copy) are an interesting attempt to decompose the modeling functions into orthogonal components. As with the other benefits there is an associated cost in that each action requires more levels of specification (e.g. instead of selecting a box tool you must select both the polygon tool and the 3D extruded object modifier).

Finally, Form-Z shares a problem that is common to most of the packages that create objects using a working plane: the need to explicitly re-position the working plane to create objects at different elevations and orientations. Form-Z, however, provides many options for the positioning of the working plane including techniques that allow the

generation of objects relative to existing objects (for example at the level of this face, or aligned with 3 specific corners of a cube).

# **A.10 IGRIP**

# **A.10.1 Overview**

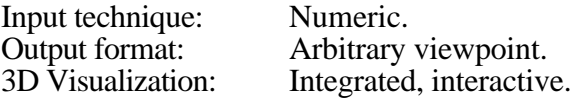

Figure A.8 presents a snapshot of the IGRIP interface.

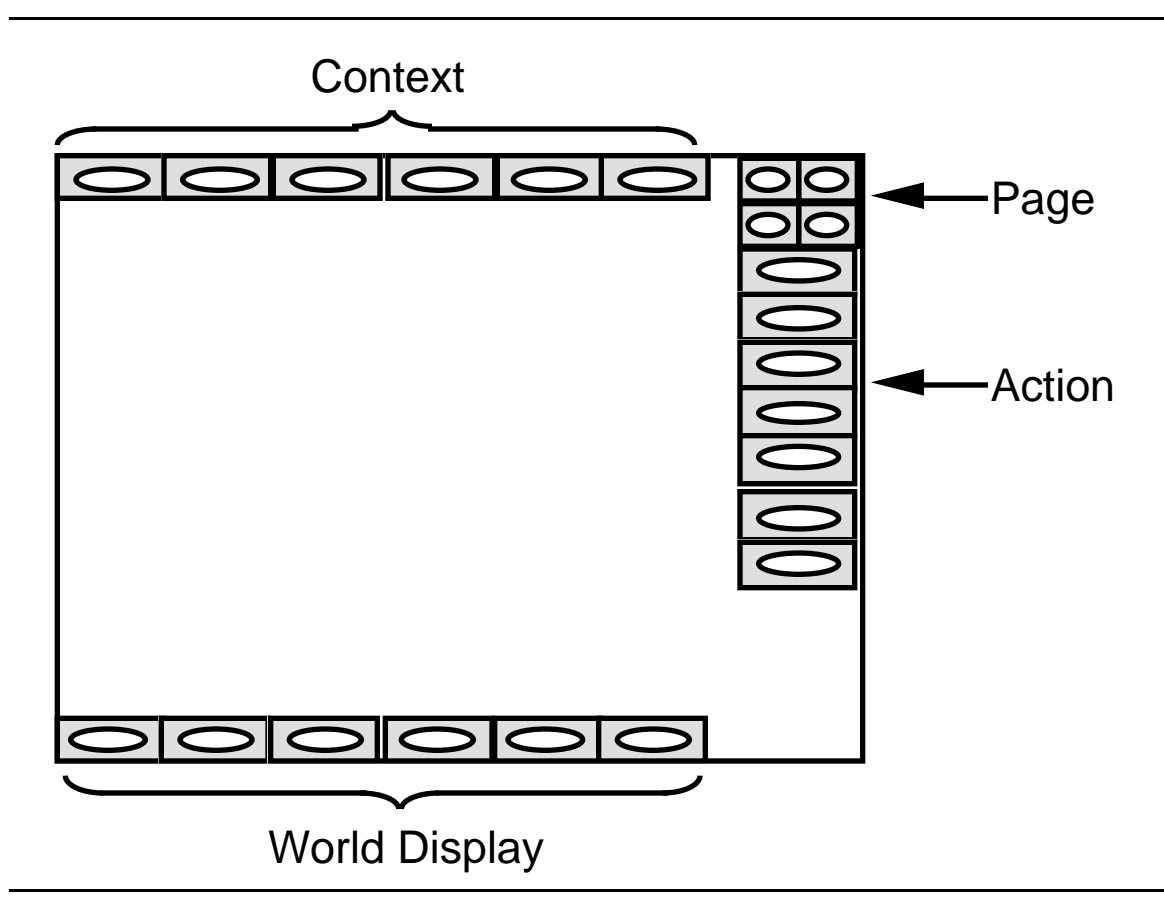

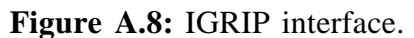

Interaction with IGRIP is broken up into several main modes called *contexts*:

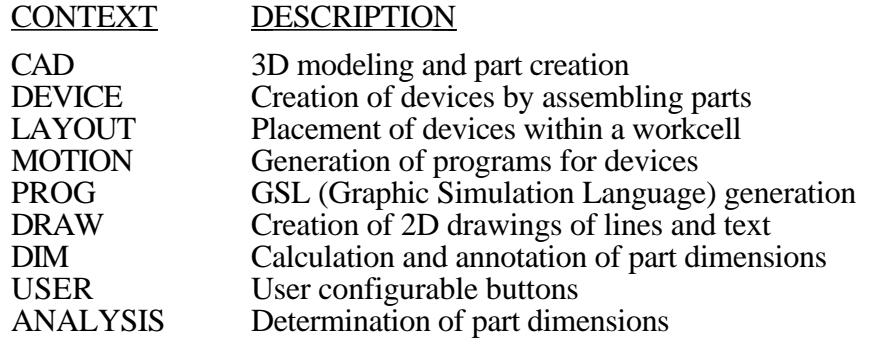

*IGRIP version 2.2.3, reviewed 9/21/94*

SYS Specification of defaults/system interaction

Each context is further broken down into *pages*, the secondary division of function in IGRIP. The currently selected context and page determines which functions are currently available for use.

All three-dimensional modeling takes place in the CAD context (though collection of parts are assembled in the DEVICE context). There are seven pages associated with the CAD context:

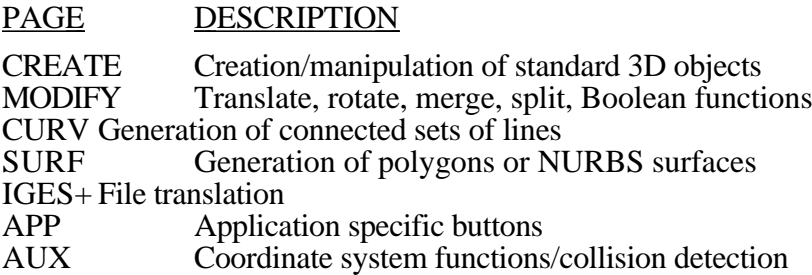

All objects are created by specifying the desired object type (such as block, cylinder, or sphere) and then filling out a dialog box specifying the location and dimensions of the object and any additional required information (e.g. eccentricity for cylinders).

IGRIP is a high-end modeling system designed to be run on a Silicon Graphics workstation. Much more than just a three-dimensional modeler, IGRIP has many specialized features beyond the standard modeling tools. These additional features are primarily in support of IGRIP's simulation modules. Designed to be used in the simulation of robotic devices, IGRIP allows you to model *parts* which are assembled into *devices* (collections of parts which have specifiable kinematic relationships), which are then arranged in *workcells* (a collection of devices positioned in arbitrary locations and orientations). Simulations are run on the workcells to determine the operating behavior of the modeled devices. Included in the simulations are functions such as: calculation of kinematic constraints (e.g. reach), simulation of joint dynamics, collision detection and many other programmable constraints.

IGRIP is geared towards the very precise modeling of objects rather than to more generic modeling (e.g. the preliminary design and the exploration of shapes and spaces). Though it is possible to interact with models graphically, IGRIP is heavily oriented towards numeric input. Most objects are created by specifying exact numerical values in dialog boxes rather than via direct mouse input. All modeling is done directly in a threedimensional perspective view.

One of the main advantages of IGRIP stems from the fact that it runs on a Silicon Graphics workstation and thus can take advantage of the graphical power of the SGI.

# **A.10.2 Model Creation**

All parts created in the CAD context are made up of objects and each object is made up of sub-objects. All objects consist of polygons.

As was mentioned above, the position, orientation and size of an objects is specified using numeric input rather than interactively. To create a cylinder for example, you would:

- 1) Select the cylinder tool
- 2) Fill out a dialog box specifying the cylinder's characteristics: X,Y,Z origin, diameter, eccentricity, height, start angle, end angle, number of facets, axis, circumference (inscribed or circumscribed), and if you want an upper and lower cap and a center point
- 3) The object will show up at the specified location where it can then be snapped to a surface, or translated and or rotated into its final location (either through direct numeric input or interactively using a mouse with numeric feedback).

Each object has its own coordinate system which is used for the positioning of objects both in absolute world coordinates and relative to each other.

More advanced features included in IGRIP are: extrusion, surface of revolutions, lofting (the creation of a surface blending one polygon to another), fillets and NURBS based surfaces.

IGRIP does not include modeling primitives that are directly related to architectural design. It is geared more towards the creation of models of mechanical parts.

# **A.10.3 Model Modification**

All objects can be translated, rotated and scaled by amounts specified numerically (via dialog boxes) or graphically (via mouse input). Associated with each object is a default coordinate system, and any object can be reset to its default orientation via simple mouse clicks.

The types of model modification allowed in IGRIP include the ability to split and merge objects, Boolean functions (such as union and difference), cloning, mirroring and the ability to reverse the normals of individual polygons (a back-facing polygon is indicated by semi-transparency).

One feature included in IGRIP that is not found in many other modelers is a tool for the determination of object collisions. This can be useful in determining if separate objects are interpenetrating.

Polygon color may also be specified.

## **A.10.4 Model Interaction/Visualization**

All model creation in IGRIP is done in a three-dimensional perspective view. Common to all of the IGRIP contexts is a collection of WORLD control buttons which allow you to zoom in and out of the current view, and to translate and rotate the viewpoint to a new location. When using mouse input to control the viewpoint, all actions (such as rotation and translation) are broken down into the three main orthogonal components. Each component is controlled by pressing the appropriate mouse button. Thus to translate the view in the Y direction you would press the middle mouse button before moving the cursor.

Since IGRIP is running on an SGI, sufficient graphics power exists to work directly with a 3D perspective rendering of a shaded object (vs. a 2D plan or wireframe model). Included in the WORLD controls are tools for changing lighting direction interactively.

#### **A.10.5 Manual**

A large collection of manuals accompany the IGRIP program. Only a small portion of these, however, are devoted to a description of the CAD tools. The manuals are primarily arranged in the form of tutorials which take you through the basic steps of object creation. Use of each of the basic tools is described, though it is difficult to find a description of many features

On-line help is available and can be useful in determining a tool function.

The majority of the documentation is devoted to a description of the simulation portion of the IGRIP package including a description of GSL (the Graphical Simulation Language used in controlling/animating the kinematic devices) and many of the other modules available with IGRIP (such as tools for translating to/from other robotic programming languages, and modules for performing calibration of robotic devices and positioners, device dynamics simulations, and other specialized applications).

*IGRIP version 2.2.3, reviewed 9/21/94*
#### **A.10.6 Comments/Impressions**

IGRIP is an excellent tool for the creation of detailed models. The heavy emphasis on numeric input, however, makes it difficult to use in design exploration (given only a vague notion of the size and shapes of the spaces you wish to create).

IGRIP includes many functions not directly related to 3D modeling, the CAD context (mode) is only one of many different program modes (e.g. DEVICE, LAYOUT, MOTION etc.). The majority of the IGRIP package is devoted to the specification, simulation and control of the kinematic and dynamic relationships between parts.

IGRIP does demonstrate the advantages of increased graphical power in the 3D modeling task. Since you are free to interactively view your model from any direction and with any level of zoom, it is easy to get a better understanding of the 3-dimensional shape of the objects being created. This graphics power, however, is not exploited during object creation, since all objects are specified numerically and not interactively.

# **A.11 Minicad+4**

# **A.11.1 Overview**

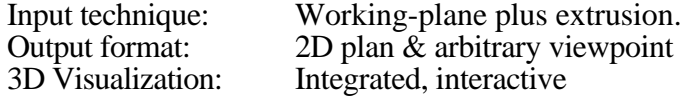

The main components of the Minicad interface include:

- • *Drawing window.* 2D plan view or arbitrary viewpoint used to interact with the model.
- • *2D/3DToolbox*. The graphical toolbox used to switch between the various modes of interaction and modeling tools.
- • *Menu bar.* Provides access to the various commands and dialog boxes used to interact with Minicad+.
- • *Data display bar.* Displays current mouse position and is used for numeric input.
- •*Mode bar.* Used to control tool specific modes.
- •*2D/3D Constraints Palette*. Controls cursor snaps and constraints.
- • *Attribute Panel.* Control attributes such as fill and pen color, line type, and arrowhead style.

Figure A.9 presents a snapshot of the Minicad+ interface.

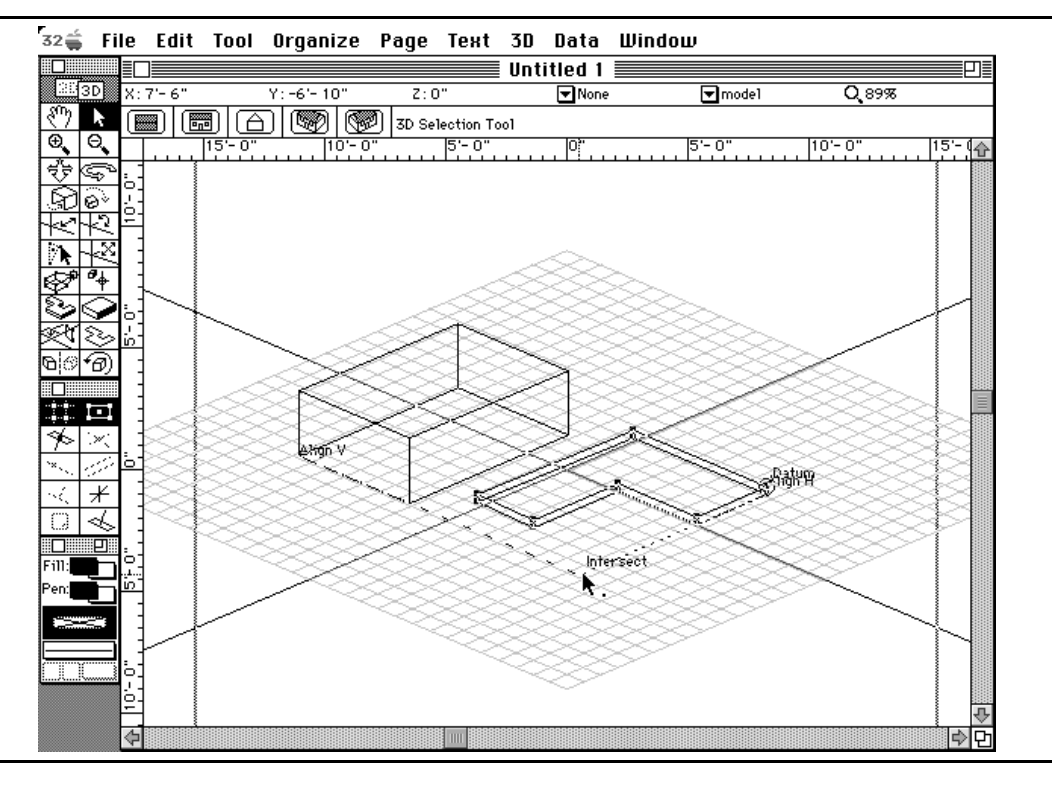

**Figure A.9:** Minicad+ interface.

*Minicad+ version 4.0v3, reviewed 9/24/93*

Minicad+ is a general purpose CAD/modeling package for both two-dimensional and three-dimensional CAD design. Minicad+ has a complete complement of twodimensional modeling tools and a slightly more limited set of three-dimensional tools. In Minicad+ there is a clear distinction between operating in a 2D or a 3D mode. Each mode has an entirely different set of tools.

Included in Minicad+ are some specialized tools used in support of architectural modeling. This includes tools for building walls, roofs, and slabs directly; the ability to create hybrid 2D/3D symbols such as doors and windows which can be placed in the model with a single mouse click; and a layer management scheme for organizing the different floors in a building.

Other notable features include: multiple snap modes; a *hints* cursor which graphically aids in the alignment of objects by changing its shape depending upon the current position of the cursor; and Minipascal, a macro programming language for customizing the application.

# **A.11.2 Model Creation**

Objects may be created in either the 2D or 3D views. Two-dimensional views include the standard plan and elevation views and the three-dimensional views include a standard set of isometric views plus the ability to look at the model from any arbitrary viewpoint.

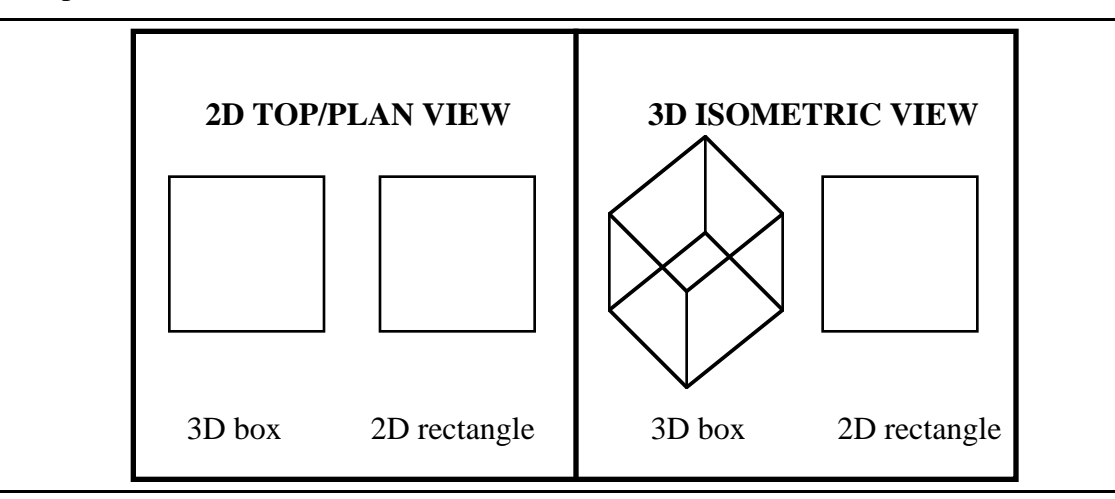

### **Figure A.10:** 2D vs. 3D objects.

As was mentioned earlier, there are two very distinct modes for the creation of 2D and 3D objects. All 2D objects are considered to lie in a single plane (i.e. the screen) and the orientation and location of that plane is undefined in the 3D model space. For this

*Minicad+ version 4.0v3, reviewed 9/24/93*

reason, when a switch is made from a 2D to a 3D view, all 2D objects remain floating in the plane of the screen, and do not move as the 3D viewpoint is changed. For example the left half of Figure A.10 shows a 3D box and a 2D rectangle as seen in the 2D top/plan view. The right half of Figure A.10 shows the same 3D box and 2D rectangle in one of the 3D isometric views. Note how the 2D rectangle remains in the plane of the screen and does not have a corresponding 3D location. This is how the 2D box will look regardless of the 3D viewpoint chosen.

A two-dimensional outline may be extruded into 3D, but to fully transfer into the three-dimensional world the object must then also be converted to 3D polygons (via menu command).

Only the wall tool (in the 2D menu) creates hybrid 2D/3D objects. In the 2D plan view, the wall tool creates a double line which indicates the wall thickness. When a switch is made to a 3D view, the walls (unlike the other 2D objects), will switch from a 2D line to a three-dimensional object (with corresponding position and orientation in the 3D modeling space).

A certain number of tools are used to create objects directly in the 3D view. This includes the 3D extrude tool, the 3D slab tool, the 3D polygon tool, and the 3D roof and 3D sweep menu items.

The 3D extrude tool is used to create a multi-sided polyhedron with sides perpendicular to the working plane. This is similar to using a 2D polygon tool except that the polygon has an extrusion height set (via dialog box) by the user. The 3D slab tool creates a three-dimensional box which can be used as the slab for the currently selected floor. A 3D polygon is a two-dimensional shape which has position and orientation.

All objects created in the 3D view are created relative to the currently selected working plane and there are assorted tools used for moving the working plane around to the desired position and orientation (e.g. for creating 3D objects at different heights and orientations)

## **A.11.3 Model Modification**

Both the 2D and 3D modes allow for the standard types of model modifications. Objects may be translated (using the selection pointer), rotated and scaled. In the 3D mode, the rotation of objects may either be around the working plane normals or around some secondary (user defined) vector. 3D objects can also be reflected about an axis and reshaped (by moving selected vertices). For all of the modification operators, the operation

can be performed on either the original object or a new object (a clone) can be created in the new target location.

## **A.11.4 Model Interaction/Visualization**

Both the 2D and 3D modes provide the ability to pan and zoom around the current view-plane.

Almost half of the available three-dimensional tools in Minicad+ are used for changing the view into the 3D modeling space. In addition to the pan and zoom tools discussed above, Minicad+ also provides: 3D translate, view rotate, walkthrough, flyover, translate along working plane normal, and rotate about working plane normal. Though a large set of options, most of these view manipulation tools just represent a slightly different way of moving around the three-dimensional world (each with a different set of constraints on how you can move).

3D translate moves the eye-point in and out along the direction of view. View rotate changes the angle at which the user is viewing the model (either around the direction of view or around the X and Y axis of the screen). To quote the manual: view rotate "can be so flexible that it is awkward to use". Walkthrough allows user centered motion and all rotations are about the user viewpoint. Flythrough rotates the user view with the additional restriction that the user view up is always constrained to an upright position. Workingplane normal rotation and translation change the viewpoint relative to the currently defined working plane.

## **A.11.5 Manual**

Overall, the Minicad+ manuals are comprehensive and are fairly well written. There is a complete user manual (plus index) and a separate tutorial manual (which focuses on the creation of architectural models). Also included in the package is a separate manual describing programming in Minipascal, a macro programming package for customizing the application; and an introductory video which demonstrates the basic use of the package.

#### **A.11.6 Comments/Impressions**

Minicad's strengths lie primarily in the two-dimensional domain. Overall it seems to be a sophisticated 2D CAD package that allows you to create complex two-dimensional drawings. Minicad has several useful features such as a context-sensitive help bar and a screen hints mode which helps you during drawing creation. The screen hints mode is a

particularly useful feature which changes the cursor into a *smart* cursor which can indicate snap points and alignment information. I also liked features such as the inclusion of a rotated rectangle tool which allows you to draw non-axial rectangles.

Minicad+ is less strong as you move into the 3D domain. In fact, the 3D tools feel more like something tacked onto a 2D package rather than an integral part of a unified system for 2D/3D design. The strong division between the 2D and 3D worlds, though useful in creating presentation drawings that include both 2D and 3D views, takes some getting used to.

Minicad+ is also somewhat limited in terms of three-dimensional object creation tools, only two tools on the 3D tool pallet are devoted to creating 3D objects and both of these are limited to creating multi-sided objects with sides perpendicular to the working plane. Though more complicated objects can be created using the menu items for 3D extrusion and 3D surfaces of revolution, these features are not directly integrated as 3D tools.

The majority of the Minicad+ 3D mode seems devoted to means of changing your viewpoint in the 3D model space. 9 tools (when pan and zoom are included) are devoted to changing your viewpoint relative to the model. Most of these, however, represent different ways of doing the same thing. This part of the Minicad interface could be simplified and reduced.

Minicad has the potential to be a very powerful modeler, however, this will require some redesign and a more careful integration of the 2D and 3D modes.

# **A.12 MultiGen**

# **A.12.1 Overview**

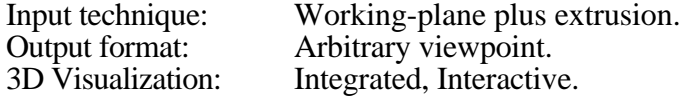

The main components of the MultiGen interface include:

- • *Database window*. Window used to display and edit information in a single database file. Can display an arbitrary viewpoint of modeling space or a hierarchical representation of the model.
- • *Menu bar*. Provides access to the various commands and dialog boxes used to interact with MultiGen.
- • *Icon Menus*. The graphical toolbox used to switch between the various modes of interaction and modeling tools.
- • *Coordinate Window.* Used for direct numerical input of positions, and extents (can be specified in either relative or absolute coordinates).

Figure A.11 presents a snapshot of the MultiGen interface.

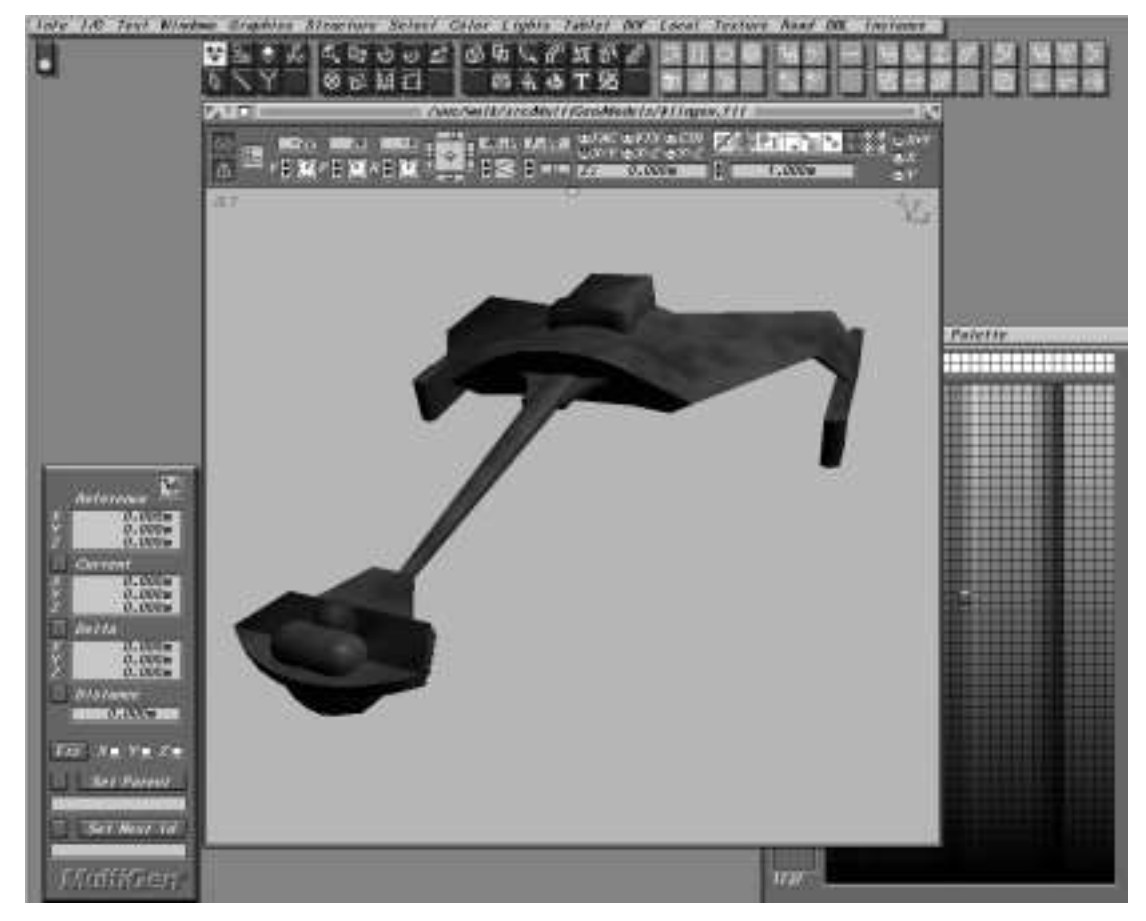

**Figure A.11:** MultiGen interface.

*MultiGen version 14.0, reviewed 10/19/94*

MultiGen is a high-end modeling system designed to run on Silicon Graphics workstations. MultiGen is a general purpose modeler though its roots are in the flight simulator industry (it still includes tools for generating runway lights for example).

The most notable features of MultiGen include multiple techniques for object selection (including a hierarchical representation of the model) and a large number of construction assists to help in the construction and positioning of models. The hierarchical view allows the user to see a representation of the models hierarchical structure (showing all parent-child relationships) and can be used to quickly select portions of the model for later manipulation.

MultiGen allows the user to interact with the model at many different topological levels; the user can select and manipulate vertices, edges, faces, objects, and groups of objects.

MultiGen includes an extensive set of tools for applying and editing textures.

## **A.12.2 Model Creation**

MultiGen is a working-plane-plus-extrusion system. The working plane can be: aligned with the XY, YZ, and ZX planes, moved to any vertex (maintaining its current orientation), aligned with any object face, or aligned with any three vertices. The working plane can also be moved to any arbitrary position and orientation using numeric input.

MultiGen provides tools for the creation of irregular and regular polygons, rectangles, spheres and strip faces (fixed width polygons along a path - ideal for roads). All objects are created interactively (using the mouse) or with numeric input (to specify absolute or relative positions of vertices). Two-dimensional faces can be extruded into three-dimensional objects which have either walled (perpendicular) or peaked (converging) sides. MultiGen also includes advanced tools for the creation of surfaces of revolution and lofted objects (objects defined by a sequence of two-dimensional profiles). The default behavior of most tools is controlled using a related preferences page.

All objects created in MultiGen are inserted into an object hierarchy which encapsulates the relationship between objects, groups of objects, faces, edges and vertices. The user can view a graphical representation of the hierarchy in which he can reorganize structural relationships using commands or interactive drag and drop editing to detach and attach nodes in the hierarchy (see below).

MultiGen has a large variety of construction assists. A rectangular or radial grid can be used during construction to constrain the cursor position to regular, adjustable

spacings. The cursor can also be *snapped* to any vertex or edge using *coordinate referencing* techniques. The referenced edge and vertex can be a part of the existing model or they can be *construction objects*, temporary objects used solely as points of reference. MultiGen includes many types of construction objects. *Construction edges* are used to generate points parallel to edges, perpendicular to an edge or face, along a curve, along the line connecting the midpoints of any two existing edges, or at the intersection of two planes. *Construction vertices* are used to define points at the average value of a set of vertices, at the intersection of two edges, at the point on a line or a plane closest to a selected vertex, or at even intervals along a line.

#### **A.12.3 Model Modification**

MultiGen includes several techniques for object selection which facilitate interaction with complex models. Objects can be selected: in the graphics view, in the hierarchy view, and by attribute.

When selecting objects in the graphics view a topological level is used to control the level of selection (vertices, edges, faces, objects, and groups of objects). The *shrink faces* command is used to aid in the selection of coincident vertices by causing faces to temporarily contract about their center (separating coincident vertices).

The hierarchical view is very useful when the model has grown complex enough that it is difficult to select objects in the graphics view. Related segments of a model can be selected using a single mouse click by selecting the appropriate node in the object hierarchy.

Finally, objects may be selected by attributes (such as color) or boolean combinations of attributes.

In MultiGen the standard tools to position, orient and scale an object are enhanced by the numerous construction assists mentioned above. This makes it very easy to quickly position objects relative to one another in the database.

Other transformation functions in MultiGen include: automatic level of detail generation, a slice operator (to split an object along the working plane), tools to split faces, and to add and position vertices.

### **A.12.4 Model Interaction/Visualization**

One of the key advantages of MultiGen is that it runs on a Silicon Graphics workstation; this provides the graphics power required for smooth interaction with complex models. MultiGen is an integrated system, the modeling view and visualization view are combined into one.

MultiGen allows you to rotate the viewpoint about the model, zoom in and out and flythrough the model. It can sometimes be difficult to get a desired viewpoint using the interactive controls. This is somewhat compensated for by the ability to save and recall viewpoints. MultiGen also includes commands to automatically zoom in on the selected portion of the model. To assist in interaction with complex models, MultiGen enables the user to open a separate window in which he can work on a subset of model. All changes in the new window will be reflected in the original model. Interaction with complex models is also helped by the ability to turn off the display of selected portions of the model using the hierarchical view.

# **A.12.5 Manual**

The MultiGen manual is fairly well written and organized. A significant portion of the manual is dedicated to MultiGen's texture mapping and editing features. Included in the manual is a tutorial section which steps you through the creation of a typical scene. Though useful, the tutorial is sometimes ambiguous in its description of the desired operations.

MultiGen also includes a context-sensitive help mode which can be used to display information about each icon and menu command.

#### **A.12.6 Comments/Impressions**

Several features help to make MultiGen a good choice for working with complex models. The graphics power of Silicon Graphics Workstations enable an interactive visualization which helps in the understanding of the model and in the specification of positions, orientations, and extents. Numerous techniques for object selection make it easy to isolate desired portions of the model for further manipulation. A large number of construction assists help in the construction and positioning of objects relative to each other. MultiGen also includes many tools for model cleanup not found in lower-end modeling systems (including tools to check for non-coplanar vertices, duplicate vertices, concave faces and objects, and to simplify faces sharing common edges). MultiGen also has an extensive set of tools for dealing with texture maps (including a full texture editor).

The ability to interact with a hierarchical representation of the model is one of the key advantages of MultiGen. It is very helpful in the selection and isolation of segments of

141

the model and it is a good practice to set up a structural hierarchy during, rather than after model generation. Learning to use to hierarchy effectively, however, does take some time.

The disadvantages of MultiGen include a complex interface, a fairly limited set of modeling primitives (limited to polygonal objects with no support for curved surfaces and CSG operators), and a high price.

# **A.13 Sculpt 3D**

# **A.13.1 Overview**

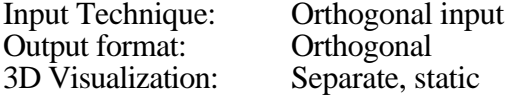

The main components of the Sculpt 3D interface include:

- •*Tri-View window.* 3 orthogonal views used to interact with the model.
- • *Tri-View Palette*. The graphical toolbox region of the Tri-View used to switch between the various modes of interaction and modeling tools.
- • *Menu bar.* Provides access to the various commands and dialog boxes used to interact with Sculpt 3D
- • *Coordinate dialog.* Displays current mouse position and is used for numeric input.
- • *Scene dialog.* Contains information about number of vertices, edges, and faces in the current scene plus memory information.

Figure A.12 presents a snapshot of the Sculpt 3D interface.

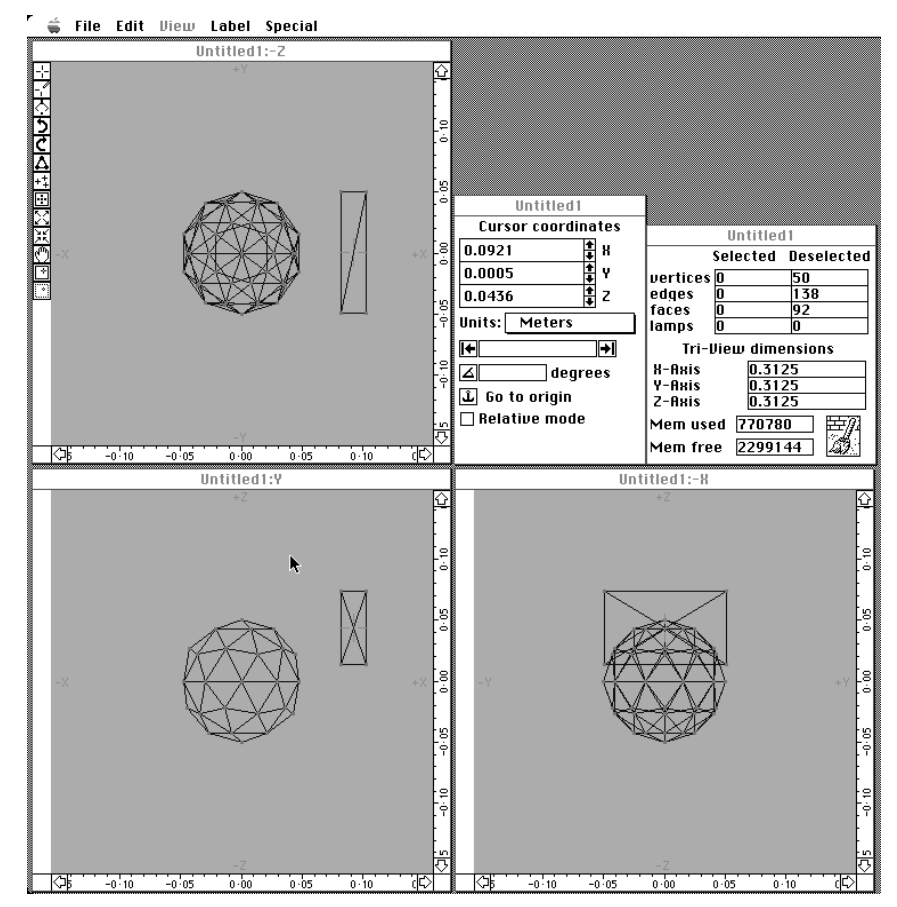

**Figure A.12:** Sculpt 3D interface.

*Sculpt 3D version 2.06, reviewed 7/21/93*

Sculpt 3D is a general purpose three-dimensional modeling tool. (Sculpt 4D is the same 3D modeling package with the addition of animation tools).

Sculpt 3D is an orthogonal view system. In Sculpt 3D, the user directly specifies the three-dimensional shape of all objects created. This is accomplished through the specification of the X, Y and Z position of all the vertices and edges (and thus the faces) that make up an object.

Visualization of Sculpt objects is either done directly in the modeling window (which is in essence an orthographic wire frame view) or via higher quality ray traced images displayed in a separate visualization window.

# **A.13.2 Model Creation**

In Sculpt 3D, objects are entirely made up of triangular faces, each face made up of vertices and edges. Objects are created in Sculpt using the *Tri-View* windows, three orthogonal views into the three-dimensional modeling space. The creation of objects in Sculpt requires the specification of:

- 1) the X, Y, and Z coordinate of each defining vertex in 3 space (either defined by the position of the cursor in any two orthogonal views or by numeric input in a coordinate dialog box).
- 2) the connectivity of the vertices by edges.
- 3) the grouping of vertices and edges into triangular faces ( using the *create face* tool.

To facilitate the specification of all this information, Sculpt provides many means of creating vertices (both connected and unconnected by edges) and Sculpt automatically creates faces whenever three edges are connected together into a triangle.

To support the creation of complex three-dimensional shapes (which would nearly be impossible if you had to explicitly specify the location of every vertex), Sculpt provides a set of default objects (such as spheres, hemispheres, blocks, prisms, disks, and circles) which can be incorporated into the model and then modified as desired. Sculpt also provides several more advanced methods of creating objects such as reflections, and surfaces of revolution (spin and twist).

A coordinate dialog box relays information to the user about the current cursor location. Cursor position can be reported in absolute or relative coordinates. A temporary origin can be defined for relative modes. The coordinate dialog box can also be used for direct numeric input of cursor coordinates.

#### **A.13.3 Model Modification**

Sculpt provides many different means of vertex selection and deselection, which is often one of the most time-consuming modeling actions in an orthogonal input modeling system. The basic goals of each of these methods is to provide a different method of isolating and specifying the desired vertices.

Since many models tend to be quite regular and axis-aligned, selection of a single vertex can often be quite confusing. Vertices that lie along a line orthogonal to one of the view planes, for example, will all project to same point in that view. To disambiguate this, vertex selection depends on specifying cursor position in multiple Sculpt windows, since vertices in different locations in 3 space will have different positions in the three orthogonal views. Even with three separate views, however, it still may be difficult to select a particular vertex since it may be obscured by different vertices in each of the orthogonal views.

In order to simplify the current view, Sculpt only renders the vertices that are enclosed in the cube defined by the Tri-View windows, thus simplifying vertex selection. By resizing each window or changing the level of zoom, you can change the portion of modeling space that is enclosed by the Tri-View, thus isolating vertices of interest.

Vertex selection in more complex models is greatly helped by a hierarchy dialog. This can be used to selectively name parts of a model. Once named, entire segments of a model can be selected, deselected, deleted, and hidden. As the name implies, models can also be arranged hierarchically (e.g. a door could be further broken down into door knobs, hinges etc.)

Once selected, vertices may be moved, rotated, scaled (uniformly or along any combination of individual axes), mirrored, duplicated, deleted, snapped to a grid (or a plane or sphere), spun around an axis or twisted along a path. Magnet tools can be used to apply a force to all selected vertices, moving them a distance proportional to the inverse of the distance from the cursor.

## **A.13.4 Model Interaction/Visualization**

Conventional scroll bars are provided for panning through the current model. Movement can also be accomplished by *grabbing* the Tri-View rulers and moving them over the desired amount. Tools are provided for zooming in and out from the current view, with amount of zoom controlled by various combinations of key specified modifiers (e.g.

zoom in 2X,4X, 1/2X etc.). Tri-Views can also be quickly centered around the current modeling cursor location using the Center on Cursor button.

Sculpt 3D visualizations are static ray-traced images that are displayed in a separate window. Image quality can be enhanced using textures and bump maps and selectable levels of anti-aliasing, and dithering. Multiple lights can be placed in the scene and the observer and target position can be specified using the Tri-View window. The speed of rendering, however, is too slow for interactive viewing. Sculpt renderings are more useful for final analysis of the modeled object and for final presentation. Most other times, the user must use the three Tri-View windows as a wire-frame representation of the model. This, however, is not optimum, since this requires the user to combine the information from the three Tri-View windows in his head into a three-dimensional representation. It is likely that some confusion will exist about the actual shape of the modeled object (due to the ambiguity in the three views described above).

# **A.13.5 Manual**

Overall, the manual is well written, with a good description of how to use the modeler, a good index and a detailed functional reference. In addition to giving a description of what each tool does, the Sculpt manual demonstrates how each tool would be used, and gives examples of how to create sample objects. Each section of the manual clearly lists the functions to be described, has a detailed description of those functions and ends with a summary of what was learned.

Sculpt 3D comes with sample files and a straightforward tutorial that steps the user through the basics of modeling using Sculpt 3D.

#### **A.13.6 Comments/Impressions**

Overall, Sculpt 3D is a consistently written, relatively powerful 3D modeler. All tools have a predictable behavior with modifiers that exhibit consistent behavior across related tools. Sculpt enables the user to create very complex three-dimensional shapes by using low level primitives such as vertices and edges, combined with a complete set of default objects and powerful modifying actions (such as spin, and reflect).

The use of low level primitives, however, is also one of the primary source of difficulties when using Sculpt. Dealing directly with vertices and edges (instead of with some higher level primitive) means that a considerable amount of Sculpt's resources must be spent in providing ways of selecting, deselecting, and modifying vertices. This can be a hindrance since there are times when the user does not want to think in terms of vertices but would rather think at a higher level (such as faces or objects). This is complicated by the fact that, as models get more complex, the resulting views in the Tri-View windows can become quite confusing. Vertices can become doubled (tripled, quadrupled.....) where a single vertex in a view actually represents many vertices lying in a row. Though Sculpt provides many means of selecting/disambiguating vertices, it sometimes can become quite a chore isolating the desired vertices in a model.

Another difficulty with Sculpt is that it forces the user to think of a models in terms of its three orthogonal projections. This makes it difficult to obtain the desired shape since it is hard to determine how the desired shape decomposes into the three orthogonal components.

# **A.14 Upfront**

# **A.14.1 Overview**

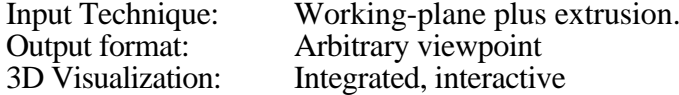

The main components of the Alias Upfront interface include:

- •*Workspace.* 3D arbitrary viewpoint used to interact with the model.
- • *Main toolbox* The graphical toolbox used to switch between the various modes of interaction and modeling tools.
- •*View toolbox*. Used for changing the user's viewpoint on the modeling space.
- • *Message box.* Used to prompt the user with information about the current operation.

Figure A.13 presents a snapshot of the Upfront interface.

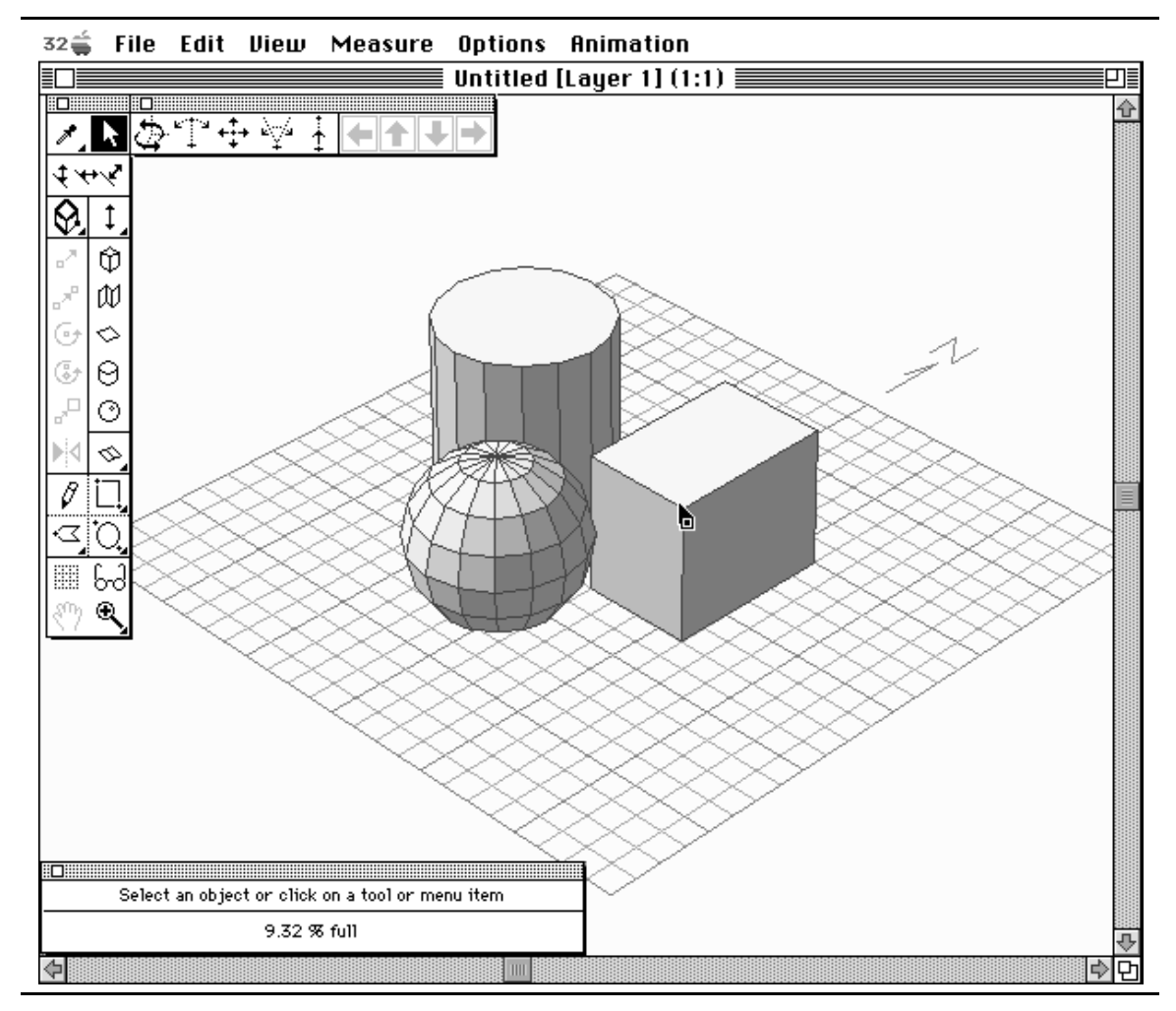

**Figure A.13:** Upfront interface.

*Upfront version 2, reviewed 10/8/93*

Alias Upfront is a three-dimensional design package which is targeted for the preliminary stages of architectural design. This means that the main objective of Upfront is the exploration of spaces and shapes rather than the detailed design of a particular item. As a result, the interface in Upfront is geared towards allowing the user to quickly create threedimensional shapes with minimal user interaction.

Alias Upfront is a member of the class of modelers in which the user creates objects directly in a 3D perspective view. Unlike other modelers, however, object creation in Upfront is solely done in a 3D view. Even though it is possible to view an object using what looks like the standard plan and elevation views (orthogonal parallel projections), these views are in fact 3D perspective views and not really parallel projections. Contrast this with most other modelers that model in a 3D view, which also provide model interaction in two-dimensional parallel projection windows (plan views).

Notable features of Alias Upfront include: modeling in fully shaded scenes, tools to directly create walls with thickness, shadow calculations, and full floating point arithmetic.

# **A.14.2 Model Creation**

Objects are created in Alias Upfront as follows:

- •Select a tool (box, sphere cylinder etc.)
- •Click to set base point
- •Rubberband up and down to set object height (or use numeric input)
- • Move cursor to define shape (e.g. click on each vertex for a wall or define the angle of revolution for a section of a sphere)

All objects in Upfront are created relative to a working plane. In Upfront, the working plane is quickly moved to any surface by clicking on that surface with the mouse cursor (unlike other modeling packages which have separate working-plane positioning modes). This makes it easy to build objects relative to other objects (a vase on a table for example). Selection of faces (for snapping of the working plane) is facilitated by several factors. First, all objects in Upfront are fully shaded and not wireframe models. This makes it easier to identify component faces. Second, the Upfront cursor changes shape and orientation depending upon its current position in the model. Based upon the shape of the cursor, the user can identify when the cursor is over a vertex, line or face. Furthermore, the orientation of a face is indicated by displaying a line indicating the direction of the surface normal.

Several constraint modifiers control the shape and orientation of the resulting object. The direction tool determines if the extrusion direction is vertical, horizontal (e.g.

*Upfront version 2, reviewed 10/8/93*

for creating a dormer), or perpendicular to the current working surface. The height tool determines the means of specifying the extrusion height of an object. Heights can either be specified by rubber-banding, set to match the length on any line in the scene, or set to match the height of any existing point or surface in the scene.

For all steps requiring specification of dimensions it is possible to alternate between mouse input and numeric input. Numbers can be input directly and the cursor will move appropriately. If however, you move the mouse again (after numeric input), then mouse cursor control resumes.

In Upfront, objects are created in terms of surfaces (vs. specifying individual vertices). By default, objects are single-sided (to speed up rendering) but can be promoted to two-sided (to enable seeing the insides of a box, for example.

Upfront is clearly a preliminary design package (as advertised), consequently it is somewhat limited in terms of the types of objects it can create directly. The main primitives are box, cylinder, sphere, multi-sided polyhedra and wall. More complex objects can created by performing intersection operations on objects but Upfront does not directly include operators such as: surfaces of revolution and sweeps along paths (though surfaces of revolution can be created by a modified use of the cylinder tool).

# **A.14.3 Model Modification**

Entire objects or subsets of objects (e.g. a single line or face) can be moved, rotated (around specified points), scaled and reshaped (by moving individual vertices, lines or faces). The topological level of the selection (vertex, line, face, or object) depends on the cursor location (and shape) at the time of selection. Position the cursor over a single edge of the object and only that edge is selected.

During all modeling actions the cursor movement can be constrained to a surface, an object edge, a line between any two points in the model, a surface defined by any three points in the model or on an object edge with distance measured relative to an intersecting surface.

# **A.14.4 Model Interaction/Visualization**

All model interaction is done in the 3D perspective view. Interaction can be performed from any viewpoint. The standard means of changing the view (pan, zoom) are included.

Since all interaction with the model is done in the 3D view, it is important to be able to change the viewpoint relative to the model in order to aid in the understanding of the 3D shape of the object being created. There are several ways to change the viewpoint and view direction in Alias Upfront.

The view toolbox provides several modes for changing the viewpoint. These roughly correspond to: changing the eye-point, changing the center-of-interest, changing the distance between the eye-point and the center-of-interest, and changing the field-ofview (FOV). All of these can be controlled by moving the mouse in the main window or by clicking on control buttons in the view toolbox.

All of these parameters can be changed simultaneously by selecting the view tool. One of the most complex tools to use, the view tool sets the position and height of the center-of-interest, the position and height of the eye-point (and thus the distance between the two), and the field-of-view. This involves several clicks, rubberbandings and mouse movements; the end result of which is a new viewpoint on the scene.

Several default views may be chosen from via menu selection including plan view and elevation view (the direction of view being set by drawing a line in the model specifying the look vector).

One nice feature which aids in the interpretation of the 3D shapes shown in the 3D perspective projection is the ability to calculate and display shadows. This helps the user understand the three dimensional relationship between objects. The shadows help immeasurably in letting the user determine if an object is resting on the ground plane or floating several units above.

## **A.14.5 Manual**

Upfront includes a detailed user manual (plus index) and a tutorial which walks you through the basics of model creation. Since Upfront is a fairly simple package (in terms of the number of features) the tutorial quickly gives the user a fairly complete understanding of the package in just a few hours. Alias also includes a quick reference card, something essential in helping the user remember the function of the various tools.

#### **A.14.6 Comments/Impressions**

Alias Upfront has attempted to deal with some of the difficulty in working directly in a three-dimensional projection. Having fully shaded objects and shadows helps in understanding the 3D shape of the objects being created. It is easier to create an object

*Upfront version 2, reviewed 10/8/93*

where you want in Upfront because of the ease moving the working plane to the surfaces and edges of existing objects (though in some cases this necessitates the creation of *construction surfaces* - see Section A.2.1). The changing cursor shape and orientation also help in interpreting the current cursor position which is complicated by working in a perspective projection (see Section A.2.2).

Upfront suffers from the lack of more complex operators (such as sweeps along paths), though the inclusion of such operators would naturally complicate the user interface.

Though the ability to quickly change viewpoints is nice (and helps in 3D shape understanding), Upfront would benefit from a more interactive 3D visualization.

# **A.15 WalkThrough**

# **A.15.1 Overview**

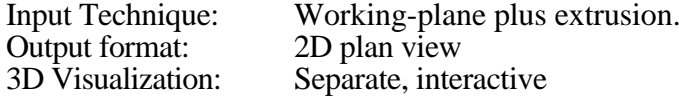

The main components of the Virtus WalkThrough interface include:

- •*Design view*. 2D plan views used to interact with the model.
- •*Walk View.* An interactive visualization of the model.
- • *Tools Window* The graphical toolbox used to switch between the various modes of interaction and modeling tools.
- • *Surface Editor*. Used to add surface features (such as window and door openings).
- • *Tumble Editor.* Used to add a surface to a selected object by slicing off a piece of the object.

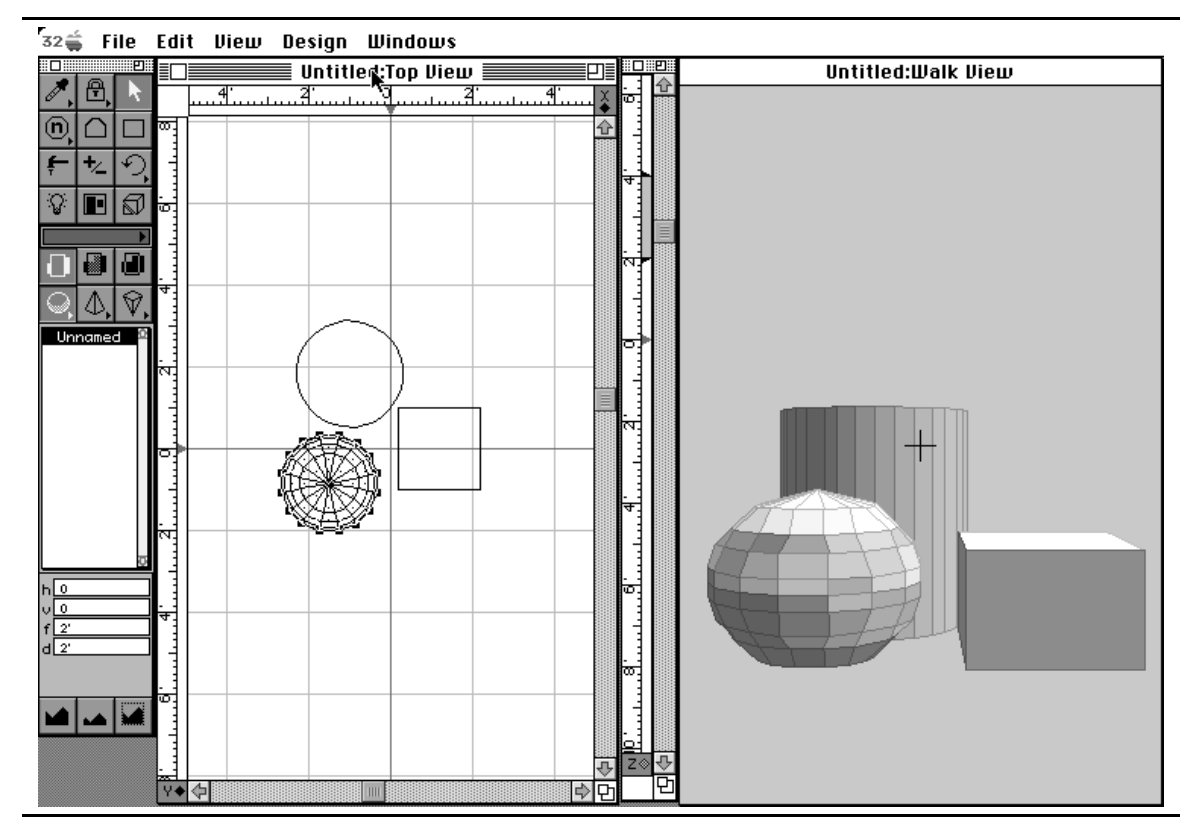

Figure A.14 presents a snapshot of the WalkThrough interface.

**Figure A.14:** WalkThrough interface.

Virtus WalkThrough is a general purpose modeler with an emphasis on architectural design. Virtus can be used to create and manipulate three-dimensional models. Objects are

*WalkThrough version 1.1.3, reviewed 6/3/93*

generated in Virtus using 2D plan views in which (convex) polygonal outlines are created which are extruded into the third dimension based upon separate depth controls. One of the most notable features of Virtus is that it provides an interactive walkthrough of the current model in which the user can move freely and observe the model from all directions.

Another notable feature of Virtus is the ability to add features (primarily holes) to the faces of polygonal objects.

# **A.15.2 Model Creation**

Models are created using the working-plane plus extrusion method. The elevation of the current working plane and the extrusion height are controlled using a *depth slider* (which is in a separate window or in a view orthogonal to the current working plane). The depth slider can also be used to change the extrusion height of an existing object.

Virtus provides modeling aids such as a ruler for determining current cursor position and a modeling grid. Also included are movable alignment guides which can be used in the alignment of objects. Note that the spacing of the modeling grid is dependent upon the current level of zoom in the active window (which determines the spacing of the tic marks on the ruler). To get a particular spacing, you must zoom your view in or out.

Some of the primary requirements of all Virtus models (which somewhat restrict the flexibility of the program) are: 1) Virtus can only create convex outlines, 2) polyhedra must not intersect (they can either be contained or entirely non-intersecting).

#### **A.15.3 Model Modification**

Virtus allows the standard operations such as rotation, skewing, and scaling. Some difficulty results from the fact that the three-dimensional objects are treated as twodimensional outlines extruded along an orthogonal axis. This means that objects have a direction associated with them and are not truly general 3D shapes. Thus it is not possible to modify all aspects of the shape of a 3D object in a view that is orthogonal to view in which the two-dimensional outline was created. You can modify the extrusion depth, for example, but not the shape of the outline. Objects can be rotated, skewed and scaled in the orthogonal view but if the two-dimensional outline is rotated out of the plane of creation, the object must be unrotated if the polygonal outline needs to be modified.

An important feature of Virtus is that it allows the modification and editing of specific faces of an object. This means that properties of an object (such as color, and opacity) can be set on a face by face basis. It is also possible to add features to the

individual faces of an object. These features can range from opaque to transparent which will have corresponding results ranging from colored features to holes in the face.

# **A.15.4 Model Interaction/Visualization**

All modifications of the model are performed in the 2D plan view (Design View). User can select any one of 6 orthogonal views to work in (and multiple orthogonal views may be open at any one time).

Virtus uses scroll bars to pan around the Design view and zoom in/out buttons to move in/out in predetermined size steps. There is also a zoom-in selection marquee where the desired portion of the Design view is framed in a marquee and it is expanded to fill the design view.

Also provided are menu options for recentering the modeling space on the location of the virtual observer (the eye-point in the Walk View) and to recenter the Design view at origin.

The primary 3D visualization in Virtus is in the Walk mode. In this mode, the user moves around the Virtus model through interaction in the Walk view. Using a mouse (with different modifier keys available) the user can change position relative to the model, view direction, and view orientation. By restricting the allowable type of objects to be convex non-intersecting polyhedra, Virtus has achieved a relatively fast rendering speed. Renderings in Virtus, however, are often inaccurate, with the depth ordering of objects in error and/or their shapes grossly distorted.

# **A.15.5 Manual**

The manual is well written and easy to understand. It includes a detailed tutorial which steps you through the creation of a basic object and explains the manipulation of and interaction with that object. A new user could sit down and learn Virtus in a few short hours. This is facilitated by the fact that Virtus is a fairly straightforward program with relatively few tools to learn how to use.

#### **A.15.6 Comments/Impressions**

The most significant feature of Virtus is its interactive, three-dimensional walk view. The ability to interactively move through a model and change views in real time is a very powerful feature. Unfortunately, Virtus is hampered by the day-to-day frustrations of bugs (e.g. the incorrect computation of containment of small objects) and other

shortcomings (in particular the lack of numeric input). Also, dealing with the constraint that objects must be convex and non-interpenetrating makes it difficult to create arbitrary complex shapes in Virtus.

#### **REFERENCES**

- Angus, Ian and Henry A. Sowizral (1994). "Embedding the 2D interaction metaphor in a real 3D virtual environment." *Boeing Computer Services*, Technical Report.
- Athènes, S. (1984). "Adaptabilité et développement de la posture manuelle dans l'écriture: Etude comparative du droiter et du guacher. (Adaptability and development of manual posture in handwriting: a study comparing right-handers and left-handers)." *University of Aix-Marseille II, France*, Unpublished memorandum.
- Badler, Norman I., Kamran H. Manoochehri and David Baraff (1986). "Multi-dimensional input techniques and articulated figure positioning by multiple constraints." *Proceedings of 1986 Workshop on Interactive 3D Graphics* (Chapel Hill, NC), ACM, pp. 151-69.
- Balakrishnan, Ravin, Thomas Baudel, Gordon Kurtenbach and George Fitzmaurice (1997). "The Rockin' Mouse: integral 3D manipulation on a plane." *Proceedings of CHI '97* (Atlanta, GA), ACM, pp. 311-318.
- Balakrishnan, Ravin and Scott I. MacKenzie (1997). "Performance differences in the fingers, wrist, and forearm in computer input control." *Proceedings of CHI '97* (Atlanta, GA), ACM, pp. 303-310.
- Bier, Eric Allan (1986). "Skitters and jacks: interactive 3D positioning tools." *Proceedings of the 1986 Workshop on Interactive 3D Graphics* (Chapel Hill, NC), ACM, pp. 183-96.
- Bier, Eric Allen (1990). "Snap-dragging in three dimensions." *Proceedings of the 1990 Symposium on Interactive 3D Graphics* (Snowbird, UT), ACM, pp. 193-204.
- Bier, Eric A. and Maureen C. Stone (1986). "Snap-dragging (graphics)." Proceedings of SIGGRAPH '86 (Dallas, TX). In *Computer Graphics*, 20(4), ACM, pp. 233-40.
- Bier, Eric A., Maureen C. Stone, Ken Fishkin, William Buxton and Thomas Baudel (1994). "A taxonomy of see through tools." *Proceedings of CHI '94* (Boston, MA), ACM, pp. 358-364.
- Bier, Eric Allen, Maureen C. Stone, Ken Pier, William Buxton and Tony D. DeRose (1993). "Toolglass and magic lenses: the see-through interface." Proceedings of SIGGRAPH '93 (Anaheim, CA). In *Computer Graphics* Proceedings, Annual Conference Series, ACM, pp. 73-80.
- Boff, Kenneth R., Lloyd Kaufman and James P. Thomas, Eds. (1986). *Handbook of Perception and Human Performance*. New York, John Wiley and Sons.
- Bolt, Richard A. (1980). "Put-that-there." Proceedings of SIGGRAPH '80 (Seattle, WA). In *Computer Graphics*, 14(3), ACM, pp. 262-270.
- Bolt, Richard A. and Edward Herranz (1992). "Two-handed gesture in multi-modal natural dialog." *Proceedings of UIST '92* (Monterey, CA), ACM, pp. 7-14.
- Bowman, Doug and Larry F. Hodges (1995). "Immersive design tools for virtual environments." *SIGGRAPH 95 Technical Sketch* (Los Angeles, CA), ACM.
- Bowman, Doug and Larry F. Hodges (1997). "An evaluation of techniques for grabbing and manipulating remote objects in immersive virtual environments." *Proceedings of the 1997 Symposium on Interactive 3D Graphics* (Providence, RI), ACM, pp. 35-38.
- Britton, Edward G., James S. Lipscomb and Michael E. Pique (1978). "Making nested rotations convenient for the user." Proceedings of SIGGRAPH '78 (Atlanta, GA). In *Computer Graphics*, 12(3), , pp. 222-227.
- Brooks, Frederick P., Jr. (1986). "Walkthrough-a dynamic graphics system for simulating virtual buildings." *Proceedings of the 1986 Workshop on Interactive 3D Graphics* (Chapel Hill, NC), ACM, pp. 9-22.
- Brooks, Frederick P., Jr. (1994). Personal Communication.
- Bryson, Steve and Creon Levit (1992). "The virtual wind tunnel." *IEEE Computer Graphics & Applications* 12(4), pp. 25-34.
- Bukowski, Richard W. and Carlo H. Sequin (1995). "Object associations: a simple and practical approach to virtual 3D manipulation." *Proceedings of the 1995 Symposium on Interactive 3D Graphics* (Monterey, CA), ACM, pp. 131-138.
- Butterworth, Jeff, Andrew Davidson, Stephen Hench and T. Marc Olano (1992). "3DM: a three-dimensional modeler using a head-mounted display." Proceedings 1992 Symposium on Interactive 3D Graphics (Boston, MA). In *Computer Graphics*, 25(2), ACM, pp. 135-138.
- Buxton, William and Brad A. Myers (1986). "A study in two-handed input." *Proceedings of CHI '86* (Boston, MA), ACM, pp. 321-326.
- Chen, Michael, S. Joy Mountford and Abigail Sellen (1988). "A study in interactive 3D rotation using 2D control devices." Proceedings of SIGGRAPH '88 (Atlanta, GA). In *Computer Graphics*, 22(4), ACM, pp. 121-129.
- Chung, James (1994). *Intuitive Navigation in the Targeting of Radiation Therapy Treatment Beams.* University of North Carolina, Ph.D. Thesis.
- Clark, James H. (1976). "Designing surfaces in 3-D." *Communications of the ACM* 19(8), pp. 454-460.
- Conner, D. Brookshire, Scott S. Snibbe, Kenneth P. Herndon, Daniel C. Robbins, Robert C. Zeleznik and Andries vanDam (1992). "Three-dimensional widgets." Proceedings of the 1992 Symposium on Interactive 3D Graphics (Boston, MA). In *Computer Graphics*, 25(2), ACM, pp. 183-188.
- Cutler, Lawrence D., Bernd Fröhlich and Pat Hanrahan (1997). "Two-handed direct manipulation on the responsive workbench." *Proceedings of the 1997 Symposium on Interactive 3D Graphics* (Providence, RI), ACM, pp. 107-114.
- Davies, Char and John Harrison (1996). "Osmose: towards broadening the aesthetics of virtual reality." *Computer Graphics* 30(4), pp. 25-28.
- Deering, Michael F. (1996). "The holoSketch VR sketching system." *Communications of the ACM* 39(5), pp. 54-61.
- Durlach, Nathaniel I. and Anne S. Mavor, Eds. (1995). *Virtual Reality: Scientific and Technological Challenges*. Washington, D.C., National Academy Press.
- EVL, Electronic Visualization Laboratory at the University of Illinois at Chicago (1997). "ImmersaDesk." *http://www.evl.uic.edu/EVL/VR/systems.html.*
- Fakespace, Inc. (1997). "Immersive workbench." *URL: http://www.fakespace.com/.*
- Fitzmaurice, George W. and William Buxton (1997). "An empirical evaluation of graspable user interfaces: towards specialized space-multiplexed input." *Proceedings of CHI '97* (Atlanta, GA), ACM, pp. 43-50.
- Fitzmaurice, George W., Hiroshi Ishii and William Buxton (1995). "Bricks: laying the foundations for graspable user interfaces." *Proceedings of the CHI '95* (Denver, CO), ACM, pp. 442-449.
- Fuchs, Henry, John Poulton, John Eyles, Trey Greer, Jack Goldfeather, David Ellsworth, Steve Molnar, Greg Turk, Brice Tebbs and Laura Israel (1989). "Pixel-Planes 5: a heterogeneous multiprocessor graphics system using processor-enhanced

memories." Proceedings of SIGGRAPH '89 (Boston, MA). In *Computer Graphics*, 23(3), ACM, pp. 79-88.

- Gobbetti, Enrico and Jean-Francis Balaguer (1993). "VB2-an architecture for interaction in synthetic worlds." *Proceedings of UIST '93* (Atlanta, GA), , pp. 167-78.
- Gobbetti, Enrico and Jean-Francis Balaguer (1995). "An integrated environment to visually construct 3D animations." Proceedings of SIGGRAPH '95 (Los Angeles, CA). In *Computer Graphics* Proceedings, Annual Conference Series, , pp. 395-8.
- Goble, John C., Ken Hinckley, Randy Pausch, John W. Snell and Neal F. Kassell (1995). "Two-handed spatial interface tools for neurosurgical planning." *Computer* 28(7), pp. 20-6.
- Gregory, Richard L. (1973). *Eye and Brain*. London, World University Library.
- Guiard, Yves (1987). "Asymmetric division of labor in human skilled bimanual action: the kinematic chain as a model." *The Journal of Motor Behavior* 19(4), pp. 486-517.
- Halliday, Sean and Mark Green (1996). "A geometric modeling and animation system for virtual reality." *Communications of the ACM* 39(5), pp. 46-53.
- Hauptmann, Alexander (1989). "Speech and gestures for graphic image manipulation." *Proceedings of CHI '89* (Austin, TX), ACM, pp. 241-245.
- Herndon, Kenneth P., Robert C. Zeleznik, Daniel C. Robbins, D. Brookshire Conner, Scott S. Snibbe and Andries Van Dam (1992). "Interactive shadows." *Proceedings of UIST '92* (Monterey, CA), ACM, pp. 1-6.
- Hinkley, Ken (1996). *Haptic Issues for Virtual Manipulation*. Department of Computer Science, University of Virginia, Ph.D. thesis.
- Hinkley, Ken, Randy Pausch, John C. Goble and Neal F. Kassell (1994). "Passive realworld interface props for neurosurgical visualization." *Proceedings of CHI '94* (Boston, MA), ACM, pp. 452-458.
- Hunter, Ian W., Doukoglou D. Tilemachos, Serge R. Lafontaine, Paul G. Charette, Lynette A. Jones, Mark A. Sagar, Gordon D. Mallinson and Peter J. Hunter (1993). "A teleoperated microsurgical robot and associated virtual environment for eye surgery." *Presence* 2(4), pp. 265-280.
- Kabbash, Paul, William Buxton and Abigail Sellen (1994). "Two-handed input in a compound task." *Proceedings of CHI '94* (Boston, MA), ACM, pp. 417-423.
- Kessler, G. Drew, Larry F. Hodges and Neff Walker (1995). "Evaluation of the CyberGlove(TM) as a whole hand input device." *ACM Transactions on Computer-Human Interaction* 2(4), pp. 263-283.
- Kijima, Ryugo and Michitaka Hirose (1996). "Representative spherical plane method and composition of object manipulation methods." *Proceedings of the 1996 Virtual Reality Annual International Symposium* (Santa Clara, CA), IEEE, pp. 196-202.
- Krueger, Myron W. (1991). *Artificial Reality II*. Reading, MA, Addison-Wesley.
- Krueger, Myron W. (1993). "Environmental technology: making the real world virtual." *Communications of the ACM* 36(7), pp. 36-37.
- Krueger, Wolfgang and Bernd Fröhlich (1994). "The responsive workbench (virtual work environment)." *IEEE Computer Graphics and Applications* 14(3), pp. 12-15.
- Kurtenbach, Gordon and William Buxton (1991). "GEdit: a testbed for editing by contiguous gestures." *SIGGCHI Bulletin* 23(2), pp. 22-26.
- Kurtenbach, Gordon and William Buxton (1993). "The limits of expert performance using hierarchic marking menus." *Proceedings of INTERCHI '93* (Amsterdam, Netherlands), IOS Press, pp. 482-487.
- Kurtenbach, Gordon, George Fitzmaurice, Thomas Baudel and William Buxton (1997). "The design and evaluation of a GUI paradigm based on tablets, two-hands, and transparency." *Proceedings of CHI '97* (Atlanta, GA), ACM, pp. 35-42.
- Leganchuk, Andrea, Shumin Zhai and William Buxton (1997). "Bimanual direct manipulation in area sweeping tasks." *URL: http://www.dgp.toronto.edu/people/andrea/bimanual.html.*
- Liang, J. and M. Green (1993). "Highly interactive 3D geometric modeling." *Proceedings of VIDEA 93. Visualization and Intelligent Design in Engineering And Architecture* (Southampton, UK), Comput. Mech. Publications, pp. 269-79.
- Liang, Jiandong and Mark Green (1994). "JDCAD: a highly interactive 3D modeling system." *Computers & Graphics* 18(4), pp. 499-506.
- Macedonia, Michael R., Michael J. Zyda, David R. Pratt, Paul T. Barham and Steven Zeswitz (1994). "NPSNET: a network software architecture for large scale virtual environments." *Presence* 3(4), pp. 265-287.
- MacKenzie, I. Scott, Blair Nonnecke, Stan Riddersma, Craig McQueen and Malcolm Meltz (1994). "Alphanumeric entry on pen-based computers." *International Journal of Human-Computer Studies* 41, pp. 775-792.
- Mapes, Daniel P. and J. Michael Moshell (1995). "A two-handed interface for object manipulation in virtual environments." *Presence* 4(4), pp. 403-416.
- Mine, Mark (1997). "ISAAC: a meta-CAD system for virtual environments." *Computer-Aided Design* , pp. to appear.
- Mine, Mark R. (1993). "Characterization of end-to-end delays in head-mounted display systems." *University of North Carolina*, Technical Report TR93-001.
- Mine, Mark R. (1996). "Working in a virtual world: interaction techniques used in the chapel hill immersive modeling program." *University of North Carolina*, Technical Report TR96-029.
- MultiGen (1997). "SmartScene TM." *URL: http://www.multigen.com/smart.htm.*
- Nielson, Gregory M. and Dan R. Olsen, Jr. (1986). "Direct manipulation techniques for 3D objects using 2D locator devices." *Proceedings of the 1986 Workshop on Interactive 3D Graphics* (Chapel Hill, NC), ACM, pp. 175-82.
- Norman, Donald A. (1988). *The Psychology of Everyday Things*. New York, Basic Books.
- Pausch, Randy, Tommy Burnette, Dan Brockway and Michael E. Weiblen (1995). "Navigation and locomotion in virtual worlds via flight into hand-held miniatures." Proceedings of SIGGRAPH '95 (Los Angeles, CA). In *Computer Graphics* Proceedings, Annual Conference Series, ACM, pp. 399-400.
- Pausch, Randy, Jon Snoddy, Robert Taylor, Scott Watson and Eric Haseltine (1996). "Disney's Aladdin: first steps toward storytelling in virtual reality." Proceedings of SIGGRAPH '96 (New Orleans, LA). In *Computer Graphics* Proceedings, Annual Conference Series, ACM, pp. 193-202.
- Pierce, Jeffrey S. , Andrew Forsberg, Matthew J. Conway, Seung Hong, Robert Zeleznik and Mark R. Mine (1997). "Image plane interaction techniques in 3D immersive environments." *Proceedings of the 1997 Symposium on Interactive 3D Graphics* (Providence, RI), ACM, pp. 39-44.
- Poston, Timothy and Luis Serra (1994). "The virtual workbench: dextrous VR." *Proceedings of the VRST '94* (Singapore), ACM, pp. 111-121.
- Poston, Timothy and Luis Serra (1996). "Dextrous virtual work." *Communications of the ACM* 39(5), pp. 37-45.
- Poupyrev, Ivan, Mark Billinghurst, Suzanne Weghorst and Tadao Ichikawa (1996). "The Go-Go interaction technique: non-linear mapping for direct manipulation in VR." *Proceedings of UIST '96* (Seattle, WA), ACM, pp. 79-80.
- Rothbaum, B., L. Hodges, R. Kooper, D. Opdyke, J. Williford and M. North (1995). "Effectiveness of computer-generated (virtual reality) graded exposure in the treatment of acrophobia." *American Journal of Psychiatry* 152(4), pp. 626-628.
- Sachs, Emanuel, Andrew Roberts and David Stoops (1991). "3-Draw: a tool for designing 3D shapes." *IEEE Computer Graphics and Applications* 11(6), pp. 18- 26.
- Schmandt, Christopher (1983). "Spatial input/display correspondence in a stereoscopic computer graphic work station." Proceedings of SIGGRAPH '83 (Detroit, MI). In *Computer Graphics*, 17,(3), ACM, pp. 253-61.
- Shaw, Chris and Mark Green (1994). "Two-handed polygonal surface design." *Proceedings of UIST '94* (Marina del Rey, CA), ACM, pp. 205-12.
- Shoemake, Kenneth (1992). "Arcball: a user interface for specifying three-dimensional orientation using a mouse." *Proceedings of Graphics Interface '92* (Vancouver, BC, Canada), Canadian Inf. Process. Soc, pp. 151-6.
- Stanford, University (1997). "Responsive workbench." *http://wwwgraphics.stanford.edu/projects/RWB/.*
- Stoakley, Richard, Matthew J. Conway and Randy Pausch (1995). "Virtual reality on a WIM: interactive worlds in miniature." *Proceedings of CHI '95* (Denver, CO), ACM, pp. 265-272.
- Taylor, Russell M, Warren Robinett, Vernon L. Chi, Frederick P. Jr. Brooks, William V. Wright, Stanley Williams and Erik J. Snyder (1993). "The Nanomanipulator: a virtual-reality interface for a scanning tunnel microscope." Proceedings of SIGGRAPH '93 (Anaheim, CA). In *Computer Graphics* Proceedings, Annual Conference Series, ACM, pp. 127-134.
- Teller, Seth J. and Carlo H. Sequin (1991). "Visibility preprocessing for interactive walkthroughs." Proceedings of SIGGRAPH '91 (Las Vegas, NV). In *Computer Graphics*, 25(4), ACM, pp. 61-69.
- Thorison, Kristinn R., D.B. Koons and Richard A. Bolt (1992). "Multi-modal natural dialogue." *Proceedings of CHI '92* (Monterey, CA), ACM, pp. 653-654.
- UNC, the University of North Carolina nanoManipulator project (1997). "The nanoManipulator." *http://www.cs.unc.edu/Research/nano.*
- van Emmerik, M.J.G.M. (1990). "A direct manipulation technique for specifying 3D object transformations with a 2D input device." *Computer Graphics Forum* 9(4), pp. 355-61.
- Veniola, Dan (1993). "Facile 3D direct manipulation." *Proceedings of INTERCHI '93* (Amsterdam, Netherlands), IOS Press, pp. 31-36.
- Ware, Colin and Danny R. Jessome (1988). "Using the bat: a six-dimensional mouse for object placement." *IEEE Computer Graphics and Applications* 8(6), pp. 65- 70.
- Weimer, David and S.K. Ganapathy (1989). "A synthetic visual environment with hand gesturing and voice input." *Proceedings of CHI '89* (Austin, TX), ACM, pp. 235- 40.
- Wilson, John R., David J. Brown, Susan V. Cobb, Mirabelle M. D'Cruz and Richard M. Eastgate (1995). "Manufacturing operations in virtual environments (MOVE)." *Presence* 4(3), pp. 306-317.
- Witmer, Bob G., John H. Bailey and Bruce Knerr, W. (1995). "Training dismounted soldiers in virtual environments: route learning and transfer." *United States Army Research Institute for the Behavioral and Social Sciences*, Technical Report 1022.
- Wloka, Matthias M. and Eliot Greenfield (1995). "The virtual tricorder: a uniform interface for virtual reality." *Proceedings of UIST '95* (Pittsburgh, PA), ACM, pp. 39-40.
- Zeleznik, Robert, Kenneth P. Herndon and John F. Hughes (1996). "SKETCH: an interface for sketching 3D scenes." Proceedings of SIGGRAPH '96 (New Orleans, LA). In *Computer Graphics* Proceedings, Annual Conference Series, ACM, pp. 163-170.
- Zeleznik, Robert C., Andrew S. Forsberg and Paul S. Strauss (1997). "Two pointer input for 3D interaction." *Proceedings of the 1997 Symposium on Interactive 3D Graphics* (Providence, RI), ACM, pp. 115-120.
- Zhai, Shumin and Paul Milgram (1993). "Human performance evaluation of manipulation schemes in virtual environments." *Proceedings of the 1993 Virtual Reality Annual International Symposium* (Seattle, WA), IEEE, pp. 155-61.

Zhai, Shumin, Paul Milgram and William Buxton (1996). "The influence of muscle groups on performance of multiple degree-of-freedom input." *Proceedings of CHI '96* (Vancouver, BC), ACM, pp. 308-315.